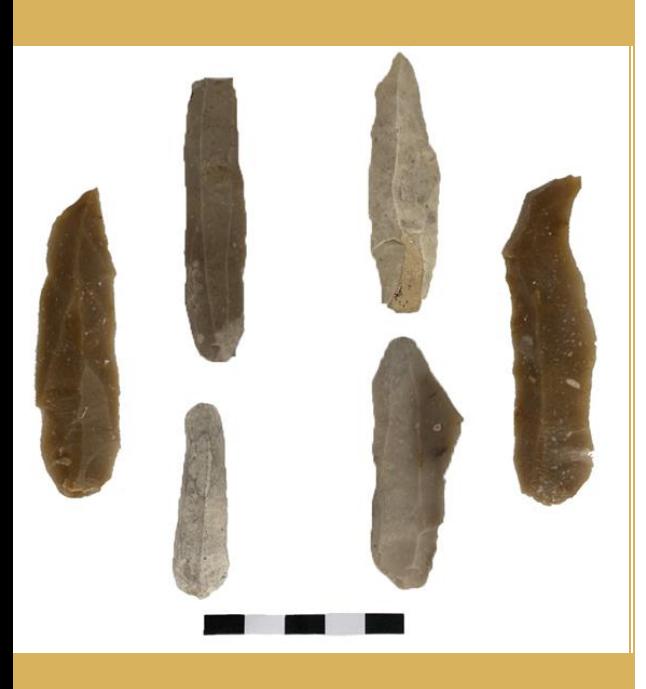

Hogeschool Saxion & Rijksuniversiteit Groningen

# Prehistorische klingen van de toekomst

Een verantwoordingsdocument betreffende het onderzoek naar de bruikbaarheid van 3D-modellen van vuurstenen klingen binnen het archeologieonderwijs

Auteur: T. Klerks September 2021 Opdrachtgever: J.H.M. Peeters, Rijksuniversiteit Groningen Groninger Instituut voor Archeologie Afstudeerbegeleider: P.F.B. Jongste, Hogeschool Saxion Academie Business, Building & Technology, Opleiding Archeologie

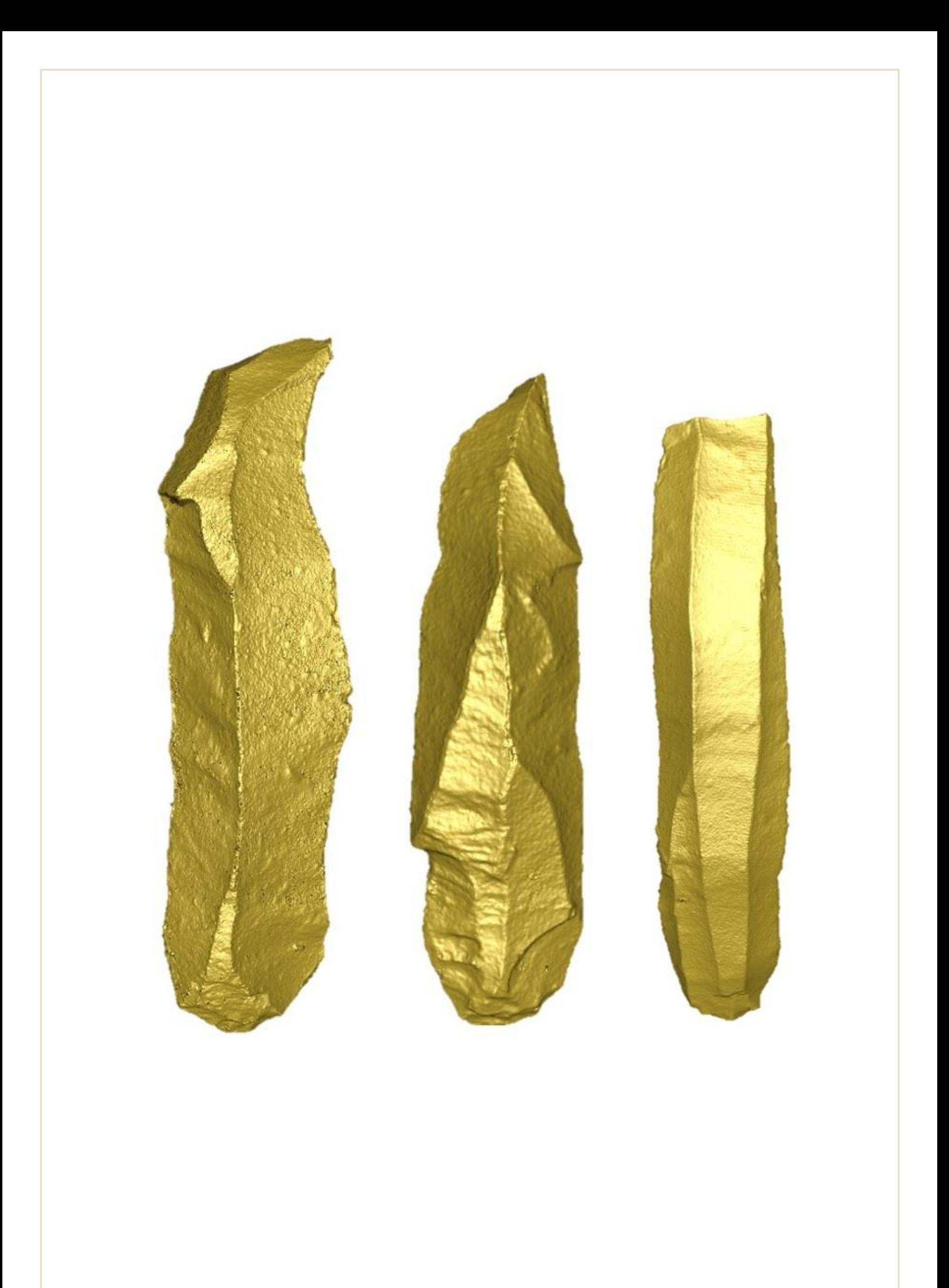

## PREHISTORISCHE KLINGEN VAN DE TOEKOMST

Een verantwoordingsdocument betreffende het onderzoek naar de bruikbaarheid van 3Dmodellen van vuurstenen klingen binnen het archeologieonderwijs.

Auteur: T. Klerks Studentnummer: 453042 Verantwoordingsdocument - Bachelor scriptie

Opleiding: Archeologie Academie: Business, Building & Technology Organisatie: Hogeschool Saxion Begeleider: dr. P.F.B. Jongste

Opdrachtgever: Rijksuniversiteit Groningen, Groninger Instituut voor Archeologie Begeleider: dr. J.H.M. Peeters

Afstudeerperiode: februari tot en met september 2021

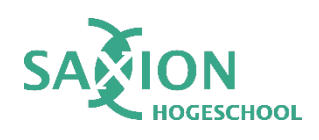

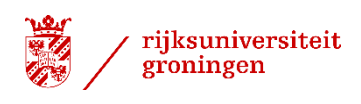

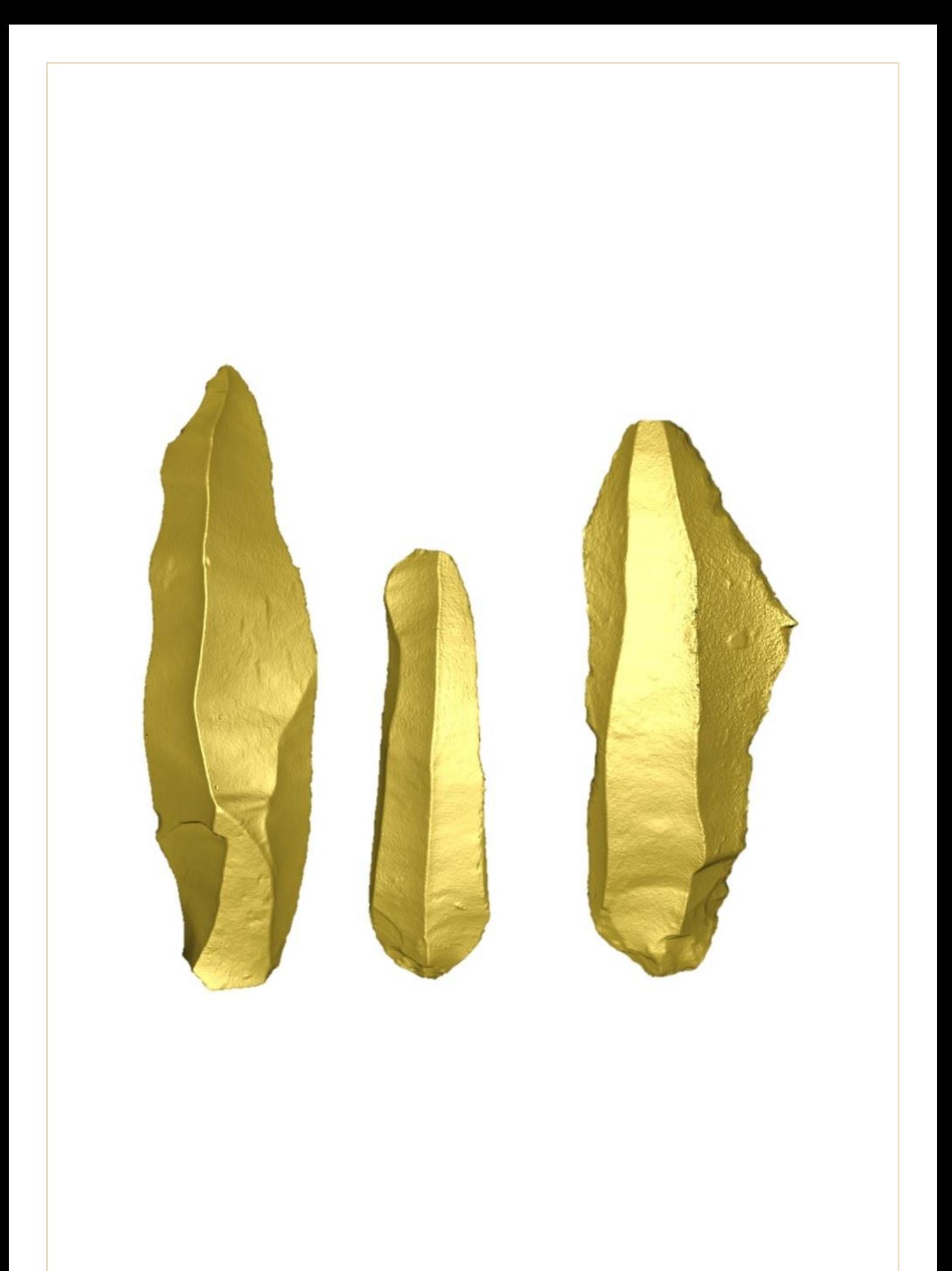

## <span id="page-4-0"></span>VOORWOORD

Vanaf de vroegste steentijd, het Paleolithicum, werden gereedschappen gemaakt van vuursteen. Voorgangers van de Homo Sapiens waren al millennia lang bezig met het afslaan van vuursteen. Deze vuursteenbewerkers droegen hun kennis over aan jongere generaties. Dit zette zich voort gedurende de prehistorie.

Al van jongs af aan heb ik belangstelling in kennisoverdracht binnen het onderwijs en heb ik mijn roeping gevonden binnen de archeologie. Mede dankzij de interessante lessen tijdens mijn eerste studiejaar en een prehistorische opgraving in mijn tweede studiejaar, ontwikkelde zich mijn interesse in het gebruik van vuursteen als materiaal in de prehistorie.

Tijdens mijn minor aan de Rijksuniversiteit Groningen heb ik mij meer kunnen verdiepen in de prehistorie. Na deze theoretische verdieping wist ik zeker dat dit het onderwerp voor mijn afstudeerproject moest zijn. Dankzij de hulp en input van Hans Peeters en Peter Jongste heb ik dat ook kunnen realiseren.

Dit traject heeft geresulteerd in dit verantwoordingsdocument 'Prehistorische klingen van de toekomst' dat hoort bij de digitale reader '3D-reader vuurstenen klingen'.

Ik wil de volgende personen bedanken voor hun rol tijdens mijn afstudeertraject:

- $\triangleright$ Hans Peeters, opdrachtgever van dit afstudeerproject, wil ik bedanken voor de kans om dit afstudeeronderzoek uit te voeren voor het Groninger Instituut voor Archeologie. Tijdens de verschillende contactmomenten heb ik veel over vuursteenbewerking en klingen geleerd wat ik zal meenemen in mijn loopbaan als archeoloog.
- $\Gamma$ Peter Jongste, mijn afstudeerbegeleider, wil ik bedanken voor de waardevolle feedback, zijn prettige begeleiding en zijn waardevolle lessen.
- $\ddot{\phantom{1}}$ Maarten Sepers, docent bij hogeschool Saxion, wil ik bedanken voor alle momenten waar hij voor mij klaar stond in het kader van dit project. Zonder enige ervaring met 3D-scannen ben ik dit project begonnen, mede dankzij Maarten zijn de 3D-modellen van dit project tot stand gekomen.
- $\triangleright$ Megan Berkouwer wil ik bedanken voor haar hulp en de prettige samenwerking tijdens het 3D-scannen voor onze afstudeerprojecten. Haar ervaring met de *Structured Light 3D-scanner* vanuit het Smart Solutions Semester was voor mij een goede leerschool en gaf mij meer vertrouwen in het scanproces.
- $\triangleright$ Mijn werkgevers bij Vestigia *Archeologie & Cultuurhistorie* wil ik bedanken voor de aanmoediging en de vondstkaartjes/vondstzakken die ik mocht gebruiken voor mijn afstudeerproject.
- $\triangleright$ Freddy Klerks, Rianne Averink, Nikander Karagiannis, Georgios Karagiannis en Bohlien Kruithof wil ik in het bijzonder bedanken voor de hulp, tips en feedback die zij gegeven hebben op mijn werk.

Tonny Klerks, 22 september 2021.

## INHOUDSOPGAVE

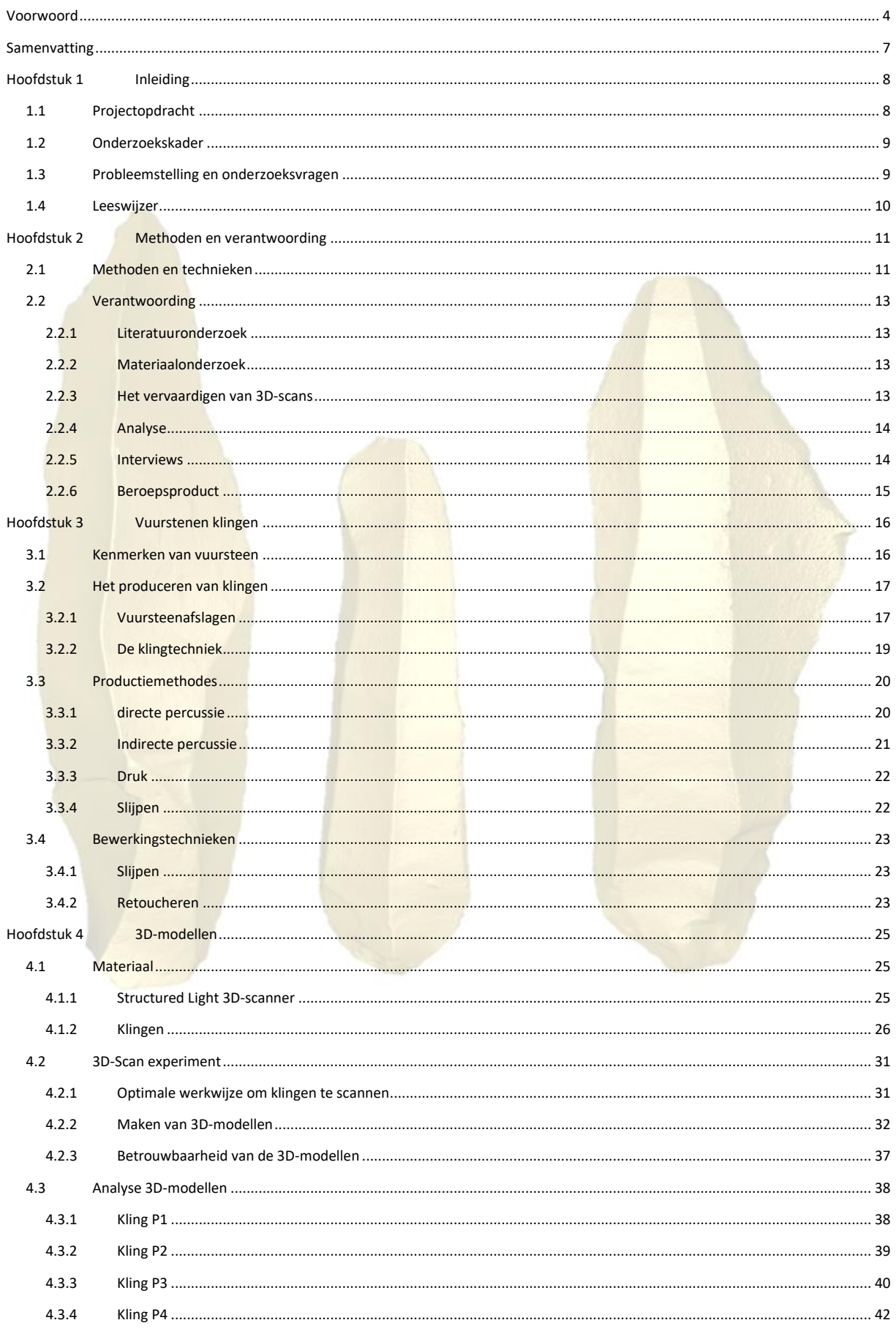

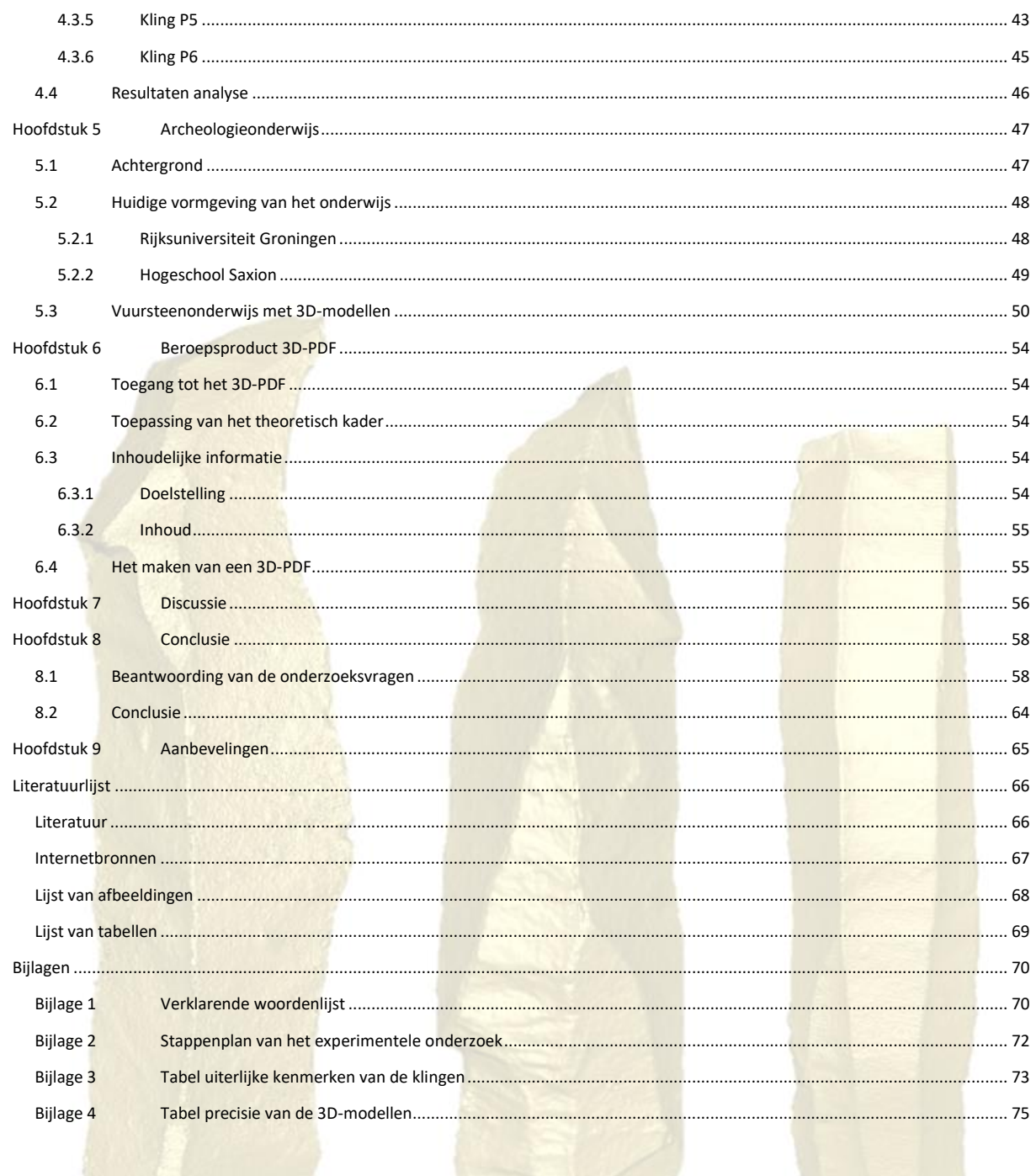

## <span id="page-7-0"></span>SAMENVATTING

Gedurende de periode van februari 2021 tot september 2021 is in het kader van het afstuderen aan de opleiding Archeologie bij hogeschool Saxion te Deventer het onderzoek uitgevoerd naar de bruikbaarheid van 3D-modellen van vuurstenen klingen binnen het archeologieonderwijs. Dit onderzoek heeft geresulteerd in de reader '3Dreader vuurstenen klingen' in de vorm van een interactief 3D-PDF. Het onderzoek is uitgevoerd in opdracht van het Groninger Instituut voor Archeologie van de Rijksuniversiteit Groningen. Door groeiende aanmeldingen bij archeologie opleidingen en het willen verbeteren van praktijkonderwijs bestaat vraag naar nieuwe lesvormen waarbij digitale onderwijsmiddelen centraal staan.

Om hiertoe te komen is een hoofdvraag en deelvragen op micro-, meso- en macroniveau opgesteld. Het microniveau betreft de kenmerken van vuursteenbewerking. Op mesoniveau wordt de bruikbaarheid van 3Dscans onderzocht. Het macroniveau gaat dieper in op het nationale archeologieonderwijs waarin de twee andere niveaus verwerkt worden.

Naast het onderzoek naar de bruikbaarheid van 3D-modellen binnen het archeologieonderwijs is onderzocht welke zichtbare kenmerken van verschillende productiemethodes en bewerkingstechnieken achterblijven op vuurstenen klingen. Deze zichtbare kenmerken van zes klingen zijn vergeleken met de 3D-modellen die hiervan gemaakt zijn met een *Structured Light 3D-scanner*, om zo na te gaan of dit soort 3D-scans bruikbaar zijn en dus passend zijn voor het materiaalonderwijs. Om een bruikbaar 3D-PDF te maken zijn nog verschillende theorieën verkend om zo tot de 3D-PDF reader te komen. Zo is met behulp van literatuuronderzoek, materiaalonderzoek, een experiment en een analyse informatie verzameld om de deelvragen van dit afstudeeronderzoek te beantwoorden. Deze onderzoeksmethoden zijn geresulteerd in de hoofdstukken, afbeeldingen, tabellen en bijlagen van dit verantwoordingsdocument en de bijbehorende reader '3D-reader vuurstenen klingen'.

De reader in de vorm van een 3D-PDF is opgesteld om de zichtbare kenmerken van percussietechnieken en overige bewerking op zes klingen aan te tonen. Door middel van theorie en hyperlinks wordt duidelijk gemaakt hoe deze kenmerken zichtbaar zijn op klingen. De 3D-modellen kunnen in het PDF bewegen waardoor het interactief is.

De hoofdvraag van dit afstudeeronderzoek luidt als volgt: 'Op welke wijze kunnen 3D-scans van sporen van productiemethodes en bewerkingstechnieken op vuurstenen klingen bijdragen aan het archeologieonderwijs in Nederland?'.

Om dit ervan moet eerst het nut hiervan worden verkend. Namelijk dat het onderwijzen van dit soort sporen de bewustwording van archeologiestudenten vergroot betreft de materiaaleigenschappen van vuursteen en de vaardigheden van de prehistorische vuursteenbewerker. Ook het herkennen van deze sporen is van belang om vast te stellen of een archeologische vindplaats gebruikt werd als locatie om vuursteen te bewerken, maar ook om te bepalen hoe oud de vindplaats is of welke functie (jachtkamp, extractiekamp etc.) deze had.

3D-scans kunnen bijdragen aan het zichtbaar maken van deze sporen, waardoor het materiaalonderwijs niet meer afhankelijk is van depots die referentiecollecties willen uitlenen. Daarnaast tonen 3D-scans sporen van productie- en bewerking op detailniveau. De kenmerken zijn niet allemaal natuurgetrouw weer te geven op de 3D-modellen, dit kan te maken hebben met de kwaliteit van de scanner, de instellingen voor de *mesh* of het werkproces met de verschillende programma's van dit onderzoek.

Uit dit onderzoek blijkt ook dat het zelfstandig gebruik van de 3D-scans bijdraagt aan het vergroten van het onderzoekend vermogen van archeologiestudenten. Waardoor de docent meer als coach kan optreden. Door middel van observatie, verdiepende vragen en feedback, worden studenten geactiveerd en verkrijgen zij inzicht of hun leerproces hen dichter bij het doel van het vak brengen. Zo raken studenten meer individueel gemotiveerd en leren zij begrijpen, toepassen, analyseren, evalueren en ook zelf te creëren.

## <span id="page-8-0"></span>HOOFDSTUK 1 INLEIDING

In Nederland maakt het archeologieonderwijs op universiteiten/hogescholen gebruik van theorie- en materiaallessen. Voor materiaalonderwijs worden vaak echte archeologische vondsten gebruikt die afkomstig zijn uit depots, maar ook replica's. Dat geldt ook voor vuursteenvondsten, zoals klingen. Klingen zijn langwerpige vuurstenen artefacten die door middel van de klingtechniek van een kernstuk zijn afgeslagen. Klingen zijn vanaf het Laat-Paleolithicum (vanaf 35.000 BP) tot en met de Bronstijd (tot 800 v.Chr.) gemaakt door de prehistorische mens.<sup>1</sup> Met twee messcherpe kanten en een dikker middenstuk waren deze werktuigen geschikt voor het snijden van vlees/leer en het schaven van hout en bot.<sup>2</sup> Klingen werden ook als halffabricaten gebruikt voor andere werktuigen. Binnen de archeologie is niet alleen het herkennen van vuurstenen werktuigen belangrijk. Ook het herkennen van sporen van productie en bewerking is van belang om vast te stellen of een archeologische vindplaats een vuursteenbewerkingsplaats was en de ouderdom en functie hiervan (jachtkamp/extractiekamp etc.). Inzicht in de productie- en bewerkingssporen helpen bij *refitting* van vuurstenen afslagen. Door tijdens de opleiding kennis te maken met deze sporen krijgen studenten inzicht in productie en gebruik van prehistorische werktuigen. In hun verdere loopbaan kunnen ze deze kennis tijdens veldonderzoek verder toepassen, waarbij ze vaststellen om wat voor soort vuursteenvindplaats het gaat, de ouderdom hiervan en de aanwezigheid en gebruik <mark>van werktuigen.<sup>3</sup> De m</mark>ateriaallessen worde<mark>n nu nog niet onde</mark>rsteund door d<mark>igitale onderwijsmi</mark>ddelen. Deze kunnen een oplossing zijn voor onderwijs aan grote groepen, maar kunnen ook het materiaallessen verbeteren. Dit afstudeerwerkstuk is een voorbeeld van zo'n digitaal onderwijsmiddel.

## <span id="page-8-1"></span>1.1 PROJECTOPDRACHT

Door groeiende aanmeldingen voor de archeologie opleidingen plus de behoefte aan een verbetering van het materiaalonderwijs, bestaat vraag naar nieuwe lesvormen waarbij inzet van digitale hulpmiddelen centraal staat. Door COVID-19 veranderde het onderwijs drastisch. Meer lessen werden online gegeven, ook praktijkonderwijs. Er ontstond plotseling vraag naar digitale vormen van praktijkonderwijs. Ook na COVID-19 zal de behoefte aan digitaal praktijkonderwijs blijven bestaan. Het levert kosten- en tijdbesparende voordelen op én verbetering en verdieping van het onderwijs. 3D-technologieën zijn in ontwikkeling. Studenten kunnen zonder het object fysiek aan te raken het toch van alle kanten bekijken. Binnen dit afstudeeronderzoek is onderzocht of 3D-scans van vuurstenen klingen gebruikt kunnen worden in het praktijkonderwijs.

Deze 3D-scans kunnen gebruikt worden in nieuwe onderwijsvormen. Docenten kunnen de scans gebruiken om de lesstof beter te visualiseren en het onderzoekend vermogen van studenten te activeren.<sup>4</sup> De rol van docenten verandert van de traditionele waarin zij rechtlijnig kennis overdragen naar die van coach. De inzet van digitale technieken leidt dus tot ander fysiek onderwijs, betere kennisoverdracht en de ontwikkeling van het onderzoekend vermogen bij studenten.

<sup>&</sup>lt;sup>1</sup> Archeologisch Basis Register (ABR) 1992, 256.

<sup>2</sup> Beuker 2010, 217.

<sup>3</sup> Clarkson/Shipton 2015, 158.

<sup>4</sup> HBO-raad 2009; Surma *et al.* 2019, 80.

## <span id="page-9-0"></span>1.2 ONDERZOEKSKADER

Dit onderzoek is uitgevoerd in het kader van het afstudeertraject van de opleiding Archeologie aan Hogeschool Saxion. Het afstudeeronderzoek is een onderzoek naar herkenbare sporen van productiemethodes en bewerkingstechnieken op klingen op 3D-scans. Deze scans zijn vervaardigd met een *Structured Light 3D-scanner*. Het onderzoek is uitgevoerd in opdracht van het Groninger Instituut voor Archeologie (GIA) van de Rijksuniversiteit Groningen. De externe begeleider is dr. Hans Peeters, universitair hoofddocent bij het GIA. Vanuit Saxion is Peter Jongste afstudeerbegeleider. Het onderzoek is uitgevoerd tussen februari en september 2021.

## <span id="page-9-1"></span>1.3 PROBLEEMSTELLING EN ONDERZOEKSVRAGEN

Het onderzoek heeft als doel om door middel van 3D-scans sporen van productie- en bewerking van klingen zichtbaar te maken, zodat deze gebruikt kunnen worden binnen het materiaalonderwijs van het GIA en andere opleidingsinstituten in Nederland. Daarbij is belangrijk dat studenten actief bezig zijn met vondstmateriaal. Het betreft een casestudie naar klingtechnieken.

De volgende hoofdvraag is daartoe opgesteld:

*Op welke wijze kunnen 3D-scans van sporen van productiemethodes en bewerkingstechnieken op vuurstenen klingen bijdragen aan het archeologieonderwijs in Nederland?*

Om deze hoofdvraag te beantwoorden zijn deelvragen opgesteld op drie niveaus:

#### **VUURSTEENBEWERKING (MICRONIVEAU)**

- 1 Welke productiemethodes zijn in de prehistorie gebruikt voor het vervaardigen van klingen?
- 2 Wat zijn de kenmerken van de toegepaste productiemethodes?
- 3 Welke bewerkingstechnieken zijn in de prehistorie gebruikt om een kling verder te bewerken?
- 4 Wat zijn de kenmerken van deze toegepaste bewerkingstechnieken?

#### **3D-SCANS (MESONIVEAU)**

- 5 Welke kenmerken van productiemethodes en bewerkingstechnieken zijn wel (of juist niet) zichtbaar op scans die gemaakt zijn met behulp van de *Structured Light 3D-scanner*?
- 6 Op welke wijze kunnen de zichtbare kenmerken van productiemethodes en bewerkingstechnieken op de 3D-scans optimaal worden geaccentueerd in een 3D-pdf?

#### **ARCHEOLOGIEONDERWIJS (MACRONIVEAU)**

- 7 Op welke wijze worden productiemethodes en bewerkingstechnieken op vuurstenen artefacten onderwezen aan de Rijksuniversiteit Groningen en Hogeschool Saxion?
- 8 Op welke wijze kunnen 3D-scans geïmplementeerd worden binnen het archeologieonderwijs?

## <span id="page-10-0"></span>1.4 LEESWIJZER

Dit verantwoordingsdocument is opgedeeld in verschillende hoofdstukken.

Hoofdstuk 1 omvat de inleiding met daarin de projectopdracht, het onderzoekskader en de probleem-, doel- en vraagstelling van het onderzoek.

In hoofdstuk 2 worden de toegepaste methoden en technieken behandeld die gebruikt zijn.

De productiemethodes en bewerkingstechnieken van vuurstenen klingen worden in hoofdstuk 3 behandeld. Dit hoofdstuk geeft antwoorden op de deelvragen van het microniveau.

In hoofdstuk 4 wordt beschreven hoe de klingen gescand zijn en wordt de betrouwbaarheid van 3D-scans bepaald. Dit hoofdstuk geeft antwoorden op de deelvragen van het mesoniveau.

Hoofdstuk 5 gaat over het huidige archeologieonderwijs beschreven, in het bijzonder die gegeven wordt aan de Rijksuniversiteit Groningen en Hogeschool Saxion. Daarbij wordt de rol die de 3D-scans kunnen spelen in het praktijkonderwijs verder uitgewerkt. Dit hoofdstuk geeft antwoorden op de deelvragen van het macroniveau.

Het beroepsproduct (het 3D-PDF genaamd '3D-reader vuurstenen klingen') wordt in hoofdstuk 6 verantwoord.

Tot slot worden in de afsluitende hoofdstukken 7-9 de discussie, conclusie en aanbevelingen gepresenteerd.

De bijlagen van dit verantwoordingsdocument zijn een verklarende woordenlijst, het stappenplan van het experimentele onderzoek, een tabel met daarin de uiterlijke kenmerken van de gebruikte klingen en een tabel betreffende de precisie van de 3D-modellen.

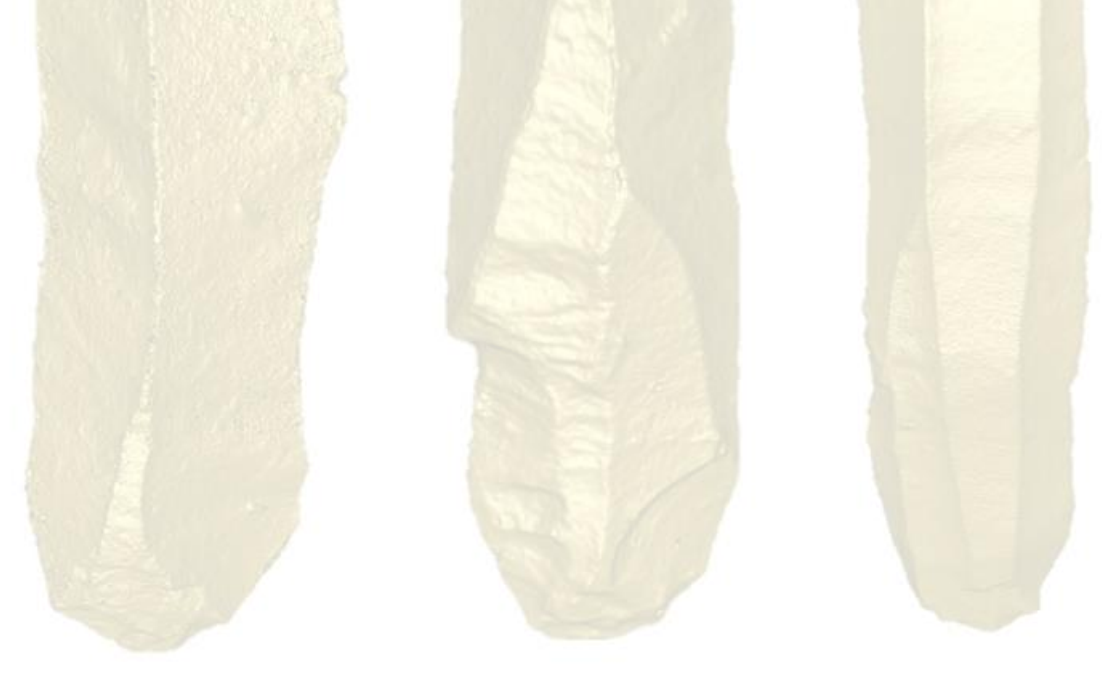

## <span id="page-11-0"></span>HOOFDSTUK 2 METHODEN EN VERANTWOORDING

Dit hoofdstuk beschrijft de uitvoering van het onderzoek. De onderzoeksmethoden worden per deelvraag beschreven in paragraaf 2.1. In paragraaf 2.2 worden wijzigingen ten opzichte van het plan van aanpak (PvA) beschreven.

## <span id="page-11-1"></span>2.1 METHODEN EN TECHNIEKEN

#### **VUURSTEENBEWERKING (MICRONIVEAU)**

- 1 *Welke productiemethodes zijn in de prehistorie gebruikt voor het vervaardigen van klingen?*
- 2 *Wat zijn de kenmerken van de toegepaste productiemethodes?*
- 3 *Welke bewerkingstechnieken zijn in de prehistorie gebruikt om een kling verder te bewerken?*
- 4 *Wat zijn de kenmerken van deze toegepaste bewerkingstechnieken?*

Om deze vier deelvragen te beantwoorden wordt een literatuuronderzoek uitgevoerd. Het literatuuronderzoek is bedoeld om achtergrondinformatie te verzamelen en dient als onderbouwing voor het beantwoorden van deze deelvragen. Op basis van het literatuuronderzoek worden de zichtbare sporen van productie- en bewerking op klingen beschreven.

## **3D-SCANS (MESONIVEAU)**

5 *Welke kenmerken van productiemethodes en bewerkingstechnieken zijn wel (of juist niet) zichtbaar op scans die gemaakt zijn met behulp van de Structured Light 3D-scanner?*

Deze onderzoeksvraag wordt beantwoord door gebruik te maken van een experimenteel onderzoek. Dit experimenteel onderzoek wordt uitgevoerd door middel van het stappenplan uit figuur 1 (bijlage 2).

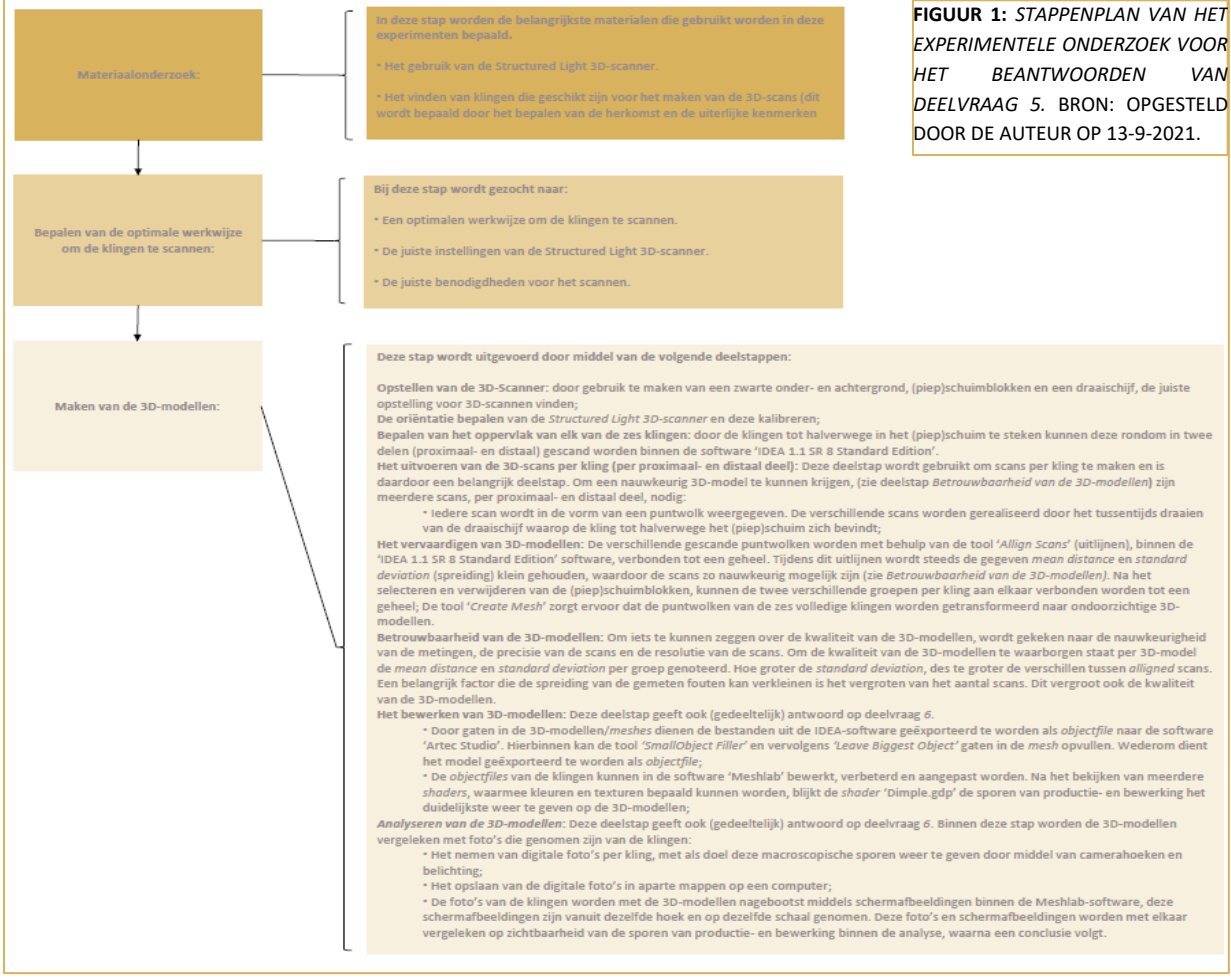

6 *Op welke wijze kunnen de zichtbare kenmerken van productiemethodes en bewerkingstechnieken op de 3D-scans optimaal worden geaccentueerd in een 3D-pdf?* 

Op basis van de antwoorden van deelvragen 5 en 8 kan deze onderzoeksvraag beantwoord worden. Dit is nodig omdat de 3D-scans eerst geanalyseerd moeten worden op de zichtbaarheid van de verschillende productie- en bewerkingssporen (deelvraag 5). Daarnaast moet ook onderzocht worden hoe deze 3D-scans geïmplementeerd kunnen worden in het onderwijs om zo te komen tot een betere kennisoverdracht (deelvraag 8). Wanneer deze conclusies getrokken zijn kan dit toegepast worden binnen het 3D-PDF.

#### **ARCHEOLOGIEONDERWIJS (MACRONIVEAU)**

7 *Op welke wijze worden productiemethodes en bewerkingstechnieken op vuurstenen artefacten onderwezen aan de Rijksuniversiteit Groningen en Hogeschool Saxion?*

Hiervoor worden meerdere gesprekken gevoerd met de docenten die materiaalonderwijs geven bij het GIA en Saxion in persoon en via Teams. Deze gesprekken worden vooraf voorbereid waardoor gerichte vragen gesteld worden om tot deze wijze te komen. Door middel van feedback op de hierover geschreven stukken is deze onderzoeksvraag beantwoord.

#### 8 *Op welke wijze kunnen 3D-scans geïmplementeerd worden binnen het archeologieonderwijs?*

Ook deze deelvraag wordt beantwoord door een literatuurstudie. Hierbij zijn onderwijskundige theorieën die passend zijn binnen het hoger beroepsonderwijs en het gebruik van digitale onderwijsmiddelen het uitgangspunt. Hierdoor wordt aangetoond op welke wijze 3D-scans binnen het archeologieonderwijs geïmplementeerd kunnen worden.

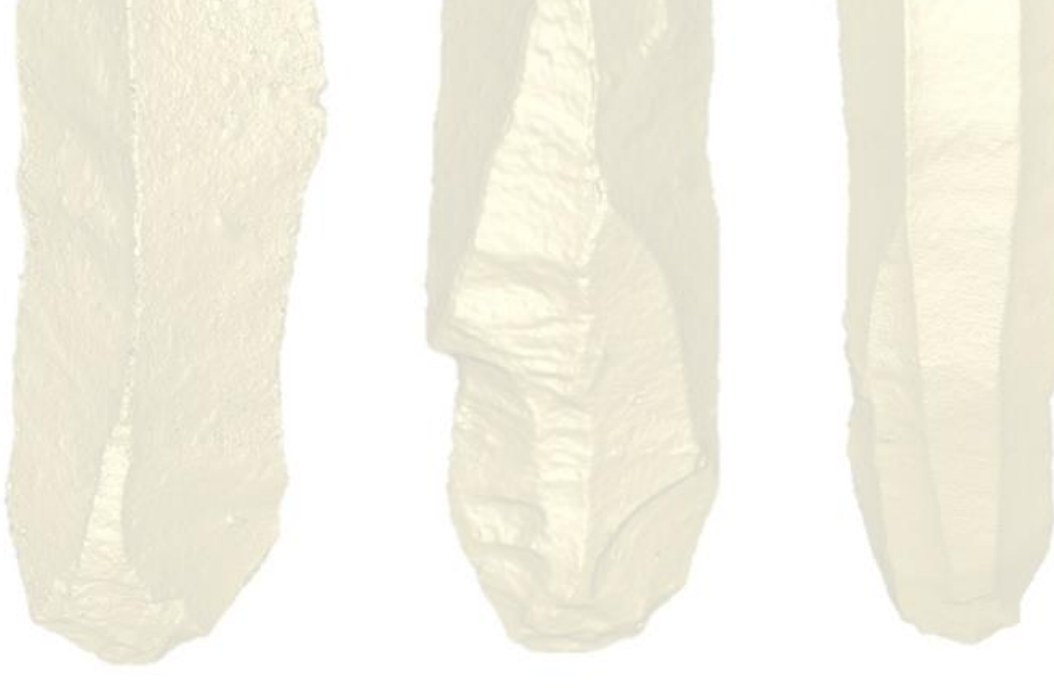

## <span id="page-13-0"></span>2.2 VERANTWOORDING

## <span id="page-13-1"></span>2.2.1 LITERATUURONDERZOEK

Voor literatuuronderzoek is uitsluitend relevante literatuur geraadpleegd voor de volgende onderwerpen:

- $\triangleright$ Achtergrondinformatie over vuursteentechnologie, in het bijzonder over de toepassing van klingtechnieken in de prehistorie *(deelvragen 1-4)*;
- $\triangleright$ De kenmerken van vuursteen, afslagen en het herkennen van productiemethodes en bewerkingstechnieken *(deelvragen 1-4)*;
- $\triangleright$ Informatie over de *Structured Light 3D-scanner (deelvraag 5)*;
- $\triangleright$ Informatie over het 3D-scannen *(deelvraag 5)*;
- $\ddot{\phantom{1}}$ Leidraad 3 'Vuursteen' van de Kwaliteitsnorm Nederlandse Archeologie (KNA) *(deelvraag 5)*;
- $\triangleright$ De voorgeschiedenis van het Nederlandse archeologieonderwijs *(deelvraag 7)*;
- $\sum$ Informatie over het huidige praktijkonderwijs aan Hogeschool Saxion *(deelvraag 7)*;
- $\triangleright$ Didactische theorieën over digitaal onderwijs en de toepassing van 3D-modellen *(deelvraag 8)*.

## <span id="page-13-2"></span>2.2.2 MATERIAALONDERZOEK

Met behulp van dit onderzoek werden de geschikte klingen voor het 3D-scannen gevonden. Binnen dit onderzoek zijn de macroscopische sporen van productie- en bewerking op de proximale-, mediale- en distale delen aan zowel de ventrale- en distale kanten per kling beschreven (bijlage 3);

De gescande klingen zijn in bruikleen door de opdrachtgever aangeleverd. Het betreft een combinatie van experimenteel geslagen vuursteen en vuurstenen artefacten uit de collectie van het GIA. De stukken zijn geselecteerd met het oog op stadia van productie en bewerking die ook op klingen van vuursteenvindplaatsen voorkomen.<sup>5</sup>

Eerst zijn 18 klingconcepten aangeleverd, twee van *Le Grand Pressigny*-vuursteen en 16 van Rijckholt-vuursteen. De klingen van de eerstgenoemde zijn gemaakt met zachte directe percussie. De andere met indirecte percussie. De klingen zijn voordat ze gescand zijn, onderzocht op herkenbare kenmerken van de toegepaste bewerkingstechniek.

Tijdens het scanproces is vastgesteld dat het Rijckholt-vuursteen ongeschikt is om te scannen (paragraaf 4.2.1). De opdrachtgever heeft vervolgens vijf klingen van een andere vuursteensoort aangeleverd, drie van Scandinavisch-vuursteen en twee van gepatineerd-vuursteen. Deze stukken zijn licht van kleur en minder transparant. Deze vijf klingen zijn eveneens door indirecte percussie geslagen. De zes klingen van dit onderzoek zijn voorzien van vondstnummers en een vondstzak

## <span id="page-13-3"></span>2.2.3 HET VERVAARDIGEN VAN 3D-SCANS

De klingen zijn gescand met een *Structured Light 3D-scanner* van het merk 'Scan in A Box'. Maarten Sepers, archeologiedocent bij Saxion, adviseerde om de klingen in (piep)schuimblokken te steken en rond te draaien op een draaischijf. Hierdoor kon de scanner het oppervlak van de klingen makkelijker en completer scannen, waardoor de scans ook met elkaar verbonden (*alligned*) konden worden. Tijdens het scannen is gebruik gemaakt van een zwarte achter- en ondergrond. Voor het donkergrijze vuursteen is besloten om talkpoeder aan te brengen om het contrast tussen de zwarte achtergrond en de klingen groter te maken, maar dit vuursteen bleek te donker om te scannen. Voor de vijf nieuwe klingen van het lichtere Scandinavisch-vuursteen was geen talkpoeder nodig.

<sup>5</sup> Inizan *et al.* 1999, 29.

Om een nauwkeurig 3D-model te krijgen zijn meerdere scans nodig. In het bijzonder, om iets te kunnen zeggen over de kwaliteit van de 3D-modellen, moet gekeken worden naar de nauwkeurigheid van de metingen, de precisie van de scans en de resolutie van de scans. Door het handmatig *allign*-en van de scans, kunnen fouten ontstaan.

Om de kwaliteit van de 3D-modellen te waarborgen staat per 3D-model de *mean distance* (MD) en *standard deviation* (SD) per groep genoteerd. MD houdt de gemiddelde afstand van gemeten fouten (millimeter) tussen de *alligned* scans in. De SD omvat de spreiding van de gemeten fouten. Hoe groter de SD, des te groter de verschillen tussen alligned scans. <sup>6</sup> Een belangrijke factor die de spreiding van de gemeten fouten kan minimaliseren, is het vergroten van het aantal 3D-scans. Dit vergroot ook de kwaliteit van de 3D-modellen.

De verschillende kenmerken van klingen, bepalen mede het aantal scans die gemaakt moeten worden. Hierdoor varieert het aantal scans wat nodig is per kling voor zowel het proximale- als distale deel. In dit onderzoek varieert het aantal scans per kling tussen 63 scans tot 110 scans per kling. Iedere scan wordt in de vorm van een puntwolk weergegeven. De verschillende scans worden gemaakt door het tussentijds draaien van de draaischijf waarbij de klingen tot halverwege (per proximaal en distaal deel) in (piep)schuimblokken gestoken worden.

De 3D-scans zijn binnen de IDEA-software als *mesh* gemodelleerd. In de ruwe *meshes* zijn gaten aanwezig (waar de camera's niet genoeg licht opvingen). Deze gaten komen voornamelijk voor aan de randen van de klingen die doorzichtiger zijn dan het middenstuk. Na het maken van de *mesh* zijn de bestanden geëxporteerd als *objectfile* naar het programma 'Artec Studio', waarbij deze gaten zijn gevuld. Vervolgens werden deze opgevulde *meshes* geëxporteerd naar het softwareprogramma Meshlab. Dit is een programma, waarin 3D-modellen (*meshes*) bewerkt, verbeterd en aangepast kunnen worden. In samenspraak met de opdrachtgever en begeleider is gekozen voor de *shader* 'Dimple.gdp'. Door de opvallende (goud)kleur waren de kenmerken van productiemethodes en bewerkingstechnieken beter zichtbaar dan bij andere *shaders*.

Vervolgens zijn de 3D-modellen geëxporteerd naar een .U3D-bestand. Dit bestand is nodig om het te importeren in een 3D-PDF (het beroepsproduct, de reader). Omdat deze export vanuit de IDEA-software niet kan plaatsvinden is Meshlab gebruikt.

## <span id="page-14-0"></span>2.2.4 ANALYSE

De sporen van productiemethodes en bewerkingstechnieken op schermafbeeldingen uit Meshlab zijn vergeleken met objectfoto's gemaakt met behulp van de portret-modus van een iPhone 11 met een 12MP groothoek- en standaardlens. Daarbij is vastgesteld of de sporen op de scans voldoende zichtbaar en duidelijk waren. Tevens is vastgesteld of de scans ook meer sporen zichtbaar maken dan de objectfoto's. Dit is nodig omdat de 3D-scans eerst geanalyseerd moeten worden op de zichtbaarheid van de verschillende productie- en bewerkingssporen.

Wanneer deze conclusies getrokken zijn, kunnen de 3D-modellen gebruikt worden binnen het 3D-PDF beroepsproduct, met titel '3D-reader vuurstenen klingen'.

## <span id="page-14-1"></span>2.2.5 INTERVIEWS

In het PvA is als onderzoeksmethode voorgesteld om interviews af te nemen met hoofddocenten van drie onderwijsinstellingen, GIA-RUG, ULeiden-Faculteit der Archeologie en Saxion Hogeschool. De interviews waren bedoeld om antwoord te krijgen op onderzoeksvraag *7*. In verband met beperkende maatregelen in het kader van COVID-19 is besloten deze interviews niet af te nemen. Ook is contact gezocht met de Faculteit der Archeologie van de Universiteit Leiden (contactpersoon dr. Annelou van Gijn). Maar helaas is het door tijdgebrek niet gelukt om deze vragen ook te stellen aan docenten van deze opleiding. In plaats daarvan is gekozen om interviews af te nemen met de opdrachtgever (GIA) en begeleider (Saxion) gedurende verschillende contactmomenten tijdens het onderzoek.

<sup>6</sup> <https://www.wisfaq.nl/pagina.asp?nummer=1754>

### <span id="page-15-0"></span>2.2.6 BEROEPSPRODUCT

Voor het maken van het beroepsproduct is gebruik gemaakt van het volgende stappenplan:

- $\triangleright$ Het beroepsproduct opstellen in Word, leerdoelen vaststellen en relevante inhoud uit het verantwoordingsdocument halen als theorie voor in de reader;
- $\triangleright$ Het opstellen van teksten bij de verschillende 3D-modellen waarbij belangrijke kenmerken in de tekst als hyperlinks aangeduid worden;
- $\triangleright$ De software 'Adobe Acrobat Pro DC' installeren;
- $\triangleright$ De reader als Word-bestand openen als PDF binnen 'Adobe Acrobat Pro DC';
- $\triangleright$ De tool 'Gereedschappen' aanklikken en vervolgens 'Multimedia' waardoor een taakbalk verschijnt in het venster;
- $\triangleright$ Door de optie '3D' te selecteren een kader selecteren waarin het 3D-model komt te staan;
- $\bigcup$ De gemaakte 3D-modellen als .U3D-bestand inladen in het PDF;
- $\Gamma$ De achtergrondkleur veranderen zodat het 3D-model duidelijk zichtbaar is;
- $\triangleright$ De tool 'Manage views' selecteren bij de taakbalken van de 3D-modellen, om zo de verschillende cameraposities te maken en op te slaan voor de hyperlinks;
- $\triangleright$ Door de tool 'Koppeling' en vervolgens de optie 'Documentkoppeling toevoegen' de woorden voor de hyperlinks selecteren en daaraan de hiervoor opgeslagen cameraposities te koppelen door middel van het tabblad 'Acties' en de tool 'Ga naar 3D/Multimedia view';
- $\triangleright$ Het 3D-PDF opslaan en publiceren.

Tijdens dit onderzoek was geconstateerd dat de gekozen *shader* 'Dimple.gdp' de sporen van de percussiemethodes het beste weergeeft. Tijdens het inladen van de 3D-bestanden binnen 'Adobe Acrobat Pro DC' werd opgemerkt dat de *shaders* uit Meshlab niet ondersteunt worden door Adobe, waardoor de kleur en textuur van deze *shader* niet in het 3D-PDF verwerkt is. Door het downloaden van de software Meshlab kunnen de 3D-scans nog wel met de *shader* getoond worden aan archeologiestudenten. Hierom wordt naast het interactieve 3D-PDF ook de 3D-bestanden geleverd aan de opdrachtgever.

## <span id="page-16-0"></span>HOOFDSTUK 3 VUURSTENEN KLINGEN

Binnen dit hoofdstuk worden productiemethodes en bewerkingstechnieken van klingen beschreven. Hierbij zijn de toegepaste technieken en zichtbare kenmerken belangrijk. Voordat deze methodes en technieken worden aangeduid worden de kenmerken van vuursteen en afslagen beschreven. Binnen dit hoofdstuk worden deelvragen 1-4 beantwoord.

## <span id="page-16-1"></span>3.1 KENMERKEN VAN VUURSTEEN

Vuursteen komt voor in kalksteen en bestaat uit kiezelzuur (SiO<sub>2</sub>) en water wat zich daaraan bindt. Op microscopisch niveau bestaat vuursteen uit kleine kristallen. Vuursteen komt natuurlijk voor als vuursteenknollen in verschillende vormen en formaten (figuur 2). Vuursteen is van nature bedekt door een dun laagje kalksteen: cortex.<sup>7</sup> Vuursteen komt voor in de kleuren: zwart, grijs, wit, geel, bruin en rood. Dit komt door de aanwezige mineralen in de bodem waarin het gesteente is ontstaan.<sup>8</sup> Daarnaast heeft vuursteen een hardheid van zeven op de schaal van Mohs, dit betekent dat het harder is dan glas en staal. Dit heeft ervoor gezorgd dat de prehistorische mens naast zacht natuurlijk materiaal ook hard natuurlijk materiaal kon bewerken met vuursteen zoals bot, hout en gewei.<sup>9</sup>

De meest belangrijke eigenschap wat vuursteen zo geschikt maakt als grondstof voor werktuigen is de conchoïdale breuk, dit lijkt op een schelpvormige breuk.<sup>10</sup> Dit wordt zo genoemd omdat de zogeheten

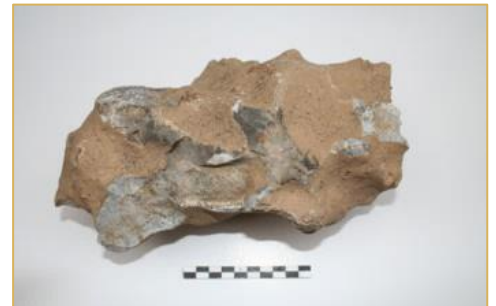

**FIGUUR 2:** *VOORBEELD VAN EEN VUURSTEENKNOL MET AFMETINGEN 23,5 X 15 X 11,5 CENTIMETER. NAAR HEYMANS, H., VERMEERSCH, P.M., SIEDLUNGSSPUREN AUS MITTEL-UND SPÄTNEOLITHICUM, BRONZEZEIT UND EISENZEIT IN GEISTINGEN, HUIZERHOF (PROVINZ LIMBURG)* [\(HTTPS://WWW.EUROPEANA.EU](https://www.europeana.eu/) GERAADPLEEGD OP 24-2-2021).

slaggolv<mark>en zichtbaar zijn wanneer v</mark>uursteen <mark>breekt. <sup>11</sup> Het gaat om</mark> gebogen b<mark>reukvlakken die lijk</mark>en op groeilijnen die zichtbaar zijn op schelpen. Daarnaast is vuursteen isotroop, waardoor het effect van slaan op de steen op verschillende plaatsen ongeveer hetzelfde blijft. Dit wil niet zeggen dat het uiterlijk van de steen *.*hetzelfde blijft bij het toepassen van verschillende technieken, maar de manier hoe kracht in golven door de steen heen gaat blijft constant. Dit houdt in dat de steen op een voorspelbare wijze splijt.<sup>12</sup> Dit betekent niet dat dit van toepassing is bij elk stuk vuursteen, want insluitsels verstoren deze isotropie, waardoor vuursteen op een andere manier splijt. Insluitsels zijn fossielen, scheuren en andere oneffenheden met een verschillende korrelgrootte.<sup>13</sup>

- <sup>7</sup> Beuker 2010, 9.
- <sup>8</sup> Beuker 2010, 10.
- <sup>9</sup> Beuker 2010, 67.
- <sup>10</sup> Elburg *et al.* 2016, 28.
- <sup>11</sup> Beuker 2010, 68.
- <sup>12</sup> Inizan *et al.* 1999, 19.

<sup>13</sup> Beuker 2010, 67.

## <span id="page-17-0"></span>3.2 HET PRODUCEREN VAN KLINGEN

#### <span id="page-17-1"></span>3.2.1 VUURSTEENAFSLAGEN

Bij het produceren van klingen zijn kenmerken van het splijtvlak belangrijk die ontstaan zijn door de uitoefening van kracht. Een afslag is het resultaat van de splijting van vuursteen. Het principe van afslagen begint bij het slagpunt (figuur 4, onderdeel 2). Het slagpunt is het punt waar geslagen of gedrukt wordt (dat afhankelijk is van de gekozen productiemethode, paragraaf 3.3). Door deze uitgeoefende kracht op het slagpunt splijt een schilfer van de vuursteen. Deze schilfer is de afslag (zoals weergegeven in figuur 3). <sup>14</sup> Aan de buikzijde (ventrale zijde) van de afslag zijn slaggolven zichtbaar (figuur 4, onderdeel 4). Deze slaggolven zijn te herleiden tot het slagpunt in de vorm van een kegel. De slaggolven zijn met de holle zijde naar het slagpunt gericht. Dit is te vergelijken met golven die zich door het water verplaatsen vanuit het punt waar een steen in het water beland. Deze slaggolven zijn het gevolg van de slag, waardoor de kracht zich in golven concentrisch en kegelvormig door de steen verplaatst. Deze kegelvorming gaat vaak snel over in de slagbobbel (figuur 4, onderdeel 3). Omdat de slagbobbel ontstaat door de krachtbeweging in vuursteen, is dit te beschouwen als een

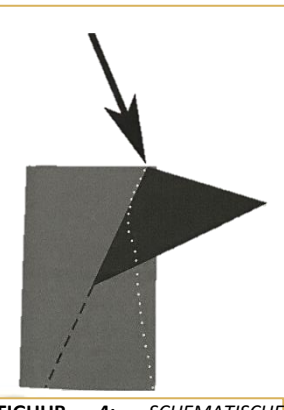

**FIGUUR 4:** *SCHEMATISCHE VOORSTELLING VAN HET ONTSTAAN VAN EEN AFSLAG***. BRON: BEUKER 2010, 67.** 

uitgewaaierde halve kegel. Deze zichtbare kenmerken zijn terug te vinden op de ventrale zijde van de afslag (buikzijde). Hier zijn ook het litteken en de radiale stralen op terug te vinden (figuur 4, onderdelen 5 en 6). Hierbij zijn de radiale stralen naar het slagpunt gericht. De rugzijde (dorsale zijde) was oorspronkelijk naar de buitenkant van de vuursteen gericht. Daardoor kan de dorsale zijde ook negatieven hebben. Het deel waar het slagpunt en de slagbobbel zichtbaar zijn is het proximale deel van de vuursteen, het andere uiteinde het distale deel met hiertussen het mediale deel. Doordat afslagen doelbewust van vuursteen afgespleten worden, bestaat ook een onderscheid in verschillende splijtingshoeken. Dit is de hoek tussen het slagvlak (waar het slagpunt zich bevindt) en de ventrale zijde. Deze hoek kan per bewerkingstechniek verschillen. Er wordt vaak vanuit gegaan dat de splij<mark>tingshoek groter is dan 90°.</mark><sup>15</sup>

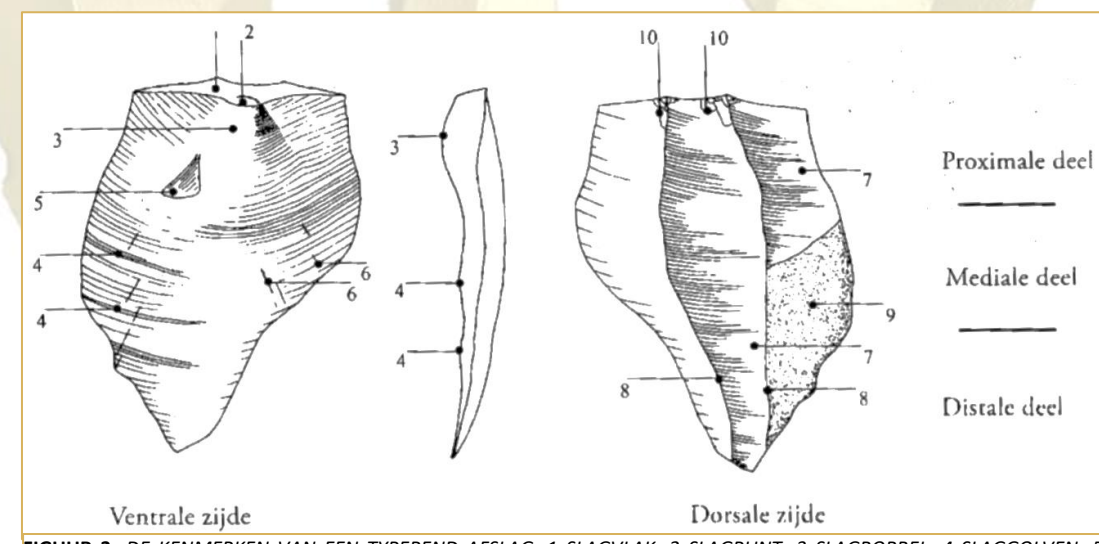

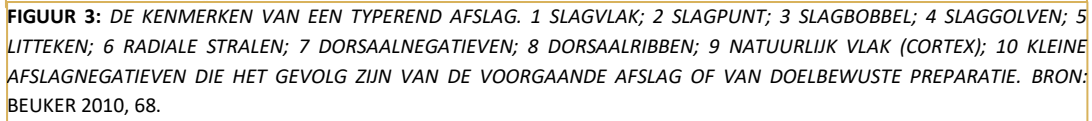

<sup>14</sup> Beuker 2010, 67-68.

<sup>15</sup> Beuker 2010, 67-69.

#### **Terminologie bij afslagen**

De kracht van een slag kan op verschillende manieren door vuursteen heen bewegen waardoor dit ook op verschillende manieren aan het oppervlak komt. Termen die gebruikt worden om verschillende breuken te benoemen zijn *feather, step, hinge* en *plunging*.<sup>16</sup> Deze breuken zijn te herkennen op vuursteen (figuur 5). Er zijn verschillende factoren die bepalend zijn voor de soort breuk die ontstaat. Zoals het formaat van de kristallen in vuursteen, insluitsels, de vorm van de buitenkant van de vuursteenknol, de kernpreparatie, de kracht/aard van de slag en het slaginstrument.<sup>17</sup> Het meest bepalend voor de vorm van een afslag is de locatie van het slagpunt. Dit is bepalend voor de dikte en het formaat van de afslag. In het beste geval loopt een afslag distaal en dun af, dat wordt een *feather* genoemd. De overige drie soorten breuken zijn ongewenste resultaten die in relatie staan met de kracht van de slag en het volume van de vuursteen waar deze kracht doorheen moet reizen.

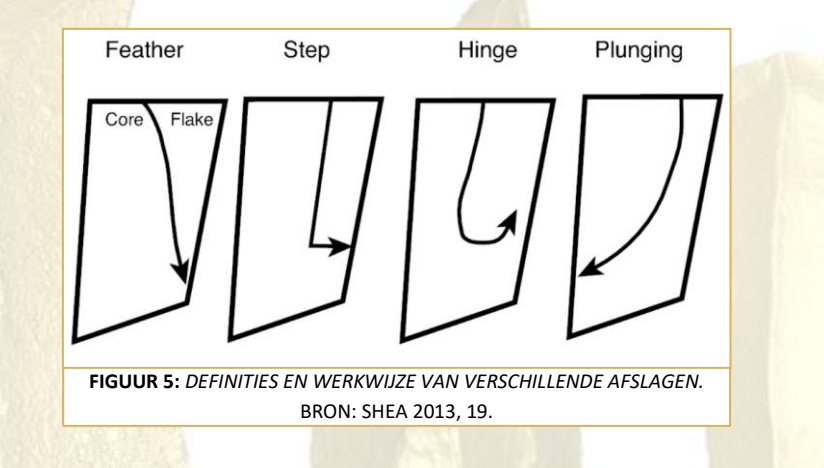

De *steps* kunnen lijken op een trap/opstapje aan het oppervlak van de vuursteen. <sup>18</sup> *Steps* ontstaan doordat niet genoeg kracht achter de slag zit. Hierdoor breekt de afslag gedeeltelijk af, waardoor een gelaagdheid ontstaat.<sup>19</sup> Met een *hinge* wordt bedoeld dat het lijkt alsof een soort scharnier in de vuursteen is ontstaan, doordat de slagkegel te snel het oppervlak van de vuursteen bereikt.<sup>20</sup> *Hinges* ontstaan doordat te veel druk uitgeoefend wordt op de vuursteen waardoor de uitgeoefende kracht van de slag niet goed door de steen beweegt. De term *plunging* wordt voornamelijk gebruikt bij afslagen die in plaats van naar buiten, naar binnen lopen. Daarbij wordt een stuk van de kern meegenomen wat zorgt voor een vrij dik en breed uiteinde aan de distale zijde van de vuursteen. Dit heet ook kernvoet.

- 
- <sup>16</sup> Shea 2013, 20.
- <sup>17</sup> Beuker 2010, 69; Shea 2013, 20.
- <sup>18</sup> Inizan *et al.* 1999, 146.
- <sup>19</sup> Beuker 2010, 70.

<sup>20</sup> Inizan *et al.* 1999, 143.

#### <span id="page-19-0"></span>3.2.2 DE KLINGTECHNIEK

Klingen zijn langwerpige afslagen die van een stuk vuursteen werden verwijderd om direct als gereedschap te gebruiken of om verder te bewerken. Klingen kunnen rechtstreeks gebruikt worden doordat ze messcherpe kanten hebben. Middels retoucheren (paragraaf 3.3.5) konden klingen ook verder bewerkt worden tot een ander werktuig. <sup>21</sup> Kenmerken die verband houden met de klingtechniek zijn: het slagvakrestant, de slagbobbels, slagpunten, slaggolven en dorsaalnegatieven. <sup>22</sup> Binnen de Nederlandse archeologie is een standaardbeschrijving van een kling dat het artefact minimaal twee keer zo lang als breed is, dat het object parallelle zijden heeft en dat het parallelle dorsaalribben of dorsaalnegatieven bevat. <sup>23</sup> Deze standaardbeschrijving houdt echter niet in dat elke kling aan deze kenmerken voldoet. Klingen zijn eindproducten die tot stand zijn gekomen door een systematische en herhaaldelijke manier van de productie van langwerpige en regelmatig gevormde afslagen.

Een vuurstenen werktuig wordt geproduceerd met een doel, in dit geval het produceren van langwerpige en rechte afslagen met twee lange zijden om snijvlakken te maken. Met dit doel zal de vuursteenbewerker klingen afslaan. Deze productie van klingen gebeurt in minstens drie verschillende fasen (figuur 6).<sup>24</sup> Fase 1 begint bij het aanbrengen van een slagvlak op een stuk vuursteen door het afslaan van de kernkap (wat niet nodig is op rechte/vlakke stukken vuursteen).<sup>25</sup> Na het aanbrengen van een slagvlak vindt kernpreparatie plaats door het slaan van een lange rechte rib (in de

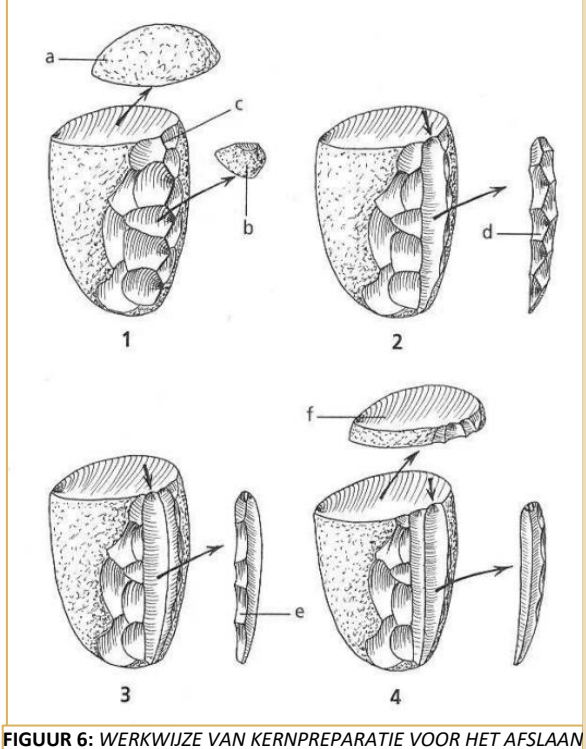

*VAN KLING. A. KERNKAP B. AFSLAG VOOR HET AANBRENGEN VAN EEN RIB C. LANGE RECHTE RIB D. KERNPREPARATIEKLING E. (EVENTUELE) SECUNDAIRE KERNPREPARATIEKLING SLAGVLAKVERNIEUWENDE AFSLAG.* BRON: PIEL-DESRUISSEAUX 2004, 37.

lengte). Langs deze rib worden klingen afgeslagen. Dit resulteert in fase 2 als een lange rechte kernpreparatiekling. Dit is de eerste kling die afgeslagen wordt, maar kan ook een bruikbaar bijproduct zijn.<sup>26</sup> Soms wordt de keuze gemaakt om een tweede kernpreparatiekling af te slaan. Het meest belangrijke aan een kernpreparatiekling zijn regelmatige negatieven, die zorgen voor zo min mogelijk bewerkingsafval omdat de volgende afgeslagen klingen deze negatieven volgen. Hierdoor kon de gehele kern gebruikt worden voor het afslaan van klingen, wat tot fase 3 behoort. Tussentijds kan nog kernpreparatie uitgevoerd worden om de lange rechte rib op de kern te behouden of om het slagvlak te vernieuwen.<sup>27</sup>

<sup>21</sup> Beuker 2010, 74.

<sup>22</sup> Beuker 2010, 93.

<sup>23</sup> Verbaas *et al.* 2017, 21.

<sup>24</sup> Inizan *et al.* 1999, 40; Beuker 2010, 93-97.

<sup>25</sup> Beuker 2010, 93.

<sup>26</sup> Beuker 2010, 94.

<sup>27</sup> Inizan *et al.* 1999, 40; Beuker 2010, 95.

## <span id="page-20-0"></span>3.3 PRODUCTIEMETHODES

Om de klingtechniek toe te passen, moest de vuursteenbewerker een keuze maken welke productiemethode zou worden toegepast. Deze productiemethodes hebben effecten op het uiterlijk van klingen. Binnen dit onderzoek worden vier productiemethodes toegelicht. Hierbij gaat het om de werkwijze van de methodes en de zichtbare sporen hiervan.

#### <span id="page-20-1"></span>3.3.1 DIRECTE PERCUSSIE

Directe percussie is een van de primaire productiemethodes en kan worden onderverdeeld in harde directe percussie en zachte directe percussie. Per definitie bestaat directe percussie uit een directe slag op de kern. Het soort slagmateriaal maakt het onderscheid van harde- en zachte directe percussie.

#### **Harde directe percussie**

Wat vaak werd toegepast, is het doelmatig verwijderen van afslagen met behulp van een klopsteen van bijvoorbeeld kwartsitische zandsteen of kwartsiet (figuur 7). <sup>28</sup> Uit archeologisch onderzoek blijkt dat het gemiddelde gewicht van klopstenen tussen de 300 en 400 gram was.<sup>29</sup>

Het gebruik van de klopsteen is geschikt voor het verwijderen van regelmatige klingen. <sup>30</sup> Bij deze productiemethode horen een aantal kenmerken die terug te vinden zijn als sporen, deze staan in tabel 1.<sup>31</sup>

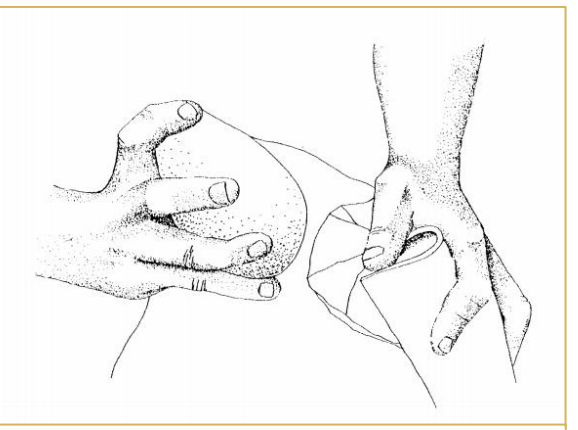

**FIGUUR 7:** *SCHETS VAN HARDE DIRECTE PERCUSSIE MET EEN KLOPSTEEN.* BRON: INIZAN *ET AL.* 1999, 31.

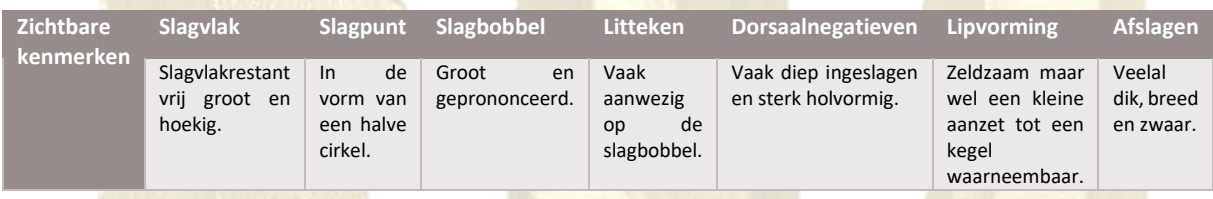

**TABEL 1:** *ZICHTBARE KENMERKEN BIJ HARDE DIRECTE PERCUSSIE.*

Daarnaast behoort het gebruik van een aambeeldsteen ook tot harde directe percussie, de bipolaire percussie. Deze methode verschilt van de methode met de klopsteen, omdat de slaghoek 90° bedraagt. Ook de vorming van de slagkegel en de slaggolven zijn anders binnen deze productiemethode. Het resulteert in *splintered pieces*, in allerlei hoekige vormen. Dit maakt dat de kernen en afslagen versplintering vertonen aan de uiteindes met (soms) een vlakke slagbobbel en slaggolven. Daarnaast ontbreekt dan ook een definieerbaar slagvlak. Deze bipolaire percussie was voornamelijk bruikbaar om ronde vuurstenen te splijten of om kleine kernen te bewerken. Dit was ook een goede manier om zo veel mogelijk van de vuursteen te gebruiken.<sup>32</sup>

<sup>28</sup> Beuker 2010, 75.

<sup>29</sup> Beuker 2010, 77.

<sup>30</sup> Inizan *et al.* 1999, 30.

<sup>31</sup> Beuker 2010, 79-80.

<sup>32</sup> Beuker 2010, 78-79.

#### **Zachte directe percussie**

Zachte percussie kent hetzelfde principe maar bij deze methode wordt gebruik gemaakt van hamers of knuppels van gewei of een harde, stugge houtsoort (zoals buxus, esdoorn, beukenhout), zoals afgebeeld op figuur 8. Geweihamers kwamen in aanmerking om te dienen als gereedschap voor de vuursteenbewerker door de elastische eigenschappen. Hierbij werd gelet op de hoeveelheid sponsachtig weefsel in het gewei, dit werd zoveel mogelijk vermeden. <sup>33</sup> Door de lange vorm van geweihamers kon er met hoge snelheid op vuursteen geslagen worden, dit compenseerde met de minder hoge hardheid van het gereedschap.<sup>34</sup>

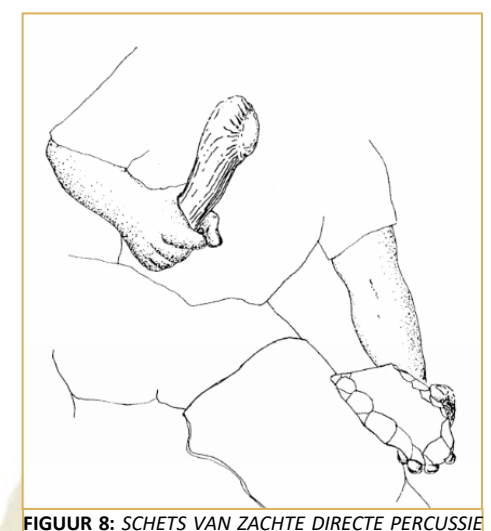

*MET EEN KNUPPEL VAN GEWEI.* BRON: INIZAN *ET AL.*

1999, 31.

De kenmerken van deze productiemethode staan in tabel 2.<sup>35</sup>

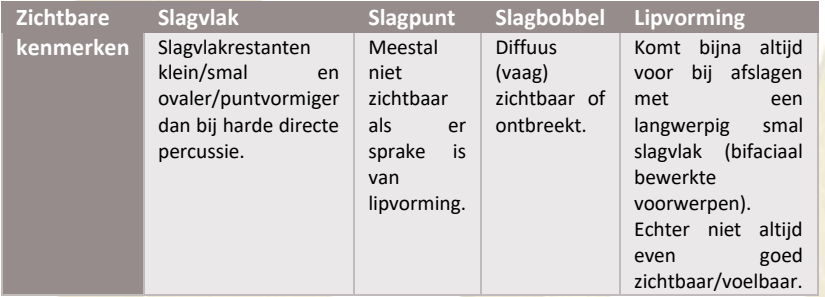

**TABEL 2:** *ZICHTBARE KENMERKEN BIJ ZACHTE DIRECTE PERCUSSIE.*

#### <span id="page-21-0"></span>3.3.2 INDIRECTE PERCUSSIE

Een andere primaire productiemethode is indirecte percussie. Bij indirecte percussie gaat het om een slag op een voorwerp dat in contact staat met de vuursteen. Er worden dus geen slagen op de vuursteen zelf gegeven. Binnen deze manier van produceren bestaan twee verschillende benaderingen. Daarbij gaat het om de *punchtechniek* en de *contrecoup-techniek*. De *contrecoup-techniek* niet gebruikt is bij de productie van klingen, worden de zichtbare kenmerken hiervan niet meegenomen in dit onderzoek.

#### **Punchtechniek**

Bij de *punchtechniek* wordt een drevel van gewei/hout gebruikt. In enkele gevallen is steen gebruikt. De drevel werd met de punt op de vuursteen geplaatst en vervolgens werd hierop geslagen met een hamer (figuur 9). Deze manier van produceren had veel voordelen in vergelijking met directe percussie: het slagpunt werd exacter bepaald, de slaghoek was meer te sturen en de kansen op eventuele breuken werd geringer doordat de drevel de kracht van de slag gedeeltelijk absorbeert. 36

**FIGUUR 9:** *SCHETS VAN DE PUNCHTECHNIEK MET EEN DREVEL VAN GEWEI EN EEN HOUTEN HAMER.* BRON: INIZAN *ET AL.* 1999, 31.

<sup>33</sup> Beuker 2010, 77.

<sup>34</sup> Beuker 2010, 78.

<sup>35</sup> Beuker 2010, 80.

<sup>36</sup> Beuker 2010, 81.

#### De zichtbare kenmerken van de *punchtechniek* staan in tabel 3.<sup>37</sup>

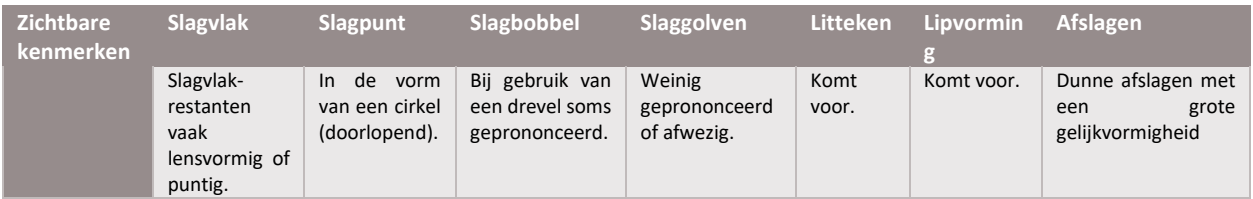

**TABEL 3:** *ZICHTBARE KENMERKEN BIJ DE PUNCHTECHNIEK (INDIRECTE PERCUSSIE).*

#### <span id="page-22-0"></span>3.3.3 DRUK

De druktechniek is de laatste primaire productiemethode. Bij deze techniek behoren alle verschillende manieren waarbij druk is toegepast om afslagen te produceren. Deze techniek heeft de voordelen dat de uitgeoefende kracht beter verdeeld kon worden en dat er minder sprake is van trillingen zoals bij een slag. Hierdoor zijn er minder risico's op het breken van de vuursteen. <sup>38</sup> Anderzijds is de druktechniek complexer dan percussietechnieken, omdat meer hulpmiddelen nodig zijn om de vuurstee<mark>nkern te stabiliseren e</mark>n om druk toe te passen.<sup>39</sup> Deze hulpmiddelen om druk toe te passen op vuursteen worden drukstaven genoemd (figuur 10). Deze drukstaven werden van gewei/bot/tand/steen gemaakt. Ze waren puntig en sommige hadden een koperen of bronzen

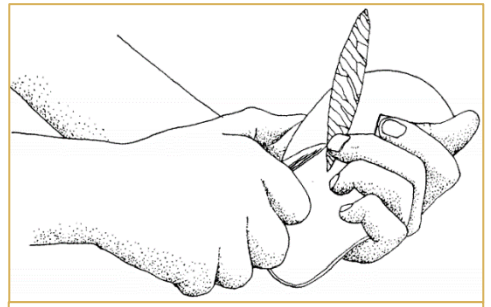

**FIGUUR 10:** *SCHETS VAN DE DRUKTECHNIEK UITGEVOERD DOORMIDDEL VAN EEN DRUKSTAAF.* BRON: INIZAN *ET AL.* 1999, 31.

punt. Daarnaast kan bij de druktechniek ook een aambeeld (in dit geval een retouchoir) gebruikt worden. Hierbij wordt de vuursteen gedrukt wat sporen op het r<mark>etouchoir van steen/ gew</mark>ei/bot acht<mark>erlaat.<sup>40</sup></mark>

De zichtbare kenmerken van de druktechniek, die door middel van kleinere drukstaven zijn toegediend, staan in tabel  $4.41$ 

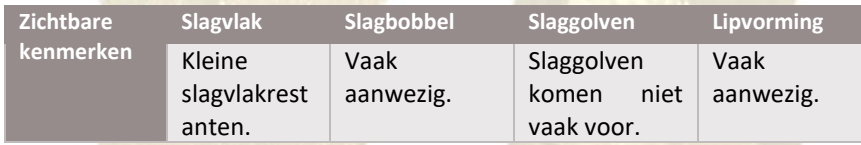

**TABEL 4:** *ZICHTBARE KENMERKEN BIJ DE DRUKTECHNIEK.*

#### <span id="page-22-1"></span>3.3.4 SLIJPEN

Het slijpen van vuursteen behoort tot de secundaire productiemethode. Het slijpen vond plaats wanneer een voorwerp met een van de primaire productiemethode grotendeels zijn voorbedachte vorm had gekregen. Het voordeel van slijpen was dat de werktuigen regelmatiger werden afgewerkt. Hierbij werden vaak fijnkorrelige slijpstenen gebruikt in combinatie met water en soms zand. De stenen die gebruikt zijn voor het slijpen zijn glad.<sup>42</sup>

- <sup>39</sup> Inizan *et al.* 1999, 76.
- <sup>40</sup> Beuker 2010, 83-85.
- <sup>41</sup> Beuker 2010, 85.

<sup>37</sup> Beuker 2010, 82.

<sup>38</sup> Beuker 2010, 83-85.

<sup>42</sup> Beuker 2010, 88.

## <span id="page-23-0"></span>3.4 BEWERKINGSTECHNIEKEN

In deze paragraaf worden de bewerkingstechnieken uitgelegd die werden toegepast nadat een kling was geproduceerd. Hierbij worden de zichtbare kenmerken omschreven.

#### <span id="page-23-1"></span>3.4.1 SLIJPEN

Het slijpen wordt gezien als een secundaire productiemethode, maar ook als bewerkingstechniek. Een voordeel van slijpen is, dat stomp geworden voorwerpen aangescherpt worden. <sup>43</sup> Ook kan het als bewerkingstechniek worden gezien omdat na de productie en het primair gebruiken van een kling, deze opnieuw geslepen kan worden voor gebruik.

## <span id="page-23-2"></span>3.4.2 RETOUCHEREN

#### **Retoucheer-technieken**

Bij retoucheren ontstaat de handeling met een vooropgezet plan om een bepaalde vorm en functie te geven aan een kling. Daarnaast worden sporen van retouche vrij vaak aangetroffen, waardoor het belangrijk is voor dit onderzoek. Retoucheren houdt in dat kleine afslagen van een afslag/kling/vuursteen worden gehaald. Het werd ook toegepast om snijvlakken af te stompen, om de gebruiker/bewerker van het voorwerp te beschermen tegen verwondingen. Er zijn twee verschillende manieren die worden onderscheiden voor het aanbrengen van retouche namelijk steile- en oppervlakteretouche.<sup>44</sup>

#### *Steile retouche*

Steile/semi-steile retouche komt het vaakst voor. Bij deze vorm gaat het voornamelijk om het bewerken van de rand van de vuursteen. Hierbij wordt het ventrale vlak als 'slagvlak' gebruikt. De hoek ligt meestal tussen de 70°-90° ten opzichte van het 'slagvlak'. Dit maakt deze afslagen dus steil. Bij deze vorm van retouche wordt gebruik gemaakt van het drukken van de vuursteen op een retouchoir.<sup>45</sup> Daarnaast bestaat ook een bipolaire techniek voor zeer steile retouche. De werkwijze hiervan is hetzelfde als de *contrecoup-techniek*. 46

De *contecoup-techniek* werd toegepast op een aambeeld van steen/bot/gewei waarbij het raakvlak met het aambeeld precies op de plek van het slagpunt moet liggen. Door het slaan op de vuursteen gaf het aambeeld een tegenslag waardoor de vuursteen splijtte. Het aambeeld bepaald hiermee de slagkegel.<sup>47</sup>

#### *Oppervlakteretouche*

Oppervlakteretouche vindt plaats op de afslagnegatieven van de vuursteen en is (bijna) oppervlakte dekkend (ook eenzijdige- of bifaciale oppervlakteretouche komen voor). Door druk tussen het leer in de handpalm van de vuursteenbewerker wordt oppervlakteretouche aangebracht. Oppervlakteretouche kan onregelmatig tot parallel voorkomen.

<sup>43</sup> Beuker 2010, 88.

<sup>44</sup> Beuker 2010, 89.

<sup>45</sup> Beuker 2010, 90.

<sup>46</sup> Beuker 2010, 89.

<sup>47</sup> Beuker 2010, 82.

#### **Sporen van retouchering**

Retouchesporen komen voor op vuurstenen werktuigen in diverse varianten. Er bestaat onderscheid tussen geschubde-, scalaire-, parallelle- en fijne retouche. De eerste drie benoemde retouchetypes staan afgebeeld op figuur 11.

#### *Geschubde retouche*

Geschubde retouche is het meest voorkomende retouchetype. Het wordt aangebracht door middel van zachte directe percussie, indirecte percussie of druk. Maar ook harde percussie kan niet uitgesloten worden. Dit type retouche behoort tot de (semi-)steile retouche.<sup>48</sup>

#### *Scalaire retouche*

Scalaire retouche wordt aangebracht op de afslagnegatieven en behoort daarom tot de oppervlakteretouche. Aan het eind van deze negatieven loopt deze retouche over in *steps* of *hinges* (zie paragraaf 3.2.1).<sup>49</sup>

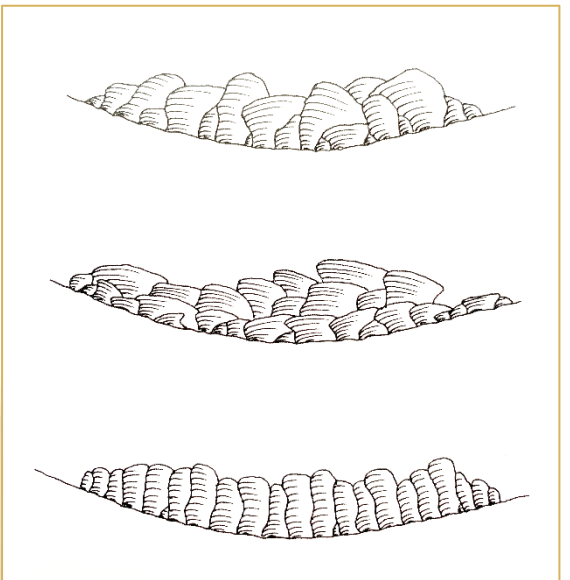

**FIGUUR 11:** *VAN BOVEN NAAR BENEDEN DE UITERLIJKE KENMERKEN VAN GESCHUBDE-, SCALAIRE- EN PARALLELLE RETOUCHE*. BRON: BEUKER 2010, 91.

#### *Parallelle retouche*

Dit retouchetype behoort ook tot de oppervlakteretouche. De druktechniek is de meest geschikte techniek om tot deze retouche te komen. De afslagnegatieven lopen parallel aan elkaar maar er zijn ook variaties waarbij de negatieven schuin ten opzichte van de lengterichting van het werktuig liggen.<sup>50</sup>

#### *Fijne retouche*

Deze variant verandert niet de vorm van de afslag/kling maar blijft beperkt door kleine afslagnegatieven en tot de scherpe rand van het voorwerp. Fijne retouche wordt vaak verward met gebruikersretouche, wat door het gebruik (toenemende druk) van het voorwerp incidentieel ontstaat. Fijne retouche is daarentegen regelmatig en beperkt zicht tot een zijde van het voorwerp. 51

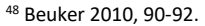

<sup>49</sup> Beuker 2010, 92.

<sup>50</sup> Beuker 2010, 92.

<sup>51</sup> Beuker 2010, 92.

## <span id="page-25-0"></span>HOOFDSTUK 4 3D-MODELLEN

Dit hoofdstuk bestaat uit informatie over de scanner, de klingen en het experimentele onderzoek wat gebruikt is voor het vervaardigen van de 3D-scans. Daarnaast worden de 3D-scans van de klingen geanalyseerd op zichtbare sporen van productiemethodes en bewerkingstechnieken. Waar mogelijk worden de scans bewerkt om de zichtbare kenmerken te accentueren. Binnen dit hoofdstuk worden deelvragen 5-6 deels beantwoord.

## <span id="page-25-1"></span>4.1 MATERIAAL

#### <span id="page-25-2"></span>4.1.1 STRUCTURED LIGHT 3D-SCANNER

De opleiding Archeologie aan Hogeschool Saxion is in bezit van een *Structured Light 3D-scanner*. Deze scanner is aangeschaft omdat 3D-modellering en analyses hiervan meegenomen zijn in het curriculum.<sup>52</sup> De scanner is aangeschaft met als doel 3D-modellen te maken van aardewerk. Dit onderzoek test als het ware de mogelijkheden van de scanner. De *Structured Light 3D-scanner*, van het merk 'Scan-in-a-Box', is een draagbare scanne<mark>r die gebruikt kan</mark> worden door mensen die geen/weinig ervaring hebben met 3D-scannen.<sup>53</sup> Deze scanner werkt door middel van het uitzetten van lichtpatronen op een object. Deze lichtpatronen worden uitgezonden door een projector. De twee zwart-wit camera's meten vervolgens het lichtpatroon op het object en berekenen de afstanden van elke lijn.<sup>54</sup> Figuur 12 geeft weer hoe een *Structured Light 3D-scanner* werkt.

Deze manier van scannen scant kleur en textuur in de vorm van puntenwolken. Al deze punten hebben eigen X-, Y- en Z-coördinaten waaraan een kleurcode is gekoppeld. Daarnaast scant deze scanner met een relatieve precisie ten opzichte van het te scannen object van 0,1%. De kleinst haalbare resolutie kan hierdoor variëren van 0,078mm tot 0,390mm.<sup>55</sup> Deze resolutie houdt in dat deze scanner geschikt is voor scans van kleine objecten op detailniveau.

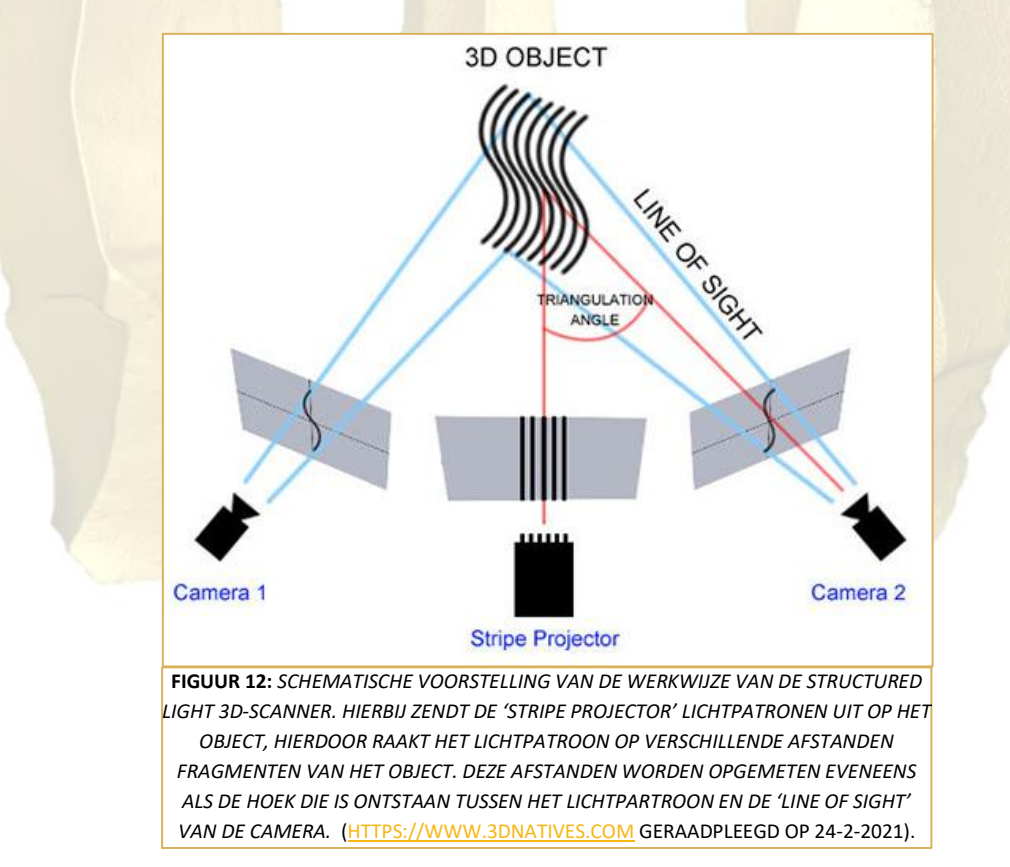

<sup>52</sup> Visser *et al*. 2016, 13.

<sup>53</sup> <https://www.3ddirect.nl/scan-a-box/>

<sup>54</sup> [https://www.3dnatives.com/en/laser-3d-scanner-vs-structured-light-3d-scanner-080820194/#!](https://www.3dnatives.com/en/laser-3d-scanner-vs-structured-light-3d-scanner-080820194/)<br>55 https://www.2ddirect.pl/com.a.bov/

<sup>55</sup> <https://www.3ddirect.nl/scan-a-box/>

## <span id="page-26-0"></span>4.1.2 KLINGEN

#### **Herkomst van de klingen**

Tijdens het startgesprek is materiaal aangeleverd door de opdrachtgever. Dit waren 18 klingen die experimenteel geslagen zijn. Deze recent geproduceerde klingen zijn met dezelfde productiemethoden en bewerkingstechnieken als de prehistorische vuursteenbewerker geslagen. Dit betekent dat de bewerkingssporen gelijk zijn aan die van klingen van een prehistorische vindplaats.<sup>56</sup>

Dit materiaal bestond uit twee klingen van *Le Grand Pressigny*-vuursteen, wat zich kenmerkt aan een honingbruine kleur in combinatie met een korrelige structuur en insluitingen. Dit vuursteen was door middel van zachte directe percussie tot twee klingen geslagen met behulp van een houten hamer. De overige 16 klingen bestonden uit Rijckholt-vuursteen wat donkergrijs van kleur is. Deze waren met indirecte percussie geslagen (punchtechniek).

Nadat bleek dat het donkergrijze Rijckholt-vuursteen ongeschikt was voor het scannen (paragraaf 4.2.1) is gekozen voor nieuwe klingen. De opdrachtgever heeft het ongeschikte materiaal vervangen door klingen met een lichtere kleur. Dit zijn vier klingen, die als archeologische vuursteenvondsten tot de collectie van het GIA behoren. De context waarin deze vondsten zijn aangetroffen is onbekend, het materiaal is in de periode van 1922 tot en met 1931 in de collectie opgenomen. De vijf nieuwe klingen waren eveneens als het donkergrijze materiaal met indirecte percussie geproduceerd. Het bestaat uit twee klingen van Scandinavisch-vuursteen van een lichtgrijze kleur en twee van wit gepatineerd-vuursteen. Dit soort patina aan het oppervlak van vuursteen komt voor door verwering en slijtage.<sup>57</sup>

Om de 3D-scans systematisch te vervaardigen zijn de klingen genummerd opgeborgen in vondstzakken. De genummerde klingen en uiterlijke kenmerken zijn terug te vinden in bijlage 3. De uiterlijke kenmerken van de klingen worden ook beschreven in paragraaf 3.3. Hierbij zijn de klingen afkomstig uit de collectie van het GIA voor dit project voorzien van een vondstnummer, waarbij het vondstnummer van het GIA genoteerd is. Voor het meten van de klingen is KNA-leidraad 3 'Vuursteen' van categorie Anorganisch materiaal geraadpleegd. Hierin staat omschreven dat vuursteen opgemeten moet worden op de volgende manier: de lengte in millimeters (in de slagrichting), eveneens als de breedte (haaks op de lengte gemeten) en dikte.<sup>58</sup>

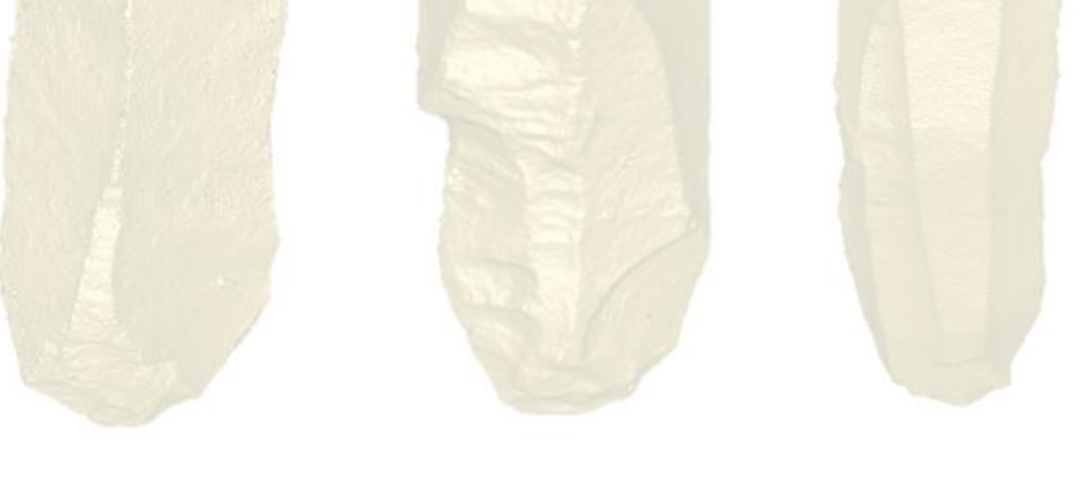

<sup>56</sup> Inizan *et al.* 1999, 29.

<sup>57</sup> <https://www.vuurstenen.net/begrip/patina/>

<sup>58</sup> Verbaas *et al.* 2017, 25.

#### **Uiterlijke kenmerken van de klingen**

Zoals benoemd zijn de gescande klingen geanalyseerd op uiterlijke kenmerken. Dit heeft als doel de 3D-modellen te vergelijken met het materiaal om aan te tonen wat het detailniveau is van de gemaakte scans (paragraaf 4.3).

De zes gebruikte klingen staan als volgt afgebeeld:

- $\triangleright$ Figuren 13 en 14 geven de dorsale- en ventrale zijdes weer van de *Le Grand Pressigny*-vuursteen klingen P1 en P2;
- $\triangleright$ Figuren 15 en 16 geven de dorsale- en ventrale zijdes weer van klingen P3 en P6 (Scandinavisch-vuursteen) en klingen P4 en P5 (wit gepatineerd-vuursteen).

Door het bestuderen van de klingen kunnen de volgende conclusies getrokken worden:

Klingen P1 en P2 zijn beiden experimenteel geslagen klingen van *Le Grand Pressigny*-vuursteen. Doordat deze zijn geslagen door middel van zachte directe percussie, dragen ze hiervan de kenmerken. Beide klingen zijn geslagen met behulp van een houten hamer, zijn afkomstig van dezelfde kernsteen en zijn geslagen door dezelfde persoon. Toch verschillen de klingen van elkaar, een voorbeeld van de onvoorspelbaarheid van het splijten van vuursteen. Als gekeken wordt naar het proximale deel aan de ventrale zijde zijn beide slagvlakrestanten klein en smal. Hierbij zijn ook slagbobbels aanwezig. Toch is bij kling P1 duidelijke lipvorming zichtbaar, terwijl dit bij kling P2 diffuus voelbaar is. Daarnaast is op te merken dat door deze lipvorming geen slagpunt waarneembaar is. Deze kenmerken zijn over het algemeen het meest opmerkelijk om zachte directe percussie te herkennen. Daarnaast zijn bij beide klingen slaggolven, afslagnegatieven, dorsaalribben en dorsaalnegatieven zichtbaar. Deze vuursteensoort is korrelig en heeft een paar insluitsels van kalk. Bij P1 zijn er ook *steps* en een *hinge* aanwezig. Bij P2 is scalaire retouche zichtbaar, wat aangebracht kan zijn voor een betere grip zonder dat de gebruiker zich kan verwonden.

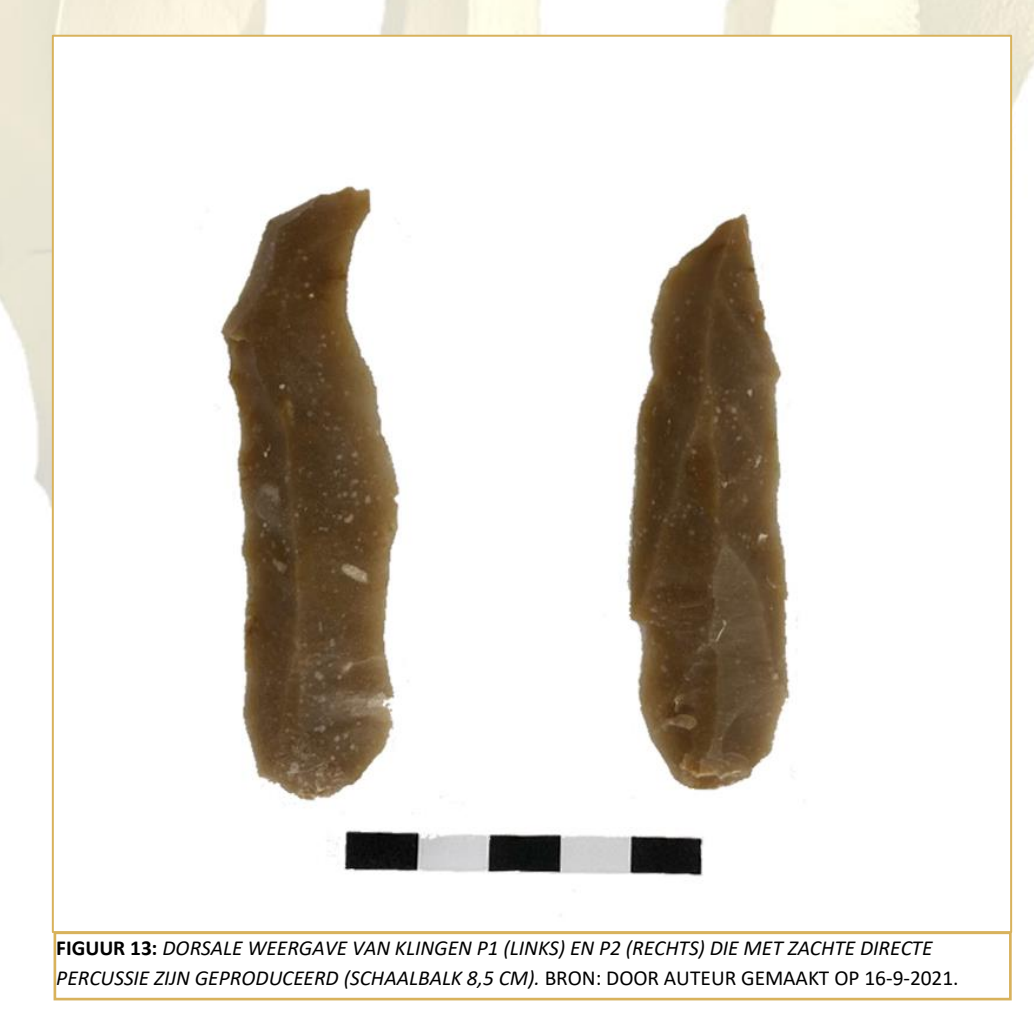

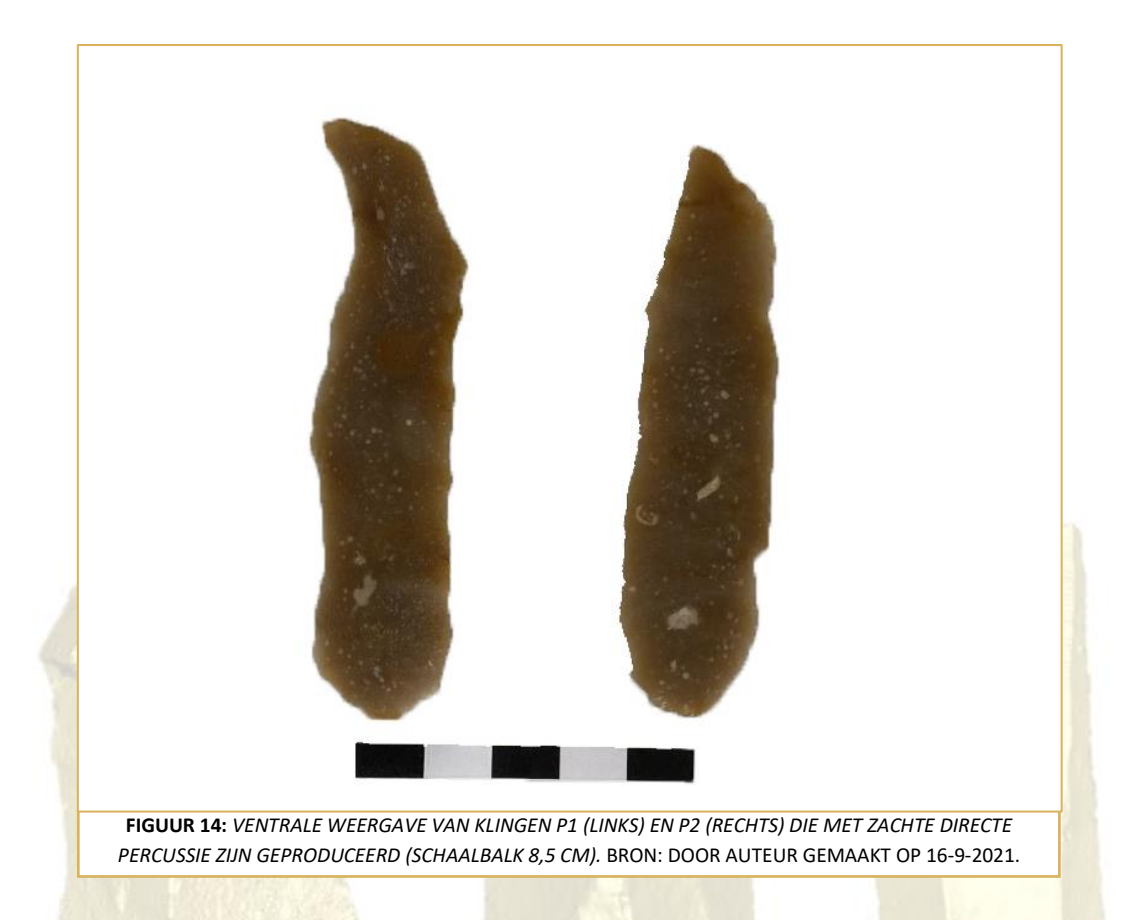

Klingen P3 tot en met P6 zijn middels indirecte percussie geproduceerd. Omdat het archeologisch vondstmateriaal betreft waarvan de exacte herkomst onbekend is, zijn minder overeenkomsten tussen deze klingen onderling dan bij klingen P1 en P2. De zichtbare verschillen van de slagvlakrestanten zijn opmerkelijk. Bij P5 en P6 zijn de slagvlakrestanten smal en lensvormig wat kenmerkend is voor indirecte percussie. Kling P3 heeft ook een vrij smal slagvlakrestant, alleen dakvormig. Hierbij is dan ook de slagvlakrand afgeschuurd, wat de oorzaak kan zijn dat de vorm van het slagvlakrestant varieert. P4 heeft daarentegen een vrij groot trapeziumvormig slagvlakrestant. Deze laatstgenoemde kling heeft ook een schoksplinter, wat kan wijzen op het gebruik v<mark>an zwaar materiaal.<sup>59</sup> He</mark>t kan zijn dat <mark>deze kling vergeleken met d</mark>e andere k<mark>lingen, gemaakt is m</mark>et een drevel van zwaarder materiaal in plaats van het meer gebruikelijke gewei/hout. Dit is ook terug te zien in de gelijkvormigheid van de afslagen van de klingen, wat aanwezig is bij klingen P3, P5 en P6. Anderzijds is zichtbaar dat deze klingen P4 tot en met P6 lipvorming hebben en een aanwezige slagbobbel. Beiden ontbreken bij kling P3. Dit kan te maken hebben met de kracht van de slag.

<sup>59</sup> Peeters *et al.* 2001, 143.

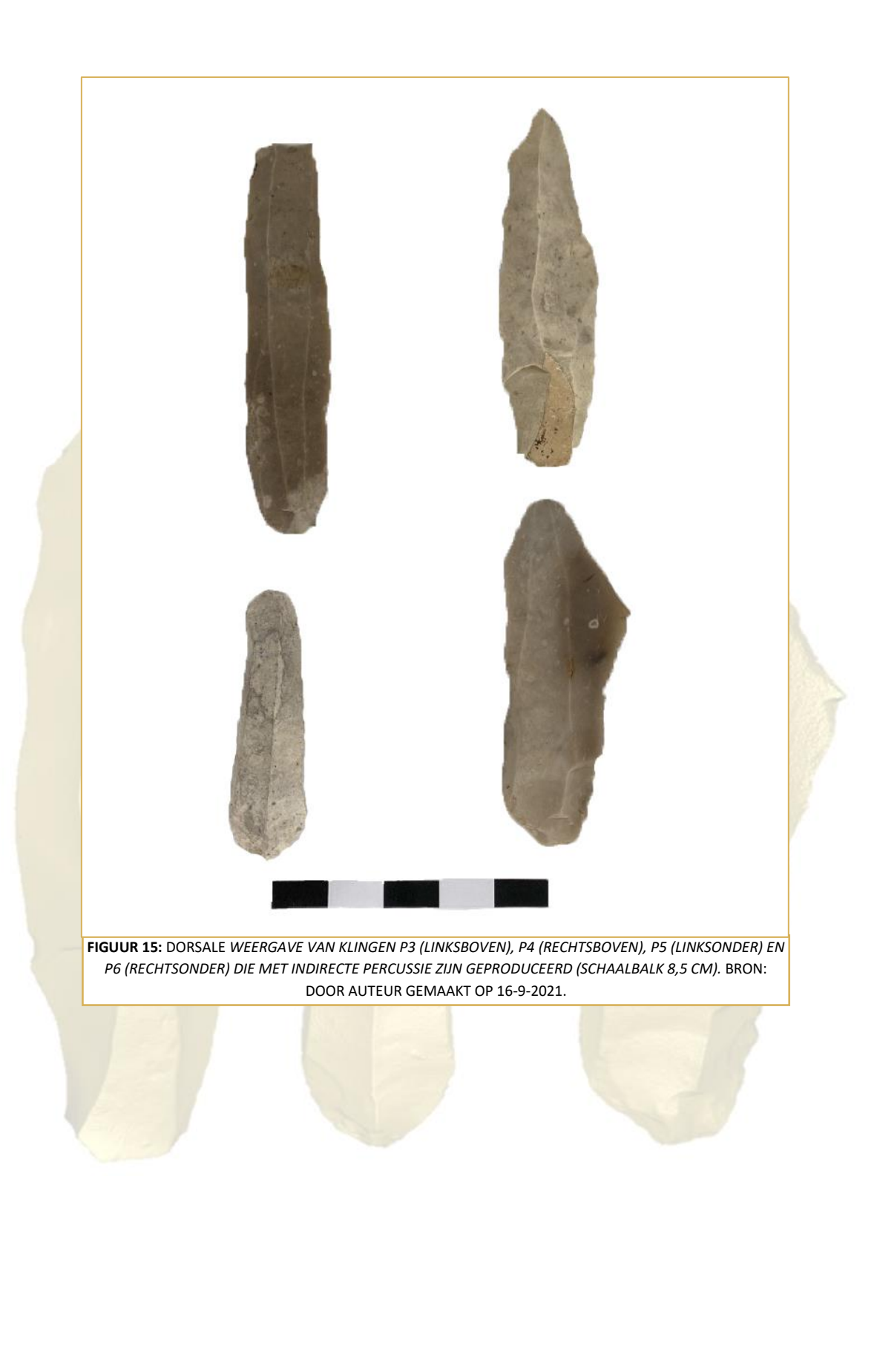

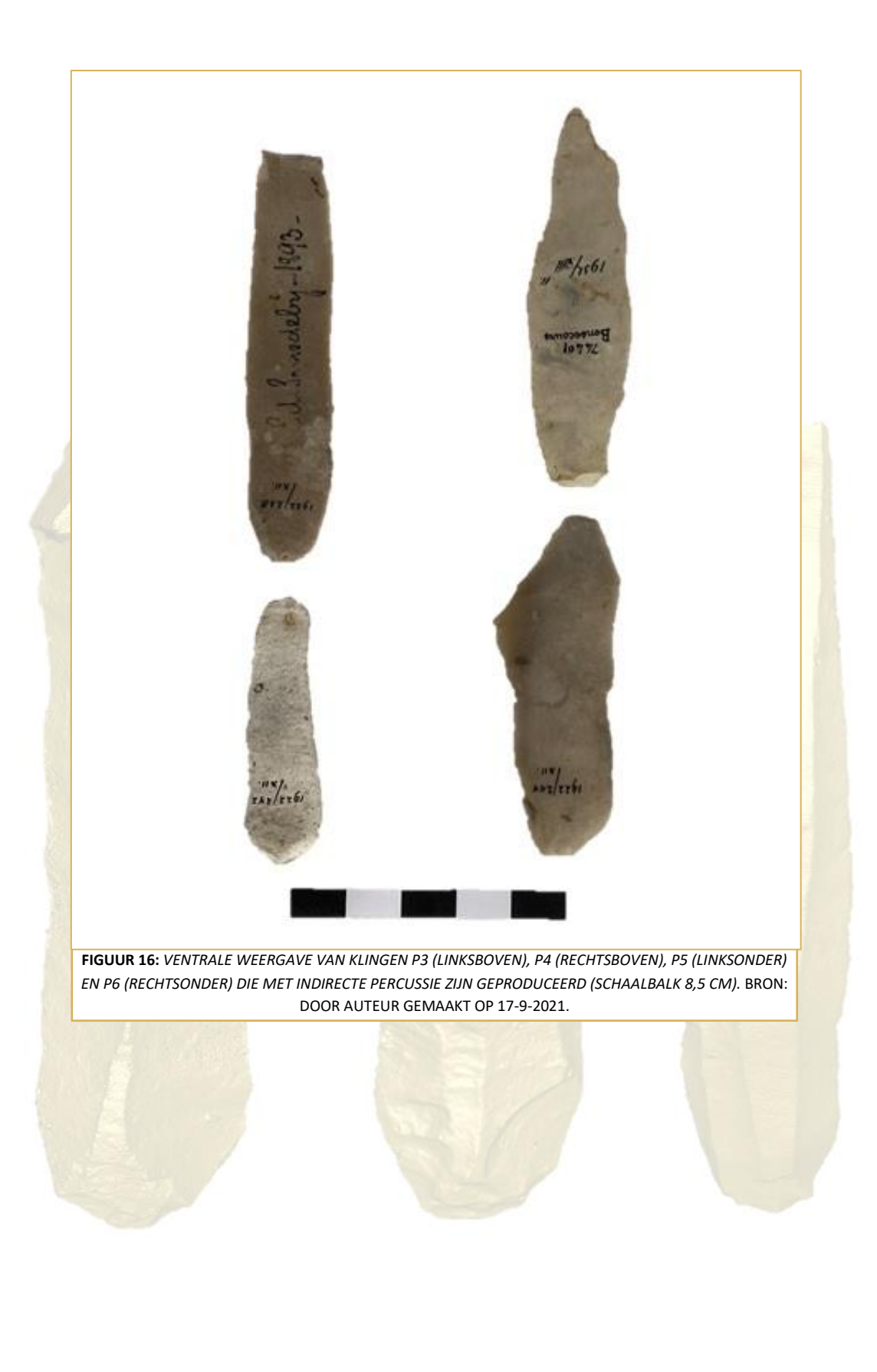

## <span id="page-31-0"></span>4.2 3D-SCAN EXPERIMENT

In de periode van 12 maart 2021 tot en met 26 april 2021 zijn in 3D-modellen gemaakt met de *Structured Light 3D-scanner*. In deze paragraaf wordt het werkproces voor het uitvoeren van dit experiment beschreven, is een stappenplan opgesteld om de klingen 3D te scannen en de 3D-modellen te vervaardigen en te bewerken. Hierin wordt de betrouwbaarheid van de 3D-modellen onderbouwd en wordt een analyse uitgevoerd om de zichtbaarheid van productiemethodes en bewerkingstechnieken op de 3D-modellen aan te tonen.

## <span id="page-31-1"></span>4.2.1 OPTIMALE WERKWIJZE OM KLINGEN TE SCANNEN

Deze stap werd gerealiseerd tussen 12 maart 2021 en 22 maart 2021 met medestudent Megan Berkouwer (ervaringsdeskundig met de *Structured Light 3D-scanner*). Binnen deze stap is de optimale werkwijze onderzocht om de klingen te scannen. Ook werd gezocht naar de juiste scaninstellingen om eerst klingen P1 en P2 te scannen. In dezelfde periode werd geconstateerd dat de donkergrijze Rijckholt-klingen ongeschikt waren om te scannen. De reden was: er wordt gescand met een zwarte achtergrond. De klingen van dit materiaal waren hiervoor te donker van kleur (figuur 17). Het geprojecteerde licht werd niet opgenomen bij het scannen. De achtergrondkleur kon niet aangepast worden. Dit was de aanleiding om de Rijckholt-klingen te ruilen met de huidige klingen P3 tot en met P6 van Scandinavisch-vuursteen (lichtgrijs) en wit gepatineerd-vuursteen.

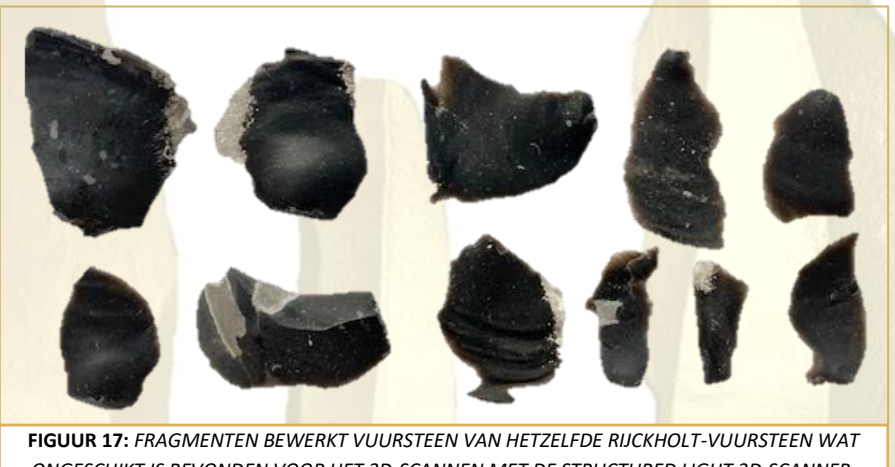

*ONGESCHIKT IS BEVONDEN VOOR HET 3D-SCANNEN MET DE STRUCTURED LIGHT 3D-SCANNER.*  BRON: DOOR AUTEUR GEMAAKT OP 9-6-2021.

#### **Benodigdheden voor het scannen**

 $\triangleright$ 

 $\triangleright$ 

De benodigde materialen die noodzakelijk zijn voor het 3D-scannen worden hieronder weergegeven:

Een laptop met de minimale aansluitingen: 1 HDMI en 4 USB (3.0). Daarnaast dient ook het softwareprogramma 'IDEA 1.1 SR 8 Standard Edition' op deze laptop te staan;

- $\triangleright$ Een computermuis;
- $\sum$ Een zwarte onder- en achtergrond;
- $\triangleright$ Een draaischijf;
- $\triangleright$ (Piep)schuimblokken om de klingen (half) in te steken;
	- De koffer van de *Structured Light 3D-scanner* die het volgende bevat:
		- o Kalibratiebord en -standaard;
		- o Acculader;
		- o Inbus-schroevendraaier;
		- o HDMI-kabel en USB-kabels;
		- o Statief;
		- o Opzetbeugel waaraan twee camera's en de projector bevestigd zijn;
		- o USB-sleutel voor de IDEA-software;

o Handleiding.

Een reader, gemaakt door studenten, als instructie voor het opzetten-, het kalibreren van de scanner, het scannen en het *allignen* van scans is geraadpleegd. <sup>60</sup>

#### <span id="page-32-0"></span>4.2.2 MAKEN VAN 3D-MODELLEN

Deze stap werd uitgevoerd door middel van de volgende deelstappen:

- $\triangleright$ Opstellen van de 3D-Scanner;
- $\triangleright$ Oriëntatie en kalibreren van de 3D-scanner;
- $\triangleright$ Bepalen van het oppervlak van elk van de zes klingen;
- $\triangleright$ Uitvoeren van de 3D-scans per kling;
- $\triangleright$ Het vervaardigen van 3D-modellen;
- $\triangleright$ Betrouwbaarheid van de 3D-modellen;
- $\triangleright$ Het bewerken van 3D-modellen;

Deze stap werd uitgevoerd tussen 24 maart 2021 tot en met 26 april 2021. Het proces van het maken van 3Dmodellen begint eigenlijk met het **opstellen van de** *Structured Light 3D-scanner.* Hierbij moet eerst het statief opgesteld worden op gelijke hoogte van het voorwerp waarvan een 3D-model gemaakt wordt. Wanneer het statief stevig- en op de gewenste hoogte opgesteld is, kan de opzetbeugel met de camera's plus projector aan het statief bevestigd worden. Vervolgens moet de laptop worden opgestart en worden de camera's en de projector op de laptop aangesloten door middel van de kabels. Hierna kan de projector aangezet worden.

Een belangrijke stap is het controleren van de instellingen van de beeldweergave van de laptop. Deze beeldweergave moet ingesteld worden voor twee schermen. Hierbij is scherm 1 de laptop en scherm 2 de scanner. Voor de scanner is de resolutie 1280x800 vereist, wat op de laptop gecontroleerd moet worden. Hierna moet de USB-stick in de laptop worden gestoken om de IDEA-software te starten.

#### **Oriëntatie en kalibreren van de 3D-scanner**

Om te beginnen met scannen, moet eerst de scanner gekalibreerd worden voor het maken van betrouwbare scans. Het houdt eigenlijk in dat de scanner wordt geoptimaliseerd om in de huidige opzet het voorwerp te digitaliseren. Om contact te maken met de scanner voor het kalibreren, moet op het oranje icoon geklikt worden zoals weergegeven op figuur 18 (*Open head*).

## **D-BRX © ⇒ Ò (⌒)∻ Ŝ Z ♪ 〝 Ò IĤ ⊞ ₩ → I J C ■ ● ① ♂ ∽ → E IE ← ቅ ン Ø** စ္စ **FIGUUR 18:** *DE TOOLBAR BINNEN DE IDEA-OMGEVING. HET OMCIRKELDE ICOON MAAKT VERBINDING MET DE SCANNER.* BRON BERKOUWER

*ET AL.* 2020, 4.

Vervolgens moet de modus *Optical Setup* gekozen worden. Hierna moeten de kalibratie parameters gecontroleerd worden. Hierbij dient de *Image Area* ingesteld worden op 300x225 en het *Grid* op 400x300 – 15mm. Wanneer dit anders wordt ingesteld, zullen er foutmeldingen verschijnen tijdens het scannen. Voor het kalibreren zijn er verschillende onderdelen die ingesteld worden: de '*Projector Setup'*, '*Camera Orientation'*, '*Lens Focus'* en '*Iris and Exposure'*. Voor deze instellingen is het kalibratiebord ook nodig. Bij de *Projector Setup'* wordt eigenlijk de scherpte van de lichtprojectie vastgesteld. De '*Camera Orientation'* dient om de camera's op de juiste plaats, in de juiste richting te zetten. De '*Lens Focus'* is bedoeld voor het scherpstellen van de

<sup>60</sup> Berkouwer *et al.*, 2020.

cameralenzen en de '*Iris and Exposure'* om de iris van de lens op voldoende blootstelling aan licht in te stellen. Hierna begint het kalibratieproces waarbij het kalibratiebord in negen verschillende posities vastgelegd wordt. Vervolgens wordt de kalibratie gecontroleerd door de optie *'Initialize Calibration'* waarna de software meldt of de kalibratie gelukt is. Wanneer dit niet zo is moeten alle stappen van de hierboven beschreven *Optical Setup* opnieuw gevolgd worden. Wanneer de kalibratie gelukt is mag het statief niet meer aangeraakt worden, en dienen de kalibratiebestanden opgeslagen te worden.

#### **Uitvoeren van de 3D-scans**

Na het kalibreren van de scanner kunnen de voorwerpen gescand worden. Bij de zes klingen van dit onderzoek was een (piep)schuimblok nodig en een draaischijf. De klingen werden in de schuimblokken gestoken en vervolgens op de draaischijf geplaats. Door telkens de draaischijf kleine stukjes te draaien kon de helft van de kling rondom gescand worden. Vervolgens werd het gescande uiteinde van de kling in het schuim gestoken waardoor de andere helft van de kling rondom gescand kon worden. Telkens bij het draaien van de draaischijf werd een scan gemaakt. Alle scans werden gesorteerd in twee groepen: het Distale Deel en het Proximale Deel. In de onderstaande tabel 5 staat het totale aantal scans per kling weergegeven. Om een nauwkeurig 3D-model te krijgen (zie ook paragraaf 4.2.3) zijn meerdere scans, per proximaal- en distaal deel, nodig. Iedere scan resulteert in een puntwolk.

Zoals beschreven is in paragraaf 2.1.2, moet er gekeken worden naar de nauwkeurigheid van de metingen, de precisie van de scans en de resolutie van de scans om iets te kunnen zeggen over de kwaliteit van de 3Dmodellen. Om de kwaliteit van de 3D-modellen te waarborgen staat per 3D-model de *mean distance* en *standard deviation* per groep genoteerd. Hoe groter de standard deviation, des te groter de verschillen tussen alligned scans. Een belangrijk factor die de spreiding van de gemeten fouten kan verkleinen, is het vergroten van het aantal scans. Dit vergroot ook de kwaliteit van de 3D-modellen. De verschillende eigenschappen van het vuursteen, bepalen mede de hoeveelheid scans die gemaakt moet worden.

| <b>Kling</b> | <b>Aantal scans</b> |
|--------------|---------------------|
| P1           | 96                  |
| P2           | 110                 |
| P3           | 80                  |
| P4           | 68                  |
| P5           | 63                  |
| P6           | 77                  |

**TABEL 5:** *TOTAAL AANTAL SCANS PER KLING.*

De volgende conclusies kunnen hierbij getrokken worden. In het bijzonder, wanneer gekeken wordt naar het aantal scans dat nodig is voor het vervaardigen van de 3D-modellen, bestaat een relatie tussen het soort vuursteen en dit aantal. Het gaat hierbij om de verdeling van het aantal scans per kling.

Klingen P1 en P2 (*Le Grand Pressigny-*vuursteen) hebben in vergelijking met de andere klingen meer scans nodig om genoeg informatie te verzamelen voor het opstellen van de 3D-scan modellen. De volgende groep klingen, waarbij veel scans nodig waren, zijn klingen P3 en P6 (van Scandinavisch-vuursteen). De klingen waarbij de minste scans nodig waren, voor het opstellen van de 3D-scan modellen, zijn klingen P4 en P5 (wit gepatineerdvuursteen). Wat hieruit te concluderen valt, is dat het *Le Grand Pressigny-*vuursteen het moeilijkst was om te scannen. Dit heeft waarschijnlijk te maken met de mate van doorzichtigheid en het glinsteren van het materiaal in verhouding tot de andere vuursteencategorieën. Dit materiaal was gevolgd door het lichtgrijze Scandinavischvuursteen (P3 en P6) en tot slot is het wit gepatineerd-vuursteen (P4 en P5) het makkelijkste om te scannen.

#### **Het vervaardigen van 3D-modellen**

Nadat alle scans gemaakt waren, was het vervaardigen van de 3D-modellen de volgende stap. Door middel van *alignment* worden scans aan elkaar verbonden.

Overeenkomende punten aan het oppervlak van de kling worden op twee verschillende scans geselecteerd, waarna deze scans worden gekoppeld en de puntwolken worden aangevuld (zie onderstaande Figuren 19 en 20). Figuur 19 laat een momentopname van het begin van het *alignment*-proces zien. Figuur 20 laat de eindfase hiervan zien. De bovenste kant van elk van deze twee figuren, laat twee scans zien, die *alligned* moeten worden. De onderste kant van deze twee figuren laat het resultaat van de *alignment* zien. De verschillende gescande puntwolken worden met behulp van de tool *'Allign Scans'* (uitlijnen), binnen de IDEA-software, verbonden tot een geheel.

Voorbeelden van overeenkomende punten op de scans zijn zichtbare insluitsels of dorsaalribben. Om de scans te verbinden, moeten minimaal drie verschillende punten op beide scans worden geselecteerd. Dit was een handmatig proces. Bij het maken van de 3D-modellen van de klingen werden eerst de scans per groep *alligned*.

Tijdens dit uitlijnen wordt steeds de gegeven *mean distance* (MD) en *standard deviation* (SD, spreiding) klein gehouden waardoor de scans nauwkeurig moeten zijn. Hierbij vormt de MD de gemiddelde afstand van gemeten fouten in millimeter tussen de *alligned* scans. De SD omvat de spreiding van de gemeten fouten. Dit wordt verder toegelicht in paragraaf 4.2.3. Na het selecteren en verwijderen van de (piep)schuimblokken, worden de twee verschillende groepen (Distale Deel en Proximale Deel) per kling aan elkaar verbonden tot één geheel. Het proces van het allignen van de twee verschillende groepen is bij elke kling herhaald waardoor er vijf volledige puntwolken ontstaan.

Voor P2, lukte het niet om de twee delen te koppelen binnen de IDEA-omgeving, dus zijn van deze delen eerst de *meshes* gemaakt binnen IDEA door het gebruik maken van de tool '*Create Mesh'*. Vervolgens zijn deze *meshes* binnen de software Arctec Studio (zie 'Het bewerken van 3D-modellen') aan elkaar gekoppeld waardoor er een 3D-model uit ontstaan is.

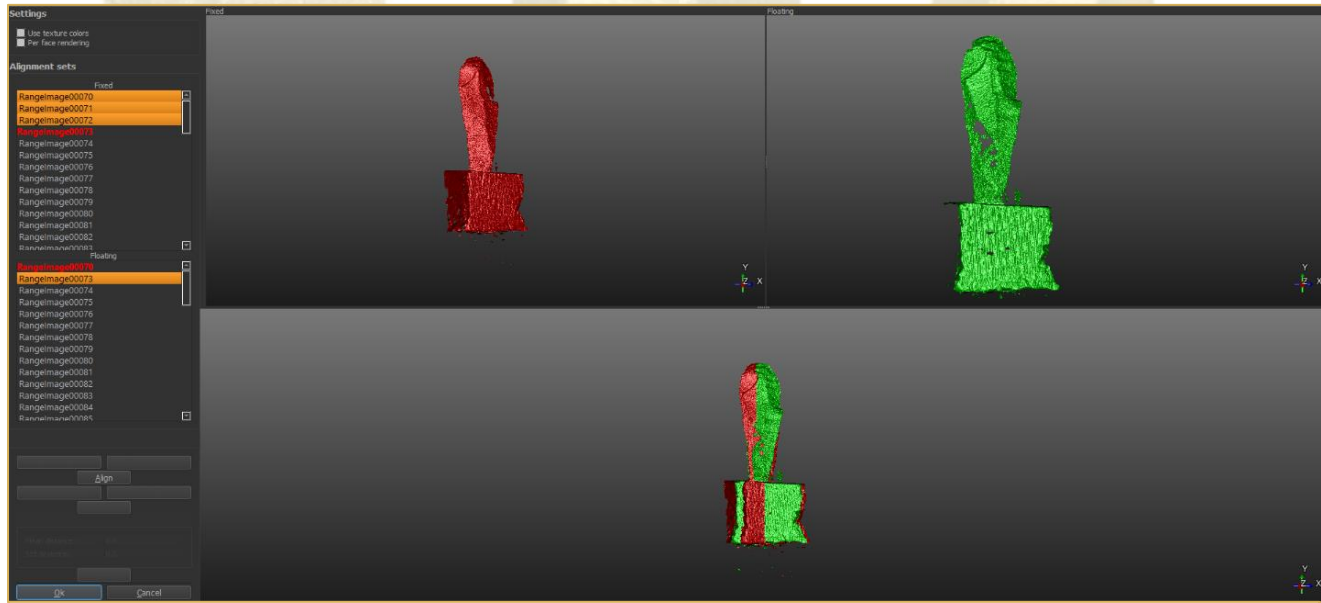

**FIGUUR 19:** *WEERGAVE VAN HET ALLIGNMENTPROCES BINNEN DE IDEA-OMGEVING. LINKSBOVEN ZIJN SCANS 70, 71 EN 72 GESELECTEERD, RECHTSBOVEN SCAN 73 MET DAARONDER EEN WEERGAVE VAN DE SCANS DIE OVER ELKAAR HEEN LIGGEN. HIERBIJ ZIJN DE SCANS NOG NIET AAN ELKAAR VERBONDEN EN OVERLAPPEN DEZE NIET GOED.* BRON: DOOR AUTEUR GEMAAKT OP 1-4-2021.

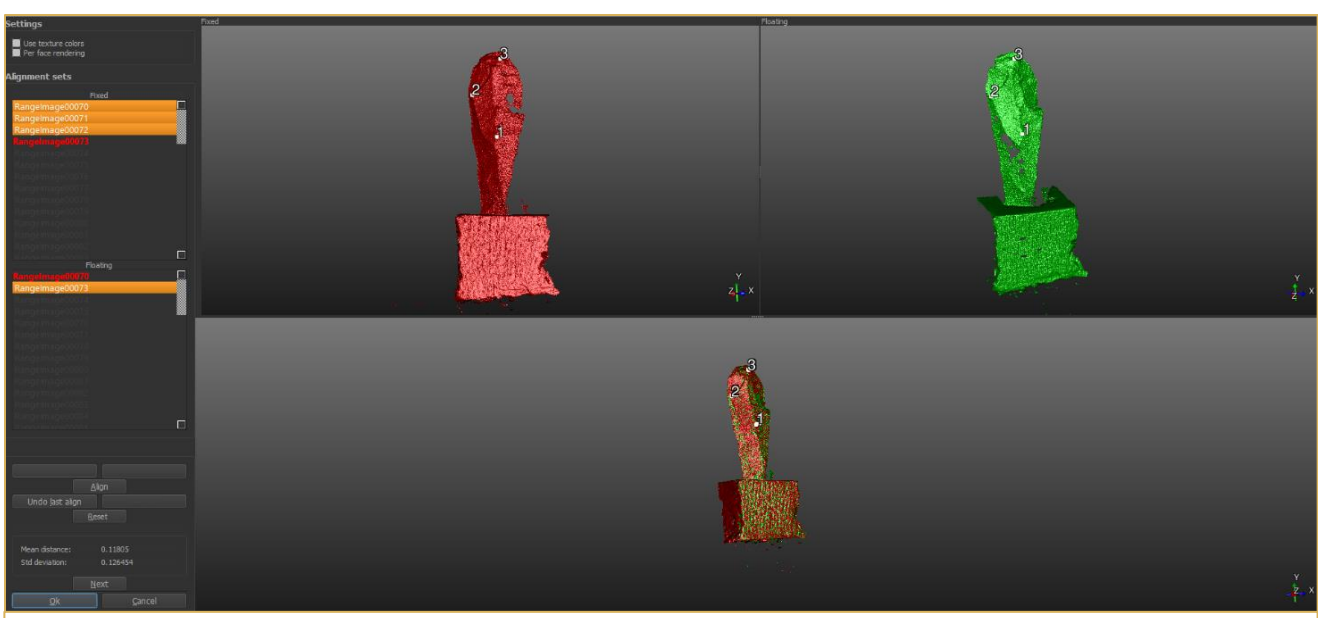

**FIGUUR 20:** *WEERGAVE VAN ALLIGNMENT BINNEN DE IDEA-OMGEVING. LINKSBOVEN ZIJN SCANS 70, 71 EN 72 GESELECTEERD, RECHTSBOVEN SCAN 73 MET DAARONDER EEN WEERGAVE VAN DE SCANS DIE OVER ELKAAR HEEN LIGGEN. DOOR DE GESELECTEERDE PUNTEN TUSSEN DE SCANS OVEREEN TE LATEN KOMEN, OVERLAPPEN DE SCANS IN DE WEERGAVE BINNEN HET ONDERSTE VENSTER.* BRON: DOOR AUTEUR GEMAAKT OP 1-4-2021.

*Alligned* scans maken echter geen 3D-model. Hiervoor dient eerst nog een *mesh* gemaakt te worden.

Dit is een bewerking die door de software wordt toegepast om van de puntwolken, vlakken te maken. Hierdoor vormt het een ondoorzichtig, gedigitaliseerd voorwerp: een 3D-model. Voor het maken van een *mesh* konden

verschillende instellingen aangepast worden. De tool '*Create Mesh*' zorgt ervoor dat de puntwolken van de zes volledige klingen worden getransformeerd naar ondoorzichtige 3D-modellen.

In samenspraak met de opdrachtgever en begeleider is gekozen voor de *mesh* instellingen van de 3D-modellen zoals ze binnen het beroepsproduct, het 3D-PDF, staan weergegeven (figuur 21). Hoewel deze instellingen het meest gewenst waren voor de 3D-modellen van de klingen, kan er worden geconcludeerd dat ze nog niet optimaal zijn. Zo worden de dorsaalribben scherp weergegeven, maar de buitenste randen komen niet scherp over. Dit kan te maken hebben met de kwaliteit van de scanner, de instellingen voor de *mesh* of het werkproces met de verschillende programma's. Dit laatstgenoemde wordt op de volgende pagina onderbouwd.

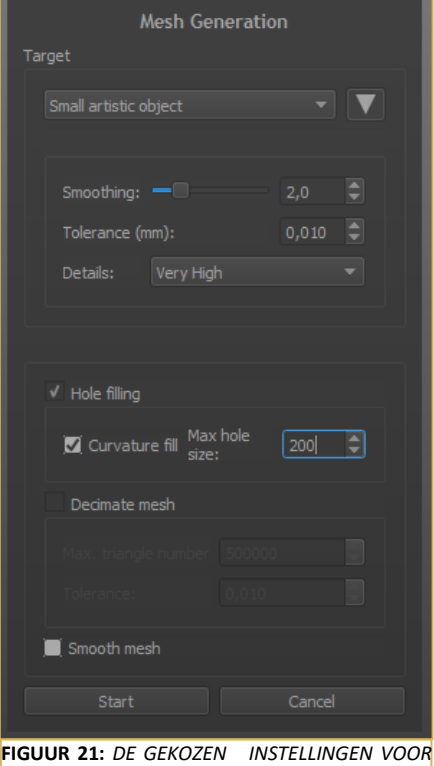

*DE MESHES VAN DE 3D-MODELLEN VAN DIT ONDERZOEK.* BRON: DOOR AUTEUR GEMAAKT OP 29-3-2021.
#### **Het bewerken van 3D-modellen**

Met het bewerken van 3D-modellen wordt bedoeld welke stappen zijn ondernomen om de modellen te krijgen zoals ze in het beroepsproduct gepresenteerd staan na het creëren van de *meshes*. De *meshes* zijn uit de IDEAsoftware geëxporteerd als *objectfile* en vervolgens in een andere software geïmporteerd, namelijk 'Arctec Studio'. Deze software is geraadpleegd om gaten die in de *meshes* zaten te vullen. Dit werd via de '*SmallObject Filler*' gedaan door de optie '*Leave Biggest Object*'. Deze optie werd uitgevoerd zonder dat gekozen is om de vulling glad te maken. Bij de 3D-modellen van de klingen zijn deze gaten nog zichtbaar, dit komt doordat deze gaten niet de textuur hebben zoals de gescande oppervlaktes van het vuursteen (figuur 22). Bij veel van de klingen konden de buitenste randen moeilijk gescand worden, hierdoor waren bij de randen in de verschillende *meshes* veel gaten. Dit kan een verklaring zijn waardoor deze zones van de 3D-modellen niet natuurgetrouw scherp zijn.

Wanneer de gaten uit de *meshes* gehaald waren, werden de bestanden geëxporteerd uit Arctec Studio. De bestanden zijn opgeslagen als *objectfiles*. Hierna zijn de bestanden in het programma Meshlab geïmporteerd. Binnen dit programma bestaat de mogelijkheid om de exacte kleur en textuur over de klingen heen te leggen. Hiervoor is niet gekozen door de doelstelling voor deze 3D-

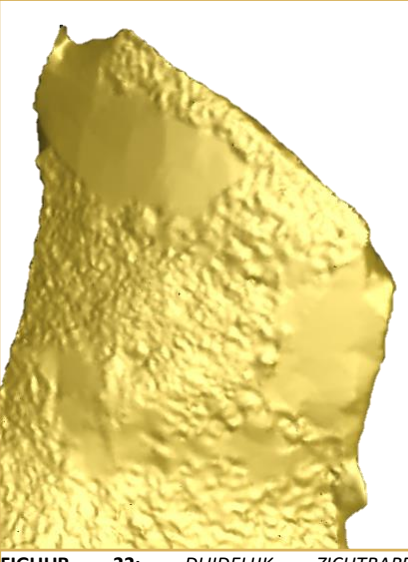

**FIGUUR 22:** *DUIDELIJK ZICHTBARE TEXTUURVERSCHILLEN OP HET DISTALE DEEL AAN DE VENTRALE ZIJDE VAN KLING P1.* BRON: DOOR DE AUTEUR OPGESTELD OP 9-6-2021.

modellen: het weergeven van zichtbare sporen van productiemethodes en bewerkingstechnieken. Uit alle opties die binnen de Meshlab omgeving beschikbaar zijn om te renderen, is uiteindelijk gekozen voor de *shader* 'Dimple.gdp'. In de onderstaande figuur 23 worden verschillende effecten weergegeven op P1. Hierbij komt de textuur van het vuursteen bij de *shader* 'Dimple.gdp' het beste naar voren. Daarnaast is de kleur ook het meest opvallend en makkelijk te combineren met andere kleuren.

<span id="page-36-0"></span>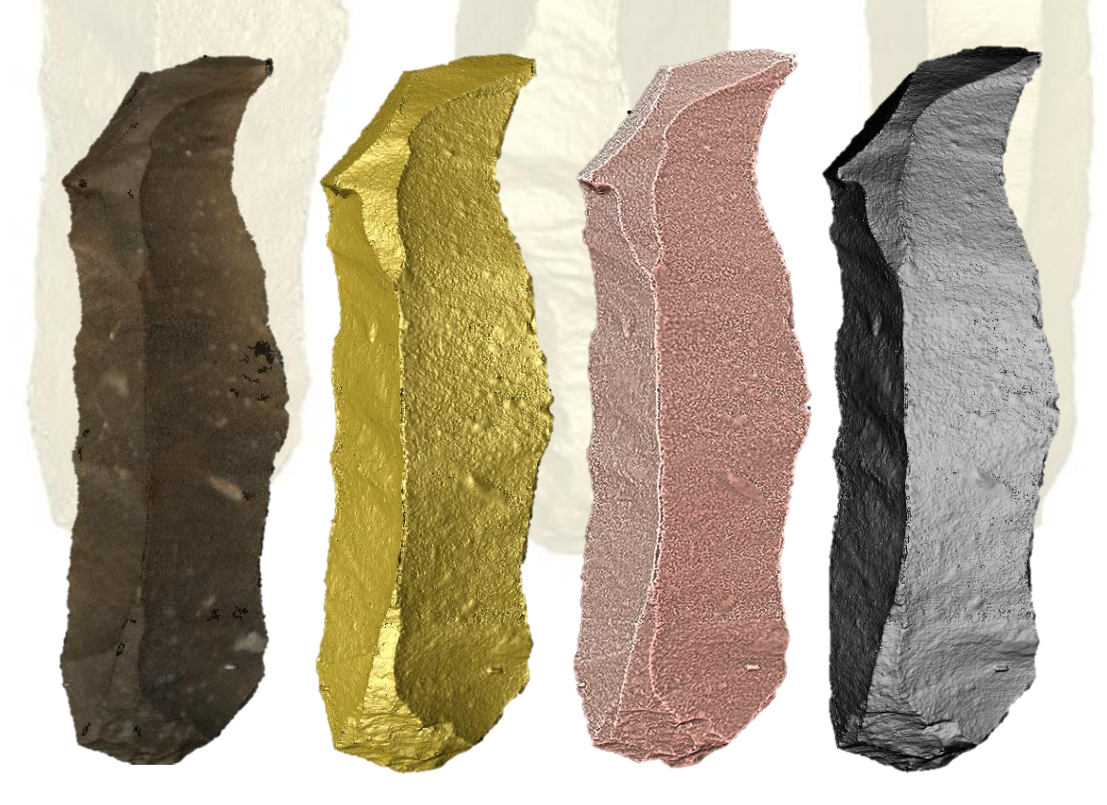

**FIGUUR 23:** *VERSCHILLENDE SHADERS GEPROJECTEERD OP KLING P1. VAN LINKS NAAR RECHTS: NATUURGETROUWE KLEUR, 'DIMPLE.GDP', 'LIT SPHERE RADIANCE SCALING' EN 'MINNAERT.GDP'.* BRON: DOOR DE AUTEUR OPGESTELD OP 9-6-2021.

## 4.2.3 BETROUWBAARHEID VAN DE 3D-MODELLEN

Door het handmatig *allign*-en van de scans, kunnen fouten ontstaan. Om de kwaliteit van de 3D-modellen te waarborgen staat per 3D-model de *mean distance* (MD) en *standard deviation* (SD) per groep genoteerd (bijlage 4). Doordat de twee verschillende groepen ('Distale Deel' en 'Proximale Deel') van kling P2 aan elkaar gekoppeld zijn binnen Arctec Studio ontbreken de MD en SD van de samengevoegde groepen. Dit komt doordat de samengevoegde groepen van de andere 3D-modellen binnen de IDEA-omgeving zijn gemaakt. Hierdoor kunnen de MD en SD niet met elkaar vergeleken worden.

MD houdt de gemiddelde afstand van gemeten fouten (millimeter) tussen de *alligned* scans in. De SD omvat de spreiding van de gemeten fouten. Hoe groter de SD, des te groter de verschillen tussen *alligned* scans.<sup>61</sup> Een belangrijke factor die de spreiding van de gemeten fouten kan verkleinen is het vergroten van het aantal scans. Dit vergroot de kwaliteit van de 3D-modellen.

Om iets te kunnen zeggen over de kwaliteit van de 3D-modellen, moet er gekeken worden naar de nauwkeurigheid van de metingen, de precisie van de scans en de resolutie van de scans. Omdat de IDEA-software een eigendomsmatige software is, is onbekend waarop de gegeven cijfers gebaseerd zijn. Hierdoor is het belangrijk om niet de cijfers te achterhalen, maar de betekenis ervan.

Met de nauwkeurigheid van de metingen wordt bedoeld in hoeverre deze overeenkomen met de fysieke klingen. Om deze nauwkeurigheid aan de hand van de genoteerde MD en SD weer te geven, is het softwareplatform IBM SPSS Statistics geraadpleegd. Om de dataset uit bijlage 4 te testen, is een normaliteitstest uitgevoerd (tabel 6). Hierin is de *standard error* (SE) van de MD van de groepen 'Distale Deel' en 'Proximale Deel' berekent. De SE geeft de nauwkeurigheid van de *mean distances* weer, in vergelijking met het gemiddelde van alle gegevens van de ve<mark>rschillende delen.<sup>62</sup> Wann</mark>eer gekeken wordt naar de SE's in tabel 7, blijken deze op twee decimalen achter de komma te zitten. Dit betekent dat de *standard error* van beide groepen erg klein is. Hierbij is het distale deel over het algemeen het kleinst, dus het meest nauwkeurig *alligned*.

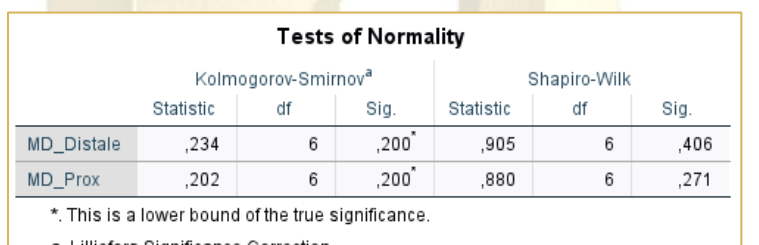

a. Lilliefors Significance Correction

**TABEL 6:** *UITKOMST NORMALITEITSTEST BINNEN SPSS STATISTICS.*

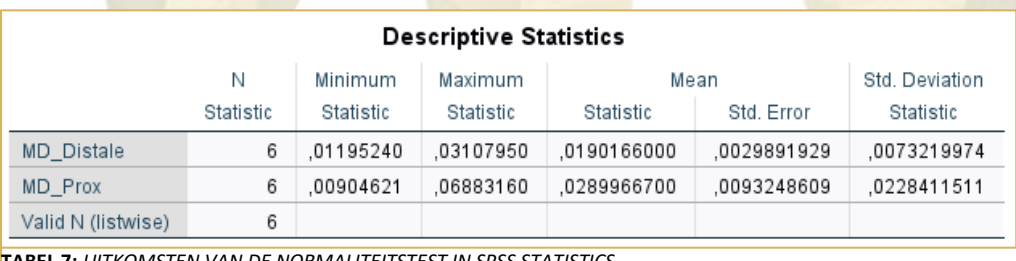

**TABEL 7:** *UITKOMSTEN VAN DE NORMALITEITSTEST IN SPSS STATISTICS.*

<sup>61</sup> <https://www.wisfaq.nl/pagina.asp?nummer=1754>

<sup>62</sup> <https://s4be.cochrane.org/blog/2018/09/26/a-beginners-guide-to-standard-deviation-and-standard-error/>

## 4.3 ANALYSE 3D-MODELLEN

Binnen deze paragraaf worden de 3D-modellen vergeleken met objectfoto's van het vuursteen. Het doeleinde hiervan is het aantonen welke sporen van productie- en bewerking wel of niet zichtbaar zijn.

De objectfoto's per kling zijn genomen met als doel de macroscopische sporen weer te geven middels camerahoeken en belichting. Deze zijn met de 3D-modellen nagebootst middels schermafbeeldingen binnen de Meshlab-software. Deze zijn vanuit dezelfde hoek en op dezelfde schaal genomen. Elke afbeelding van deze paragraaf bevat aan de linkerkant het 3D-model en aan de rechterkant de objectfoto.

## 4.3.1 KLING P1

Wanneer er naar kling P1 wordt gekeken dan is een bijzondere eigenschap, wat hoort bij directe zachte percussie, de lipvorming die zicht- en voelbaar is aan de ventrale zijde op het proximale deel. Zoals zichtbaar op figuur 24, is deze lipvorming bij dit soort vuursteen tijdrovend om vast te leggen op een afbeelding. Dit is niet ter sprake bij de vervaardigde 3D-scan, waarbij de lipvorming duidelijk naar voren komt. Wat op beide zichtbaar is, zijn de slaggolven en de slagbobbel. Daarnaast is ook het smalle slagvlakrestant makkelijker te onderscheiden bij het 3D-model.

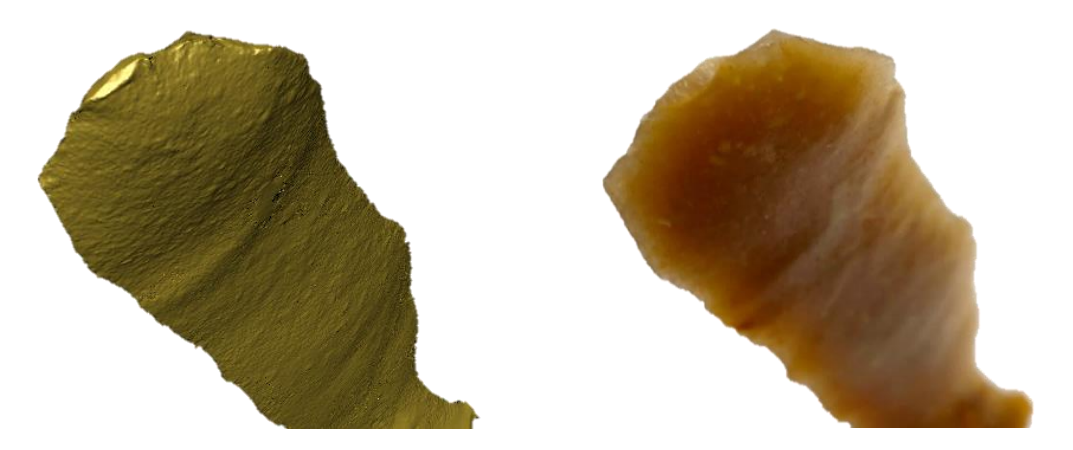

**FIGUUR 24:** *WEERGAVE VAN HET PROXIMALE DEEL AAN DE VENTRALE ZIJDE VAN KLING P1. LINKS IS HET 3D-MODEL ZICHTBAAR MET RECHTS EEN OBJECTFOTO.* BRON: DOOR DE AUTEUR OPGESTELD OP 18-5-2021.

<span id="page-38-0"></span>Aan de dorsale zijde op het mediale deel van deze kling zijn heel duidelijk twee insluitsels van cortex zichtbaar eveneens als de dorsaalrib en dorsaalnegatieven. Wanneer er gekeken wordt naar de onderstaande figuur 25, blijken de insluitsels beter zichtbaar op de foto, desondanks zijn deze ook zichtbaar op het 3d-model.

<span id="page-38-1"></span>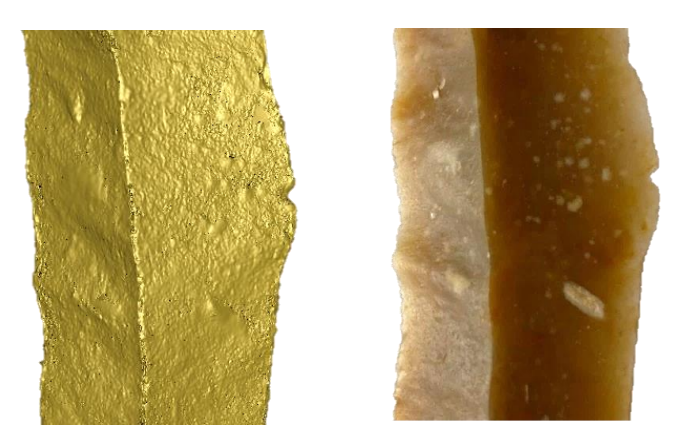

**FIGUUR 25:** *WEERGAVE VAN HET MEDIALE DEEL AAN DE DORSALE ZIJDE VAN KLING P1. LINKS IS HET 3D-MODEL ZICHTBAAR MET RECHTS EEN OBJECTFOTO.* BRON: DOOR DE AUTEUR OPGESTELD OP 18-5-2021.

Aan het uiteinde van kling P1, het distale deel aan de dorsale zijde, zijn wederom dorsaalribben zichtbaar eveneens als een *hinge*. Doordat de camera's van de *Structured Light 3D-scanner* niet direct op deze *hinge* gericht stonden (zoals op figuur 26), ontstond de vraag naar de zichtbaarheid hiervan. Maar zoals te zien bij het 3D-model wordt deze *hinge* duidelijk weergegeven. Op de huidige afbeelding kan dit eveneens geïnterpreteerd worden als een *step* of breuk. Wanneer er daadwerkelijk met het 3D-model gedraaid wordt, wordt de overhang nog duidelijker zichtbaar.

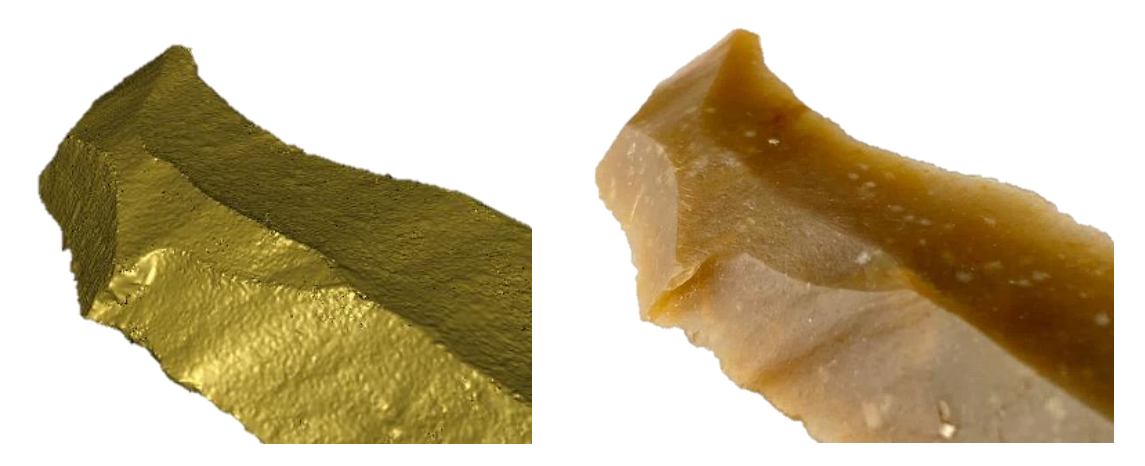

**FIGUUR 26:** *WEERGAVE VAN HET DISTALE DEEL AAN DE DORSALE ZIJDE VAN KLING P1. LINKS IS HET 3D-MODEL ZICHTBAAR MET RECHTS EEN OBJECTFOTO.* BRON: DOOR DE AUTEUR OPGESTELD OP 18-5-2021.

## <span id="page-39-0"></span>4.3.2 KLING P2

Kling P2 is eveneens door middel van directe zachte percussie vervaardigd. Net zoals bij kling P1 is er sprake van lipvorming aan de ventrale zijde op het proximale deel. Echter is hierbij de lipvorming slechts diffuus voelbaar. Het is slechts zo diffuus aanwezig dat deze lipvorming niet zichtbaar is op de foto (figuur 27), maar wanneer er gekeken wordt naar het 3D-model is een verdikking zichtbaar op de rand waar de lipvorming aanwezig is. Deze verdikking is ook aanwezig bij de lip van kling P1, wat dus wijst op de zichtbaarheid hiervan. Daarnaast is het slagvlakrestant op beide afbeeldingen niet goed zichtbaar, omdat deze het smalst en kleinst is van alle slagvlakrestanten van de klingen van dit onderzoek. Hierdoor is het ook voor de scanner lastig om vast te leggen, eveneens als voor de camera. Hoewel de slagbobbel en slaggolven op beide te identificeren zijn, worden deze op het 3D-model beter geaccentueerd dan op de afbeelding.

<span id="page-39-1"></span>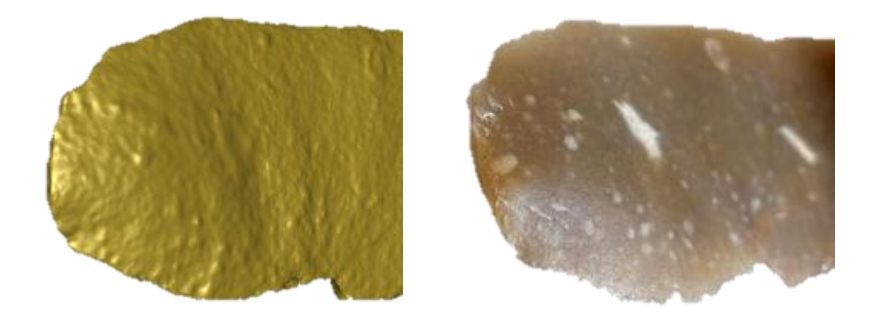

**FIGUUR 27:** *WEERGAVE VAN HET PROXIMALE DEEL AAN DE VENTRALE ZIJDE VAN KLING P2. LINKS IS HET 3D-MODEL ZICHTBAAR MET RECHTS EEN OBJECTFOTO.* BRON: DOOR DE AUTEUR OPGESTELD OP 14-7-2021.

Bij deze kling zijn aan het distale deel veel dorsaalnegatieven zichtbaar op zowel de afbeelding als het 3Dmodel. Vooral het distale deel van deze kling bestaat uit veel conchoïdale breuken. Deze zijn aantoonbaar scherper zichtbaar op de afbeelding dan op het 3D-model (figuur 28). Vooral de gelaagdheid van het vuursteen komt goed naar voren op de afbeelding.

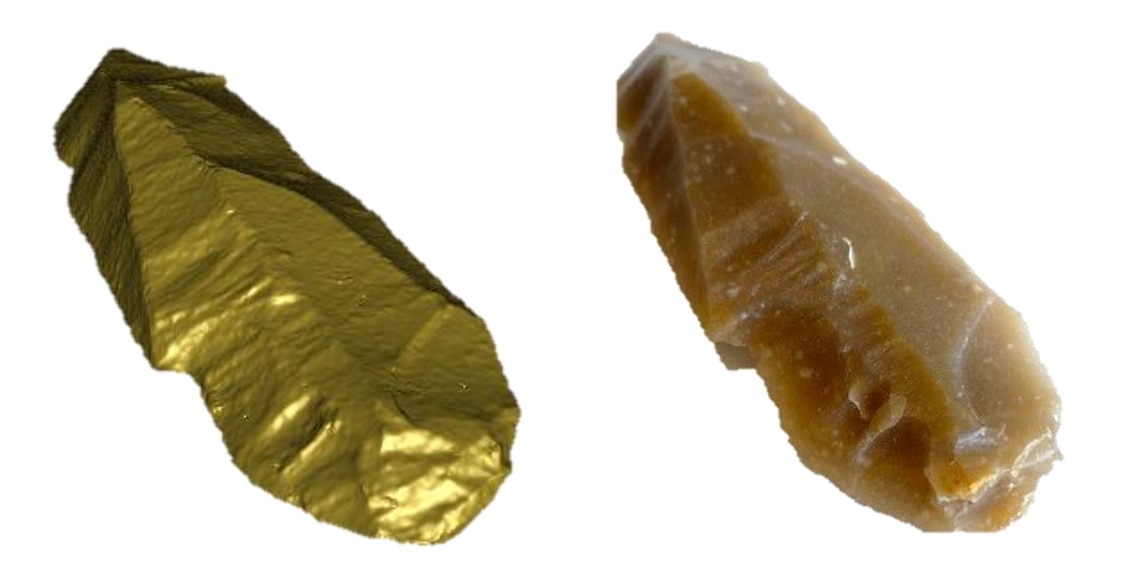

**FIGUUR 28:** *WEERGAVE VAN HET DISTALE DEEL AAN DE DORSALE ZIJDE VAN KLING P2. LINKS IS HET 3D-MODEL ZICHTBAAR MET RECHTS EEN OBJECTFOTO.* BRON: DOOR DE AUTEUR OPGESTELD OP 14-7-2021.

## <span id="page-40-0"></span>4.3.3 KLING P3

Kling P3 is in tegenstelling tot klingen P1 en P2 door middel van indirecte percussie geproduceerd. Wat bij deze kling opvalt, is het dakvormige slagvlakrestant met de afgeschuurde slagvlak rand. Dit is zichtbaar bij de ventrale zijde op het proximale gedeelte. Dit, in combinatie met de niet geprononceerde slagbobbel en de slaggolven wordt goed weergegeven op het 3D-model (figuur 29). Dit geldt met name voor de slaggolven die op de afbeelding niet zichtbaar zijn.

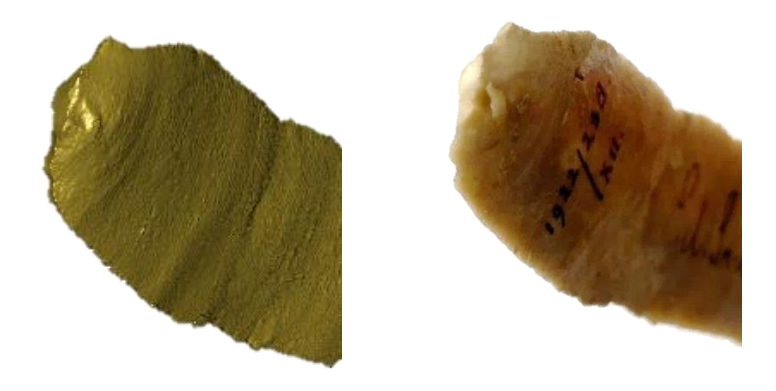

<span id="page-40-1"></span>**FIGUUR 29:** *WEERGAVE VAN HET PROXIMALE DEEL AAN DE VENTRALE ZIJDE VAN KLING P3. LINKS IS HET 3D-MODEL ZICHTBAAR MET RECHTS EEN OBJECTFOTO.* BRON: DOOR DE AUTEUR OPGESTELD OP 18-5-2021.

Wanneer er naar het andere uiteinde van kling P3 wordt gekeken (het distale deel) aan de andere zijde (dorsaal), is er sprake van een ruw verloop van de kling. Net zoals bij de zichtbare *hinge* van kling P1, ontstond de vraag naar de zichtbaarheid hiervan. Door het kleurverschil van de kling is het verloop moeilijk te zien op de afbeelding (figuur 30). Door middel van het 3D-model is exact zichtbaar waar op de kling het ruwe gedeelte zich bevindt en wat het verloop hiervan is. Dit ontbreekt bij de afbeelding.

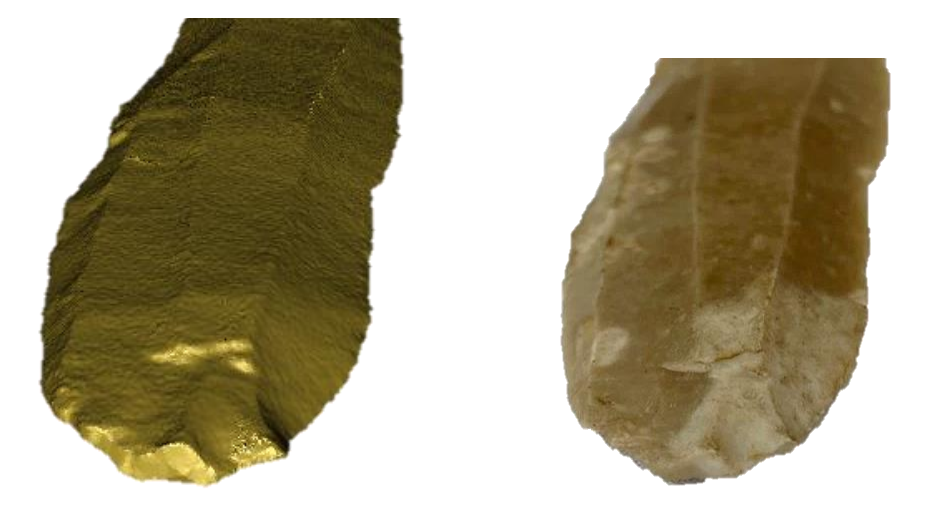

**FIGUUR 30:** *WEERGAVE VAN HET DISTALE DEEL AAN DE DORSALE ZIJDE VAN KLING P3. LINKS IS HET 3D-MODEL ZICHTBAAR MET RECHTS EEN OBJECTFOTO.* BRON: DOOR DE AUTEUR OPGESTELD OP 18-5-2021.

<span id="page-41-0"></span>Om aan te tonen hoeveel detail zichtbaar is op de vervaardigde 3Dmodellen in vergelijking met afbeeldingen wordt in figuur 31 de gehele kling P3 weergegeven aan de dorsale zijde. Hierbij is het reliëf van de kling beter zichtbaar bij het 3D-model. Daarnaast zijn insluitsels goed zichtbaar en de dorsaalribben worden bij het 3D-model ook weergegeven. Dit toont aan dat er meer zichtbaar is op de 3D-modellen met de shader 'Dimple.gdp' dan op een natuurgetrouwe afbeelding.

> **FIGUUR 31:** *WEERGAVE VAN DE DORSALE ZIJDE VAN KLING P3 IN ZIJN GEHEEL. LINKS IS HET 3D-MODEL ZICHTBAAR MET RECHTS EEN OBJECTFOTO.*  BRON: DOOR DE AUTEUR OPGESTELD OP 18-5-2021

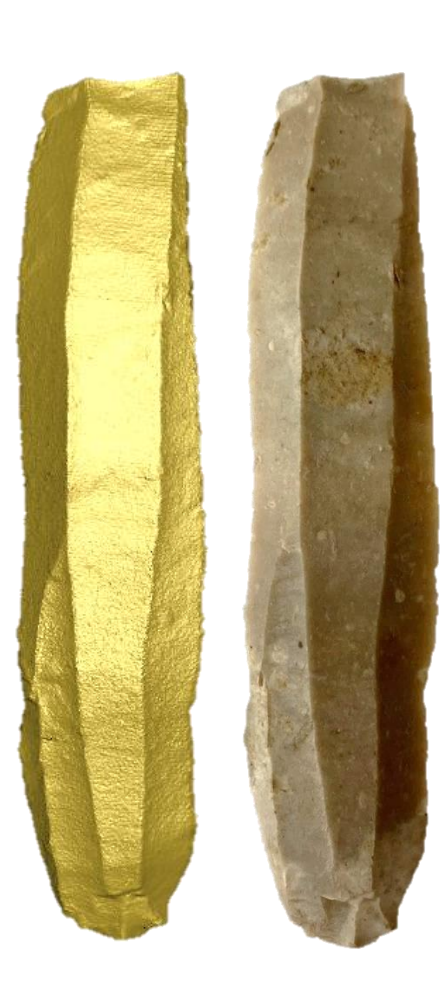

## 4.3.4 KLING P4

Eveneens als kling P3 is kling P4 door middel van indirecte percussie tot stand gekomen. Aan de ventrale zijde op het proximale gedeelte bevat deze kling een vrij groot, trapeziumvormig slagvlakrestant met een (sub-)recente beschadiging. Er is sprake van diffuse lipvorming en een schoksplinter. Al deze kenmerken zijn zowel op de afbeelding als het 3D-model duidelijk zichtbaar. Doordat deze kling gepatineerd is zijn de slaggolven op de afbeelding niet zichtbaar, maar op het 3D-model wel (figuur 32).

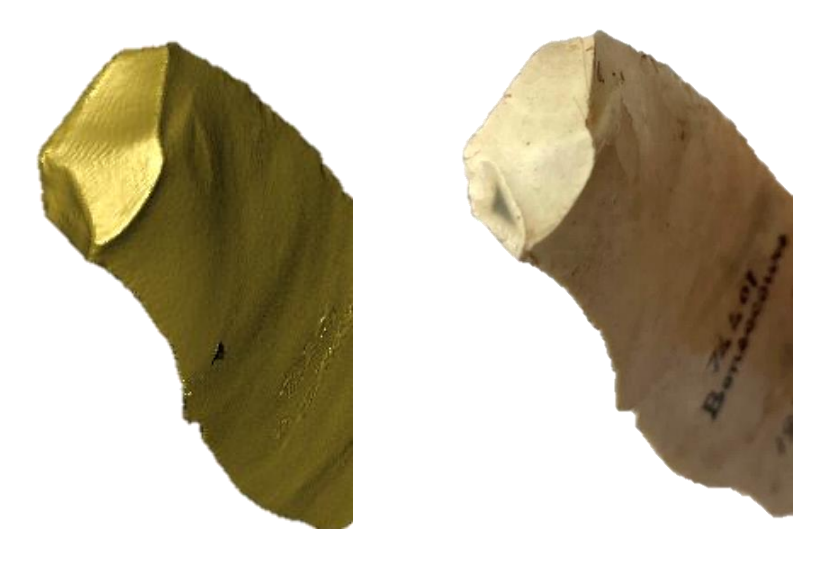

**FIGUUR 32:** *WEERGAVE VAN HET PROXIMALE DEEL AAN DE VENTRALE ZIJDE VAN KLING P4. LINKS IS HET 3D-MODEL ZICHTBAAR MET RECHTS EEN OBJECTFOTO.* BRON: DOOR DE AUTEUR OPGESTELD OP 18-5-2021.

<span id="page-42-0"></span>Aan de dorsale zijde van het proximale deel van deze kling zijn zowel een gedeelte cortex zichtbaar als een *hinge*. De onderstaande figuur 33 geeft de *hinge* in ieder geval goed weer. Dit geldt ook wanneer je het 3D-model kantelt: het gedeelte van de *hinge* waar niet direct het geprojecteerde licht van de *Structured Light 3D-scanner* op gevallen is, is alsnog goed zichtbaar. Wat betreft het gedeelte cortex wat zichtbaar is op dit deel van kling P4, kan er een verschil in textuur waargenomen worden. Dit heeft voornamelijk te maken met een weergave van slaggolven die buiten de cortex om zichtbaar zijn in de vorm van ringen op het vuursteen.

<span id="page-42-1"></span>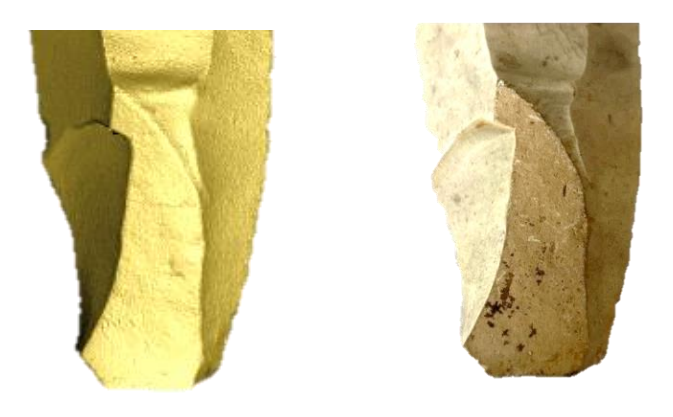

**FIGUUR 33:** *WEERGAVE VAN HET PROXIMALE DEEL AAN DE DORSALE ZIJDE VAN KLING P4. LINKS IS HET 3D-MODEL ZICHTBAAR MET RECHTS EEN OBJECTFOTO.* BRON: DOOR DE AUTEUR OPGESTELD OP 18-5-2021.

Het distale uiteinde van deze kling heeft een (sub-)recente beschadiging. Dit is terug te zien op zowel de afbeelding als het 3D-model, weergegeven op figuur 34. Hierbij lijken de randen van het vuursteen veel minder scherp dan dat deze in werkelijkheid zijn. Dit kan te maken hebben met de instellingen die gebruikt zijn bij het genereren van de *mesh*, of door de verschillende programma's die geraadpleegd zijn om de gaten in de 3Dmodellen te vullen.

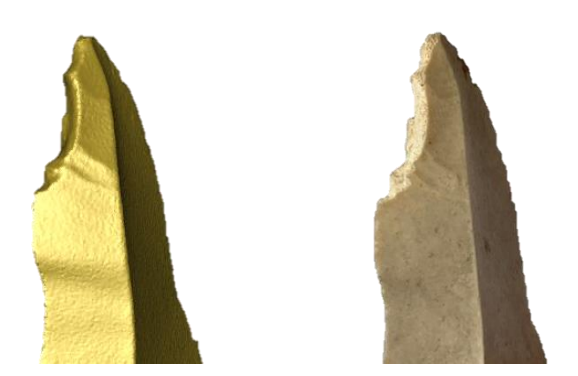

**FIGUUR 34:** *WEERGAVE VAN HET DISTALE DEEL AAN DE DORSALE ZIJDE VAN KLING P4. LINKS IS HET 3D-MODEL ZICHTBAAR MET RECHTS EEN OBJECTFOTO.* BRON: DOOR DE AUTEUR OPGESTELD OP 18-5-2021.

## <span id="page-43-0"></span>4.3.5 KLING P5

Kling P5 bevat eveneens zichtbare kenmerken van indirecte percussie. Wanneer er gekeken wordt naar het proximale gedeelte aan de ventrale zijde van deze kling vallen een paar dingen op: er is sprake van lipvorming, een geprononceerde slagbobbel en een smal lensvormig slakvlagrestant. De onderstaande figuur 35 geeft weer dat al deze kenmerken zelfs beter naar voren komen op het 3D-model dan bij de foto. Daarnaast toont het 3Dmodel ook oneffenheden aan de randen, het geschreven vondstnummer en de slaggolven. Dit geeft het detailniveau van deze manier van scannen goed weer.

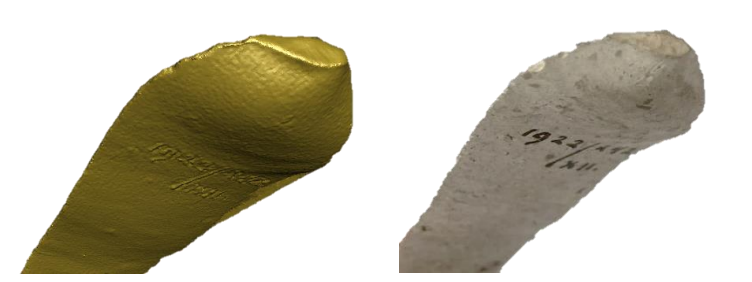

**FIGUUR 35:** *WEERGAVE VAN HET PROXIMALE DEEL AAN DE VENTRALE ZIJDE VAN KLING P5. LINKS IS HET 3D-MODEL ZICHTBAAR MET RECHTS EEN OBJECTFOTO.* BRON: DOOR DE AUTEUR OPGESTELD OP 18-5-2021.

<span id="page-43-1"></span>Aan de andere zijde (dorsaal) van het proximale deel van kling P4 is een *hinge* door afschuring zichtbaar. Door de textuur van dit gepatineerd-vuursteen, is dit alleen licht herkenbaar op de afbeelding zoals te zien bij figuur 36. Daarentegen is dit reliëf goed herkenbaar op het 3D-model. Daarnaast zijn ook de dorsaalnegatieven zichtbaar op het 3D-model, wat net zoals bij kling P3 komt door de ingestelde *shader*. Dit geeft weer dat het

ingestelde effect niet alleen maar meer kenmerken weergeeft bij de originele kleur van vuursteen, maar ook bij wit gepatineerd-vuursteen.

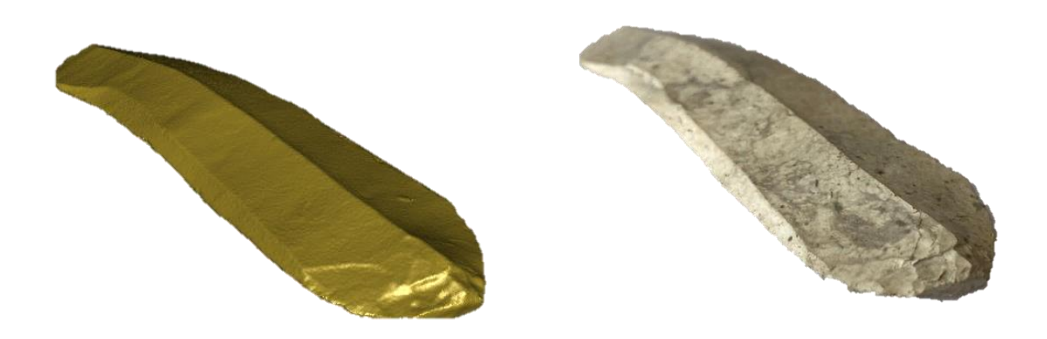

**FIGUUR 36:** *WEERGAVE VAN HET PROXIMALE DEEL AAN DE DORSALE ZIJDE VAN KLING P5. LINKS IS HET 3D-MODEL ZICHTBAAR MET RECHTS EEN OBJECTFOTO.* BRON: DOOR DE AUTEUR OPGESTELD OP 18-5-2021**.**

<span id="page-44-0"></span>Aan de ventrale zijde van de gehele kling P5 (figuur 37) kunnen naast het geschreven vondstnummer en de slaggolven ook enkele insluitsels waargenomen worden. Hoewel de slaggolven niet zichtbaar zijn op de afbeelding, zijn de insluitsels wel zichtbaar. Wanneer dit vergeleken wordt met het 3D-model kunnen ook daar deze insluitsels waargenomen worden.

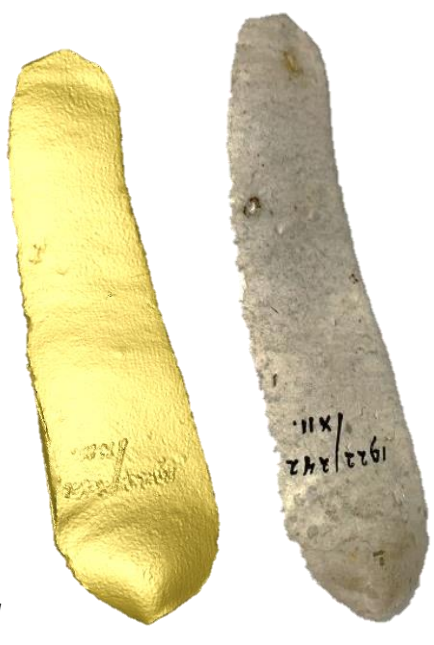

**FIGUUR 37:** *WEERGAVE VAN DE VENTRALE ZIJDE VAN KLING P5 IN ZIJN GEHEEL. LINKS IS HET 3D-MODEL ZICHTBAAR MET RECHTS EEN OBJECTFOTO.* BRON: DOOR DE AUTEUR OPGESTELD OP 18-5-2021.

## 4.3.6 KLING P6

Tot slot is kling P6 geanalyseerd op zichtbare kenmerken van indirecte percussie. Wat opmerkelijk is van het proximale deel aan de ventrale zijde is het dubbele slagpunt wat zichtbaar is. Dit dubbele slagpunt is op zowel op de afbeelding zichtbaar als op het 3D-model van figuur 38. Hiervan kan er bij het 3D-model duidelijker de twee verschillende slagkegels waargenomen worden door het schaduweffect van de gebruikte *shader*. Verder heeft deze kling een smal lensvormig slagvlakrestant, een geprononceerde slagbobbel een is er sprake van diffuse lipvorming. Dit laatstgenoemde komt eveneens als het dubbele slagpunt beter naar voren op het 3D-model dan op de afbeelding.

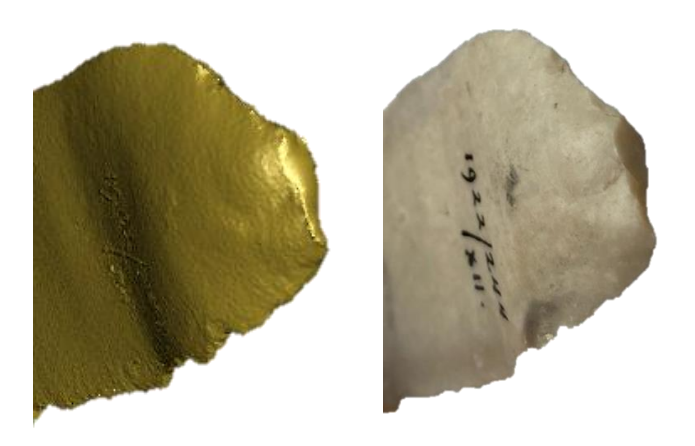

**FIGUUR 38:** *WEERGAVE VAN HET PROXIMALE DEEL AAN DE VENTRALE ZIJDE VAN KLING P6. LINKS IS HET 3D-MODEL ZICHTBAAR MET RECHTS EEN OBJECTFOTO.* BRON: DOOR DE AUTEUR OPGESTELD OP 18-5-2021.

<span id="page-45-0"></span>Aan de dorsale zijde van ditzelfde deel van deze kling bevat onder andere *steps*. Deze zijn op zowel het 3D-model als de afbeelding zichtbaar (figuur 39). Dit heeft te maken met de homogene kleur op dit deel van de vuursteen. Zoals gezien bij een *hinge* op kling P5, die op die afbeelding enkel licht waargenomen kon worden door de kleur op dat deel van de vuursteen. Daarnaast is op dit deel van de kling ook geschubde retouche aanwezig. Ook dit is zichtbaar op zowel het 3D-model als de afbeelding. Echter is hierbij het probleem dat dit moeilijker vast te leggen is op een foto dan op het 3D-model.

<span id="page-45-1"></span>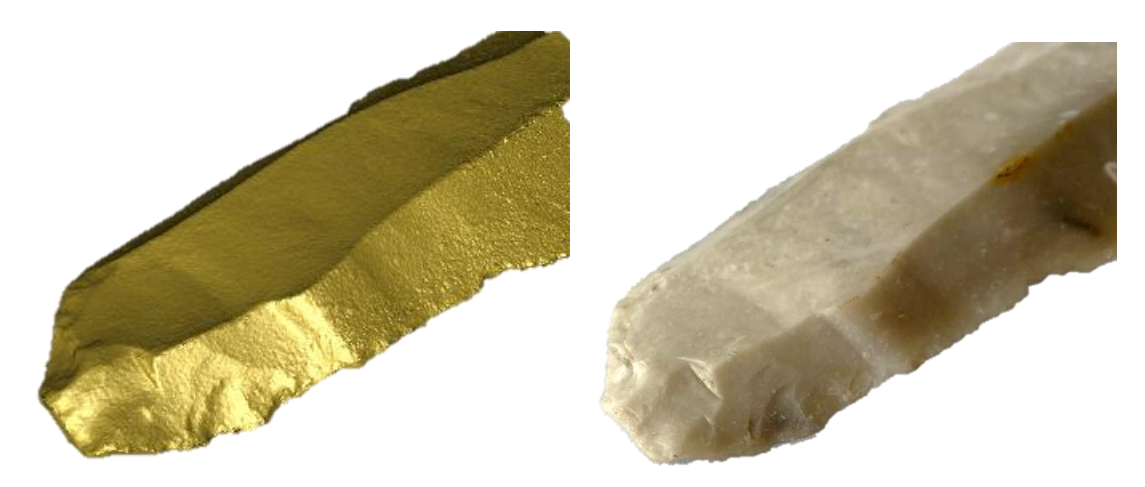

**FIGUUR 39:** *WEERGAVE VAN HET PROXIMALE DEEL AAN DE DORSALE ZIJDE VAN KLING P6. LINKS IS HET 3D-MODEL ZICHTBAAR MET RECHTS EEN OBJECTFOTO.* BRON: DOOR DE AUTEUR OPGESTELD OP 18-5-2021.

## 4.4 RESULTATEN ANALYSE

In de voorgaande paragraaf zijn voorbeelden gegeven welke sporen van productiemethodes en bewerkingstechnieken juist wel of juist niet zichtbaar zijn op de 3D-modellen in vergelijking met de gemaakte afbeeldingen. Binnen deze paragraaf worden de conclusies uit de analyse benoemd.

Terwijl dit onderzoek natuurlijk gaat om 3D-modellen van vuurstenen klingen binnen het archeologieonderwijs te implementeren, mag dit de rol van afbeeldingen niet tenietdoen. Zo zijn insluitsels beter zichtbaar op de klingen door het kleurverschil. Bij de 3D-modellen is er slechts een textuurverschil waarneembaar. Ook *hinges*, *steps*, breuken, schoksplinters en retouche zijn zichtbaar op afbeeldingen. Hieraan hangen echter wel enkele voorwaarden want voor het fotograferen van deze aspecten moet goed gelet worden op de belichting en de hoek waarin zo'n aspect gefotografeerd wordt. Dit kan mogelijk leiden tot een verkeerde interpretatie omdat maar een hoek van de kling zichtbaar is. Dit komt natuurlijk doordat een afbeelding niet bewogen kan worden, wat met 3D-modellen wel kan. Daarnaast tonen de afbeeldingen ook de scherpe randen van het vuursteen, wat bij enkele 3D-modellen ontbreekt. Dit kan te maken hebben met de instellingen die gebruikt zijn bij het genereren van de *mesh*, of door de verschillende programma's die geraadpleegd zijn om de gaten in de 3Dmodellen te vullen.

Hoewel het kleurverschil goed waargenomen kan worden op afbeeldingen, kan het voorkomen dat een 3Dmodel de onderliggende bewerkingssporen beter weergeeft. Als kleurverschillen van het vuursteen precies aanwezig zijn op een deel van de kling waar bewerkingssporen aan te tonen zijn, kan het voorkomen dat deze bewerkingssporen niet zichtbaar zijn op een foto. Hiervoor komt de gekozen *shader* 'Dimple.gdp' goed van pas. Doordat deze zo opvallend is en goed afsteekt van het grootste deel van het kleurenspectrum, kunnen klingen van vele kleuren duidelijk gescand en geanalyseerd worden. Zo kan een probleem ontstaan bij lichtgrijs of wit gepatineerd-vuursteen dat kleine details niet goed zichtbaar zijn bij een lichte achtergrond, zoals uitgeprint papier. Daarnaast geeft dit effect goed textuurverschillen weer bij bijvoorbeeld een stuk cortex wat aanwezig is bij kling P4. Daarnaast toont dit effect ook reliëfverschillen waardoor alle slaggolven, slagbobbels en dorsaalnegatieven zichtbaar zijn. Dit geldt niet voor alle afbeeldingen, wat natuurlijk ook kan liggen aan het soort vuursteen.

Ondanks dat niet alle randen van de kling scherp worden weergegeven op de 3D-modellen, zijn kleine details zichtbaar. Zo zijn de oneffenheden op de randen wel goed zichtbaar. Daarnaast is bij lipvorming sprake van een verdikte rand op het 3D-model, terwijl dit lastig is vast te leggen op afbeeldingen. Ook het slagvlakrestant bij kling P1 wordt beter weergegeven op het 3D-model, het is tevens makkelijker te herkennen door het effect. Ook schoksplinters, dubbele slagpunten en retouche zijn allemaal waar te nemen op de 3D-modellen. Hierbij vallen zelfs de slagkegels te herkennen.

Over het algemeen tonen de vervaardigde 3D-modellen de aanwezige sporen van de toegepaste bewerkingstechnieken en zijn deze te herleiden uit de modellen.

# HOOFDSTUK 5 ARCHEOLOGIEONDERWIJS

Hoofdstuk 5 gaat over het Nederlandse archeologieonderwijs. In Nederland zijn vier onderwijsinstellingen die een opleiding archeologie aanbieden. De totstandkoming van dit archeologieonderwijs wordt in de eerste paragraaf benoemd. Daarna wordt het huidige materiaalonderwijs aan de Rijksuniversiteit Groningen en Hogeschool Saxion gepresenteerd. Tot slot wordt beargumenteerd op welke wijze 3D-modellen een aanwinst kunnen zijn voor dit materiaalonderwijs. Binnen dit hoofdstuk worden deelvragen 7-8 deels beantwoord.

## 5.1 ACHTERGROND

De archeologie werd in Nederland erkend als wetenschap toen mr. dr. C.J.C. Reuvens in 1818 werd benoemd tot buitengewoon hoogleraar archeologie aan de Universiteit Leiden. Dit betekende het begin van het archeologieonderwijs in Nederland. Een eeuw later, in 1920, werd aan de Rijksuniversiteit Groningen het Biologisch-Archeologisch Instituut (BAI) opgericht door A.E. van Giffen.<sup>63</sup> Vanaf de tweede helft van de 20<sup>e</sup> eeuw werden bij verschillende universitaire faculteiten archeologie van West-Europa onderwezen. Deze universiteiten mochten opgravingen uitvoeren met een opgravingsvergunning afgegeven door de Rijksdienst voor het Oudheidkundig Bodemonderzoek (ROB), sinds 2009 de Rijksdienst voor het Cultureel Erfgoed (RCE). Deze universitaire faculteiten met een opgravingsvergunning waren:<sup>64</sup>

- $\Gamma$ Het Instituut voor Prehistorie Leiden (IPL) van de Universiteit Leiden, nu de Faculteit Archeologie Leiden;
- $\triangleright$ Het Biologisch Archeologisch Instituut (BAI) van de Rijksuniversiteit Groningen, nu het Groninger Instituut voor Archeologie (GIA);
- $\triangleright$ Het A.E. van Giffen Instituut voor Prae- en protohistorie (IPP) van de Universiteit van Amsterdam, nu het Amsterdams Archeologisch Centrum (AAC);
- $\triangleright$ Het Archeologisch Centrum van de Vrije Universiteit (ACVU), nu het VU-HBS.

Het archeologisch veldwerk werd tot midden 1980 uitgevoerd door de Rijksdienst, gemeentes en universiteiten. Hier kwam in 1985 verandering in toen de Stichting Regionaal Archeologisch Archiverings Project (RAAP) werd opgericht door de Universiteit van Amsterdam. Het uitgangspunt van deze stichting was werk voor archeologen te genereren, maar RAAP ontwikkelde zich bedrijfsmatig en groeide uit tot een commercieel bedrijf gespecial<mark>iseerd in non-destructief</mark> archeologisc<mark>h onderzoek.<sup>65</sup> Omdat in ve</mark>rband met projectontwikkeling steeds meer behoefte ontstond naar dit soort onderzoek groeide het bedrijf steeds meer uit.

Kort hierna werd in 1992 het Verdrag van Malta (ook het Verdrag van Valletta) door Nederland ondertekend. Hierdoor werd het aanbod van archeologisch werk aanzienlijk vergroot.<sup>66</sup> Dit kwam door het directe verband tussen archeologie en ruimtelijke ordening waarin het principe bestaat dat de initiatiefnemer van de bouwplannen het verplichte archeologische onderzoek betaalt. Het gevolg hiervan was dat steeds meer archeologische bedrijven ontstonden en dat destructief onderzoek (opgravingen) niet langer exclusief tot de Rijksdienst, gemeentes en universiteiten behoorde. Om deze vrij nieuwe commerciële sector in goede banen te leiden werd de KNA opgesteld waar archeologen zich aan dienden te houden. Daarnaast dienen archeologische bedrijven zich te laten certificeren om de verschillende stadia (ook protocollen) van archeologisch onderzoek uit te mogen voeren.<sup>67</sup>

Door de jaren heen kwamen er steeds meer archeologische bedrijven bij. Hierdoor werkten steeds meer archeologen in het commerciële werkveld. Universiteiten bleven bij de klassieke academische curricula, waar voornamelijk wetenschappelijke onderzoekers werden opgeleid. Het uitvoeren van veldwerk werd in beperkte vorm onderwezen. Het gevolg daarvan was dat het werkveld meer behoefte had naar opgeleiden die de theorie

<sup>63</sup> Korf/ Vossen 2013, 5.

<sup>64</sup> Alders 2010, 7.

<sup>65</sup> Alders 2010, 11.

<sup>66</sup> Korf/ Vossen 2013, 8; Visser *et al*. 2016, 11.

<sup>67</sup> Korf/ Vossen 2013, 8-9.

konden omzetten in veldwerk. De vraag naar getrainde veldarcheologen ontstond. Hierdoor besloot archeologisch bedrijf BAAC een samenwerking aan te gaan met Hogeschool Saxion. Vanaf 2006 startte de bacheloropleiding Archeologie op als specifieke beroepsopleiding. Binnen dit studieprogramma van vier jaar staan praktijkvaardigheden voorop.<sup>68</sup>

## 5.2 HUIDIGE VORMGEVING VAN HET ONDERWIJS

## 5.2.1 RIJKSUNIVERSITEIT GRONINGEN

Binnen het bachelor programma van het GIA is het materiaalonderwijs naar onder andere vuursteen verdeeld over meerdere collegejaren en vakken. Het gaat hierbij om de eerstejaarsvakken 'Inleiding Prehistorie van Nederland' en 'Inleiding Materiaalkennis', welke behaald dienen te worden om het bachelor programma af te ronden. In het tweede jaar wordt dit ook nog aangeboden binnen het vak 'Jager-verzamelaars en Vroege Boeren in Noordwest-Europa', wat een keuzevak betreft. In het derde jaar is het vak 'Mens & Materiele Cultuur' wat de theoretische aspecten van materiaalonderzoek met de praktijk verbindt. Deze vakken worden aangeboden in de vorm van hoorcolleges, met enkele werkcolleges waarbij de theorie hiervan wordt toegepast.

Tijdens het vak 'Inleiding Prehistorie van Nederland' wordt de periodekennis in grote lijnen onderwezen. Hiermee wordt de basiskennis betreft de archeologische perioden bedoelt, vanaf de vroegste mens uit het Paleolithicum tot aan de Romeinse tijd. Daarnaast gaat het hierbij over de theoretische aspecten binnen de archeologie wat geleid heeft tot de moderne archeologie. Binnen dit vak wordt een demonstratie gegeven betreft vuursteenbewerking wat kort wordt toegelicht. Het andere vak 'Inleiding Materiaalkennis' bestudeert de meest voorkomende materiaalcategorieën waarmee archeologen in aanmerking komen, waaronder vuursteen. Binnen een van de hoorcolleges van dit vak wordt vuursteen als grondstof besproken, verschillende kenmerken, productiemethodes, bewerkingstechnieken en werktuigen. Binnen een werkcollege wordt er tijd besteed aan het maken van verschillende onderscheiden, namelijk:

- $\triangleright$ Het determineren van afslagen en klingen;
- $\triangleright$ Het verschil tussen onverbrand en verbrand vuursteen;
- $\triangleright$ Het verschil natuurlijk en bewerkt vuursteen.

Binnen het tweedejaars vak 'Jager-verzamelaars en Vroege Boeren in Noordwest-Europa' worden tijdens de hoorcolleges verschillende thema's en theoretische perspectieven van de verschillende prehistorische periodes en prehistorische culturen besproken. Binnen een werkcollege van dit vak wordt een (verplicht) practicum gegeven waarin studenten proberen om een selectie materiaal toe te wijzen aan deze verschillende cultuurgroepen/tradities (uit het Laat-Paleolithicum en Mesolithicum).

Dit bacheloronderwijs is zo ingericht zodat studenten in aanraking komen met verschillende materiaalcategorieën. Hierbij is belangrijk dat de studenten leren hoe materiaalonderzoek gekoppeld is aan theoretische overwegingen.

<sup>68</sup> Visser *et al*. 2016, 11.

#### 5.2.2 HOGESCHOOL SAXION

Het materiaalonderwijs op Hogeschool Saxion, vuursteen in het bijzonder, maakt onderdeel uit de module 'Periode- en Materiaalkennis van de Vroege Prehistorie', sinds 2013-2014 gegeven door dr. Peter Jongste. <sup>69</sup> Deze eerstejaars module is een verplicht vak voor het behalen van het Propedeutisch Getuigschrift en maakt deel uit van een doorlopende leerlijn van periode- en materiaalkennisvakken (prehistorie-nieuwe tijd). Elke student dient dit vak te behalen om in aanmerking te komen voor het bachelor diploma.

De module is verdeeld in hoor- en werkcollege. De periodekennis wordt voornamelijk onderwezen door middel van acht hoorcolleges van elk twee uur. Drie materiaallessen, eveneens van twee uur, vinden in de vorm van werkcolleges plaats. Een excursie naar het GIA maakt deel uit van de module. Eerstejaars maken tijdens de excursie al kennis met de wijze waarop het onderwijs is ingericht op het GIA. In de module Periode- en Materiaalkennis van de Late Prehistorie, eveneens een eerstejaarsvak, wordt een excursie aangeboden waarbij Diederik Pompstra (*'Prehistory Alive Worldwide'*) een workshop vuursteenbewerking aanbiedt. Tijdens de werkcolleges en deze excursie staat vuursteen centraal. Werkcollege 1 betreft vuursteen als grondstof en patinering, als ook de bewerking van vuursteen. In werkcollege 2 wordt de chronotypologie van de verschillende werktuigtypen behandeld. Werkcollege 3 staat in het teken van het testen van de opgedane materiaalkennis.<sup>70</sup> De leerdoelen die aan de modulen Vroege- en Late Prehistorie hangen samen met de kennis waarover afgestudeerden moeten beschikken als ze in het werkveld terechtkomen. Het gaat daarbij om toepassing tijdens de praktijk van archeologisch veldonderzoek en kennis over de verschijningsvormen van vroeg-prehistorische vindplaatsen en vondstmateriaal, vooral vuursteen. Hierbij hoort ook kennis over het proces van distributie, productie en consumptie van vuurstenen artefacten en afvalstukken, maar ook de chronotypologie en de determinatie van vuurstenen werktuigen.

#### *Inhoud van de afzonderlijke werkcolleges*

Tijdens het eerste werkcollege worden de volgende onderwerpen besproken: het ontstaan van vuursteen, de herkomst van de naam, eigenschappen, uiterlijke kenmerken, primaire voorkomens van het vuursteen en de uiterlijke kenmerken daarvan, oppervlakteverschijnselen en de productieprocessen (kerntechniek, Levalloilstechniek en klingtechniek), bewerkingstechnieken, retouchering en gebruikssporenonderzoek. In het tweede werkcollege gaat het om, vuurstenen werktuigtypen (schrabbers, stekers, spitsen en klingen), de typochronologie en ouderdomsbepaling. Hierbij worden gebruikersvoorwerpen en hun uiterlijke kenmerken gekoppeld aan een bepaalde archeologische cultuur. In het derde werkcollege wordt de theorie van werkcolleges 1 en 2 in de praktijk 'getest' door verschillende vuurstenen artefacten en werktuigen uit te delen aan de archeologiestudenten die ze dan aan de hand van invulformulieren moeten beschrijven en determineren. Daarbij gaat het om de bewerkingstechnologische kenmerken, de werktuigtypen en de ouderdomsbepaling. Tijdens deze laatste les kunnen zij vragen stellen aan de docent over het vuursteen. De les wordt afgerond met een klassikale uitleg van de verschillende onderdelen, waarbij de student kan vaststellen of deze de beschrijvingen en determinaties op een juiste wijze heeft uitgevoerd.

<sup>69</sup> Jongste 2020.

<sup>70</sup> Jongste 2020, 3.

## 5.3 VUURSTEENONDERWIJS MET 3D-MODELLEN

Het materiaalonderwijs van vuursteen vindt voornamelijk plaats met fysiek praktijkonderwijs. Daarnaast staat bij geen van deze onderwijsinstellingen sporen van productiemethodes en bewerkingstechnieken centraal. De verschillende productiemethoden en bewerkingstechnieken worden wel onderwezen, maar er is geen sprake van toepassing/verdieping in de stof. De redenen daarvoor zijn dat deze verdieping binnen het fysieke onderwijs erg tijdrovend is. Verder ontbreekt het vaak aan adequate referentiecollecties aan artefacten met bewerkingssporen. Tenslotte is de relatie tussen materiaal, technologie en typologie veel gecompliceerder dan bijvoorbeeld aardewerk en vergt het meer van de studenten om de kennis op te nemen. Omdat ook andere prehistorische materialen moeten worden behandeld, kiezen de onderwijsinstellingen ervoor alleen de belangrijkste aspecten van vuurstenen artefacten te behandelen: grondstof, bewerkingstechnieken, werktuigen en chronotypologie. Het gebruik van digitale onderwijsmiddelen, zoals 3D-scans van vuurstenen artefacten met bewerkingssporen zou de mogelijkheden om productiemethoden en bewerkingstechnieken in het bestaande onderwijs kunnen verbeteren. Daarbij zijn de volgende aspecten van belang:

Het eerste aspect is het nut om zichtbare kenmerken van productiemethodes en bewerkingstechnieken aan archeologiestudenten te onderwijzen. Als archeologiestudenten deze kenmerken kunnen herkennen, ontstaat meer bewustwording over de materiaaleigenschappen en de vaardigheden die nodig waren om vuursteen te bewerken. <sup>71</sup> Archeologiestudenten vergroten het inlevingsvermogen in het leven van de prehistorische mens als ze beter weten welke handelingen deze moest verrichten om een vuurstenen werktuig te kunnen maken. Het gebruik van 3D-scans kunnen bijdragen aan het zichtbaar maken van deze kenmerken. Daarbij is het niet meer noodzakelijk om de artefacten zelf te gebruiken.

Een tweede aspect is dat een verdere verdieping in de productiemethoden en bewerkingstechnieken plaatsvindt als studenten zelf en zelfstandig de sporen daarvan ontdekken.<sup>72</sup> De student wordt geprikkeld om zelf op onderzoek te gaan, de sporen te herkennen en te vergelijken met kenmerken uit een referentiecollectie om zo het productieproces van vuurstenen werktuigen te reconstrueren.<sup>73</sup> Pas als een student de sporen herkent en de vergelijking zelf maakt, kan de expertise ontwikkeld worden om tijdens het veldwerk en uitwerking de neerslag van vuurstenen artefacten te begrijpen, eventueel aan een specifieke functie van de vindplaats te kunnen koppelen. Het gebruik van 3D-scans kunnen een belangrijke rol spelen in het proces van het zelfstandig ontdekken van productie- en bewerkingssporen op vuursteen.

Het derde aspect is dat het gebruik van digitale lesmiddelen bijdraagt in de ontwikkeling van het onderzoekend vermogen van studenten. Mensen leren via de cognitieve architectuur, waarbij drie onderdelen van het geheugen worden gebruikt: het sensorisch (zintuigelijk) geheugen, het werkgeheugen en het langetermijngeheugen.<sup>74</sup> Het sensorisch geheugen selecteert relevante informatie om op te slaan in het werkgeheugen. Vanuit het werkgeheu<mark>gen wordt het op</mark>geslagen in het langetermijngeheugen.<sup>75</sup> Voor een optimale kennisoverdracht, kunnen onderwijzers de keuze maken om hun woorden te verduidelijken door middel van beelden die in het langetermijngeheugen terecht komen.<sup>76</sup> Om woorden en beelden effectief aan elkaar te koppelen, bestaat het multimediaprincipe van Mayer. Bij deze theorie horen vijf relevante principes voor de mogelijke toepassing van de 3D-modellen<sup>77</sup>:

<sup>71</sup> Clarkson/ Shipton 2015, 157.

<sup>72</sup> Verbaas *et al.* 2017, 10.

<sup>73</sup> Messner 2018, 4.

<sup>74</sup> Surma *et al.* 2019, 13.

<sup>75</sup> Surma *et al.* 2019, 14.

<sup>76</sup> Surma *et al.* 2019, 80.

<sup>77</sup> Surma *et al.* 2019, 81.

#### **I. Het coherentieprincipe**

Binnen dit principe staat centraal dat de tekst en beelden beperkt moeten worden tot het essentiële, dus een beeld met bijbehorende tekst is voldoende.<sup>78</sup>

#### **II. Het modaliteitsprincipe**

Hierbij hoort een mogelijke overbelasting van het visuele kanaal van een student. Een combinatie van gesproken woorden en beeld is het beste werkzaam bij kennisoverdracht, al helemaal als studenten dit op eigen tempo kunnen toepassen.<sup>79</sup>

#### **III. Het nabijheidsprincipe**

Hiertoe behoort ruimtelijke nabijheid verdeeld over de pagina's, het houdt in dat de woorden zo dicht mogelijk bij het beeld staan. Hiertoe behoort ook tijdelijke nabijheid, om van tevoren niet veel begrippen uit te leggen voordat deze zichtbaar zijn op beeld.<sup>80</sup>

#### **IV. Het overbodigheidsprincipe**

Dit principe past bij het modaliteitsprincipe, om te letten op geschreven tekst, gesproken woorden en zichtbaar beeld. Zo wordt er geadviseerd om niet hetzelfde te zeggen, als de woorden die gepresenteerd worden. Dit heeft dan meer te maken met de verwerking van lesstof binnen het werkgeheugen van de student, dan een overbelasting van het visuele kanaal. Het toepassen van alle drie de methodes is overbodig voor het werkgeheugen van de student. 81

#### **V. Het signaleringsprincipe**

Het benadrukken van belangrijke zaken. Bijvoorbeeld het opvallend maken van bepaalde begrippen.<sup>82</sup>

Om Mayers multimediaprincipe toe te passen bij het gebruik van de 3D-modellen, zijn er meerdere opties. Wanneer er gekeken wordt naar het coherentieprincipe binnen dit multimediaprincipe, is een tekst in combinatie met een beeld voldoende. Zo kan binnen een 3D-pdf een 3D-model uitgelegd worden om tekst en beeld te combineren. Hierbij kan vervolgens ook het signaleringsprincipe gecombineerd worden, doordat belangrijke begrippen en kenmerken aangegeven worden door middel van hyperlinks. Wanneer hierop geklikt wordt, draait het 3D-model naar het kenmerk waardoor het begrip of kenmerk onmiddellijk verduidelijkt wordt door beeld. Bij het ontwerp van zo'n reader in de vorm van een 3D-pdf, is het belangrijk dat het nabijheidsprincipe ook in acht wordt genomen. Dit gebeurt door tekst passend te maken op maximaal twee pagina's waarbij ook het 3Dmodel wordt getoond. Hierbij is geen sprake van het overbodigheidsprincipe, doordat er gebruik wordt gemaakt van twee vormen van media. Toch kan dit wel een overbelasting veroorzaken bij het visuele kanaal wat hoort bij het modaliteitsprincipe. Anderzijds zorgt een 3D-pdf wel voor een eigen leertempo, wat ook van toepassing is bij dit principe.

Dit zelfstandig leertempo past bij 'Learning through Exploring'. <sup>83</sup> Dit is een leerstrategie voor studenten waarbij twee uitgangspunten centraal, namelijk dat studenten de vrijheid hebben om handelingen te verrichten en de ontwikkeling van zelfregulatie, of het vermogen om zelf keuzes te maken, te vergroten. Daarnaast kan deze manier van leren variëren van spelenderwijs leren tot een meer gestructureerde manier van leren. Hoewel *'Learning through Exploring'* spontaan plaatsvindt, zoals bij een interesse of hobby, kan het ook opgezet worden

<sup>78</sup> Surma *et al.* 2019, 81.

<sup>79</sup> Surma *et al.* 2019, 82.

<sup>80</sup> Surma *et al.* 2019, 82-83.

<sup>81</sup> Surma *et al.* 2019, 83.

<sup>82</sup> Surma *et al.* 2019, 84.

<sup>83</sup> Luckin *et al.*, 2012, 29.

door iemand anders dan de student. Hierbij wordt het materiaal betreft een onderwerp aangeleverd voor de studenten als leermateriaal, worden doelen gesteld waar de studenten naartoe kunnen werken. Bij *'Learning through Exploring'* staat centraal dat de studenten zelf een strategie kiezen om benodigde informatie te filteren en dat incidentiele ontdekkingen een belangrijk aspect zijn.<sup>84</sup> Om deze leerstrategie toe te passen, kan ook gekozen worden om de bestanden van de 3D-modellen aan de studenten gegeven worden na een theoretisch college betreft de klingtechniek en de bewerkingstechnieken. Hiertoe behoren dan bijvoorbeeld open vragen, waardoor de studenten specifiek naar de zichtbare kenmerken van deze productiemethodes en bewerkingstechnieken gaan kijken van de klingen, of van een kling naar keuze.<sup>85</sup>

Wanneer meer wordt gekozen om rekening te houden met het risico van overbelasting van het visuele kanaal van de studenten, kunnen kennisclips worden opgenomen met de bewegende beelden van de 3D-modellen onder begeleiding van gesproken uitleg. Om binnen deze kennisclips rekening te houden met het signaleringsprincipe kunnen belangrijke begrippen in beeld vliegen. Hoewel deze overbelasting van het visuele kanaal een risico vormt, wordt er binnen het archeologieonderwijs veel gebruik gemaakt van readers en online literatuur.

Het vierde aspect hangt samen met de veranderde rol van docenten als studenten hun onderzoekend vermogen verder ontwikkelen. Wanneer gekeken wordt naar de traditionele wijze van lesgeven, zoals in het huidige archeologieonderwijs, heeft de docent de rol van didacticus. Hierin leert de docent studenten kennis en vaardigheden. De docent zorgt ervoor dat studenten kennis verwerven, kennis verwerken en kunnen toepassen.<sup>86</sup> Hier hoort natuurlijk bij dat de studenten geactiveerd raken door een werkvorm waar ze het gelee<mark>rde toepassen, veelal do</mark>or herhalingen van de eerder behandelde lesstof.<sup>87</sup> Binnen het materiaalonderwijs wordt geoefend met verschillende objecten die vaak slechts een paar keer door de student worden bekeken. De docent licht daarbij telkens dezelfde kennis toe, fungeert als zender. De student absorbeert deze kennis vooral in het kortetermijngeheugen. Er ontstaat een afhankelijkheidsrelatie tussen beiden, waarbij de student vooral passief is.

Wat in het hoger onderwijs natuurlijk veel interessanter is, is een geactiveerde student waarbij de docent als coach kan dienen. De docent als coach legt de verantwoordelijkheden van het leerproces bij de student, terwijl de docent monitort en eventueel bijstuurt. Door middel van observatie, verdiepende vragen en feedback worden studenten geactiveerd en verkrijgen zij inzicht of hun leerproces zich dichter bij het doel van het vak brengen. Zo raken studenten meer individueel gemotiveerd.<sup>88</sup> Deze rol van coach is essentieel, studenten 'weten' uiteindelijk maar leren ook begrijpen, toepassen, analyseren, evalueren en uiteindelijk ook zelf te creëren.<sup>89</sup> Dit past ook in de piramide van Miller (1990) waarop de competentieontwikkeling van de opleidingen in het hoger onderwijs zijn gebaseerd.

In de piramide van Miller (figuur 40) representeert '*knows'* dat een student kennis heeft die een professional nodig heeft. Deze kennis is eenvoudig te toetsen, dus een aankomend professional dient ook te weten hoe zij deze kennis kunnen toepassen ('*knows how'*). De volgende laag '*shows how*', toetst de studenten dat ze in staat zijn de kennis toe te passen door middel van verschillende prestaties (projecten, onderzoeken, mondelingen). Dit onder begeleiding en observatie. Aan de top van de piramide staat 'does' waarin

DOES (Action) **SHOWS HOW** (Performance) **KNOWS HOW** (Competence) **KNOWS** (Knowledge) **FIGUUR 40:** *DE PIRAMIDE VAN MILLER.* BRON: CRUESS *ET AL.* 2016, 181.

- <sup>85</sup> Surma *et al.* 2019, 112.
- <sup>86</sup> Slooter 2021, 17.
- <sup>87</sup> Slooter 2021, 112.

<sup>84</sup> Luckin *et al.*, 2012, 29.

<sup>88</sup> Slooter 2021, 238.

<sup>89</sup> Slooter 2021, 241.

studenten in staat dienen te zijn om te functioneren als professionals in het werkveld.<sup>90</sup>

Het gebruik van digitale onderwijsmiddelen zoals 3D-scans kan het bestaande materiaalonderwijs verbeteren doordat archeologiestudenten een vergroot inlevingsvermogen kunnen ervaren voor het leven in een bepaalde tijd. Ook bieden deze onderwijsmiddelen verdieping van de theorie en worden studenten geprikkeld om zelfstandig op onderzoek uit te gaan, wat een expertise ontwikkeld die toepasbaar is tijdens veldwerk en uitwerking daarvan. Doordat studenten zelfstandig op onderzoek uitgaan, wordt het onderzoekend vermogen vergroot. Door middel van het multimediaprincipe van Mayer en *'Learning through Exploring'* kunnen dit soort 3D-scans succesvol binnen het materiaalonderwijs geïmplementeerd worden in de vorm van een 3D-PDF. Het gevolg hiervan is dat de docent meer als coach kan optreden, waardoor sprake is van vernieuwing en verbetering van het onderwijs waarbinnen studenten aan zet zijn en leren te begrijpen, toepassen, analyseren, evalueren en uiteindelijk creëren. Het onderzoekend vermogen wordt binnen het materiaalonderwijs vergroot wat een positief is voor de archeologie in de toekomst.

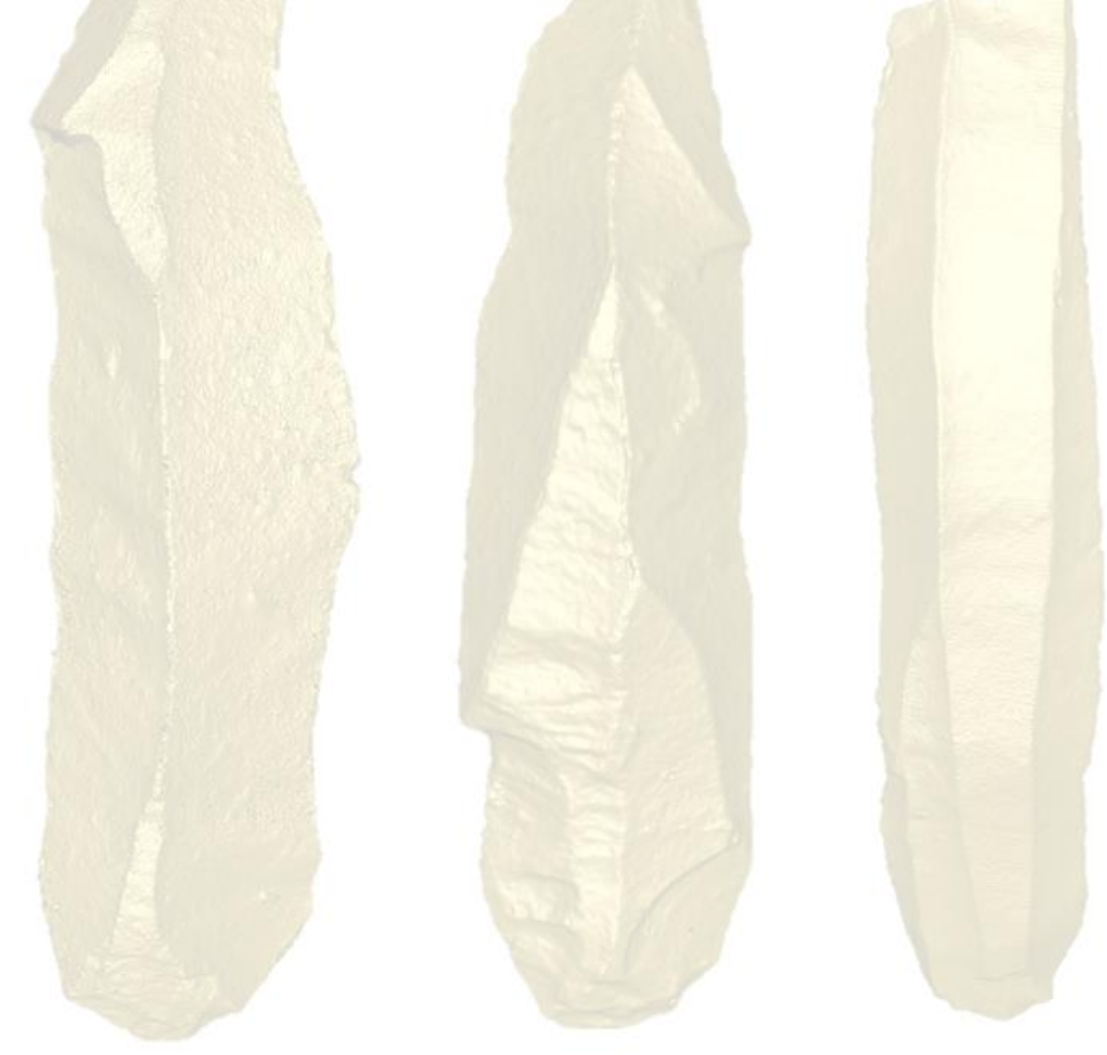

# HOOFDSTUK 6 BEROEPSPRODUCT 3D-PDF

Dit hoofdstuk vormt de verantwoording voor de totstandkoming van het beroepsproduct, het 3D-pdf met als titel '3D-reader vuurstenen klingen'. Binnen dit hoofdstuk worden deelvragen 6-8 deels beantwoord.

## 6.1 TOEGANG TOT HET 3D-PDF

Om toegang te verkrijgen tot het bijbehorende 3D-pdf '3D-reader vuurstenen klingen' dient er contact opgenomen te worden met de opdrachtgever dr. J.H.M. Peeters.

## 6.2 TOEPASSING VAN HET THEORETISCH KADER

De reader past binnen het theoretisch kader (paragraaf 5.3), omdat bij het opstellen van de reader het multimediaprincipe van Mayer is gehandhaafd. Dit wil zeggen dat rekening gehouden is met de vijf principes van deze theorie.

Het coherentieprincipe is gehandhaafd door enkel essentiële tekst met daarbij een beeld te tonen. Dit is ter sprake door het hele 3D-PDF heen. Ook het nabijheidsprincipe wordt in acht genomen, de plaatjes en 3Dmodellen staan naast de tekst die hierover uitleg geeft. Het signaleringsprincipe is door middel van hyperlinks ook te herkennen binnen de reader. Tevens worden begrippen ook steeds herhaald en zijn deze terug te vinden in de bijlage.

Het modaliteitsprincipe en overbodigheidsprincipe zijn ook toepasbaar, dit ligt echter aan de docent die deze reader verstrekt aan de archeologiestudenten. Bij het modaliteitsprincipe kan de docent ervoor kiezen om zelf uitleg te geven bij de 3D-modellen, of de studenten zelf aan de slag laten gaan tijdens een college. Dit document is natuurlijk ook beschikbaar om thuis te downloaden. Ook is er geen sprake van gesproken woorden, waardoor de student niet overbodig overprikkeld kan raken.

## 6.3 INHOUDELIJKE INFORMATIE

## 6.3.1 DOELSTELLING

De doelstelling van het 3D-PDF is als volgt:

- $\Gamma$ Na het gebruik van het 3D-PDF snapt de student hoe zachte directe percussie en indirecte percussie toegepast worden bij het produceren van vuurstenen klingen.
- $\triangleright$ Met behulp van het 3D-PDF kan de student zichtbare kenmerken die horen bij zachte directe percussie en indirecte percussie herkennen op vuurstenen artefacten.
- $\ddot{\phantom{1}}$ Met behulp van het 3D-PDF kan de student de verschillende bewerkingstechnieken uit deze reader herkennen op vuurstenen artefacten.

De leerdoelen houden het SMART-principe aan. Hierdoor worden leerdoelen concreet. SMART-doelen zijn specifiek, meetbaar, acceptabel, realistisch en tijdsgebonden.<sup>91</sup>

Voor deze doelen is gekozen omdat het herkennen van sporen van productiemethodes en bewerkingstechnieken het doel is voor de opgestelde reader. Specifiek worden zachte directe percussie en indirecte percussie genoemd omdat daarmee de klingen van de 3D-modellen zijn geproduceerd.

<sup>91</sup> <https://www.kvk.nl/advies-en-informatie/innovatie/smart-doelen-stel-je-zo/>

### 6.3.2 INHOUD

Inhoudelijk wordt binnen het 3D-PDF een korte inleiding gegeven over het kader waarin de reader is gemaakt, wat klingen zijn en informatie over de klingen van de 3D-modellen. Hierna worden kenmerken van vuursteen gegeven eveneens als de kling-techniek, afslagen, zachte directe percussie, indirecte percussie en bewerkingstechnieken. Dit komt overeen met relevante gedeeltes van hoofdstuk 3 van dit verantwoordingsdocument.

Voordat de 3D-modellen worden getoond, wordt een korte uitleg gepresenteerd betreft de werking van een 3D-PDF en de verschillende navigatiegereedschappen die gebruikt kunnen worden.<sup>92</sup> Hierna worden de zes klingen getoond met een korte uitleg erbij. Deze uitleg verwijst naar de modellen door middel van hyperlinks. De verschillende zichtbare kenmerken worden zo uitgelegd waardoor het duidelijk wordt hoe de kenmerken ontstaan zijn.

Naast een literatuurlijst staat in de bijlage nog een verklarende woordenlijst.

## 6.4 HET MAKEN VAN EEN 3D-PDF

Voor het maken van een 3D-PDF is 'Adobe Acrobat Pro DC' nodig. Ook is een oude handleiding van docent Maarten Sepers geraadpleegd.<sup>93</sup> Hierin wordt stap voor stap uitgelegd hoe 3D-content in een PDF toegevoegd kan worden.

Eerst dient het document waarvan het 3D-PDF wordt gemaakt inhoudelijk af te zijn, dit geldt ook voor de opmaak. Door dit document te openen in 'Adobe Acrobat Pro DC' staat het weergegeven als PDF. Door de tool 'Gereedschappen' aan te klikken, wordt een menu weergegeven met verschillende opties binnen PDF. Door 'Multimedia' aan te klikken verschijnt een werkbalk waar een optie staat om 3D beelden toe te voegen. Door zelf een kader te selecteren waarbinnen het 3D-model wordt weergegeven en het juiste 3D-model bestand (.U3D) te selecteren, wordt het model in het document geladen. Hierbij kan de achtergrondkleur veranderd worden, maar dat kan de gebruiker van het document ook zelf nog aanpassen.

Vervolgens dient de 3D-content interactief te zijn met behulp van de hyperlinks in de tekst. Door de taakbalk bij het 3D-model kan de tool 'Manage views' geselecteerd worden. Hier kunnen verschillende benodigde camerahoeken van de 3D-modellen toegevoegd en genaamd worden. Wanneer dit bepaald is kan door de tool 'Koppeling' en vervolgens 'Documentkoppeling toevoegen' het woord voor de hyperlink geselecteerd worden. Een pop-up menu verschijnt om de link te creëren. Hierbinnen kan ook de weergave van de links bepaald worden. Binnen dit menu staat ook nog een tabblad 'Acties', hier kan gekozen worden voor 'Ga naar 3D/Multimedia view' en kan het eerder geselecteerd beeld gekoppeld worden aan het woord. Dit wordt herhaald tot alle hyperlinks en 3D-beelden gekoppeld zijn binnen het document.

Tijdens het inladen van de 3D-modellen bleek dat de gekozen *shader* 'Dimple.gdp' niet ondersteunt wordt door de Acrobat-software. Hierdoor kunnen de 3D-modellen binnen het 3D-PDF niet op deze manier gepresenteerd worden.<sup>94</sup> Uiteindelijk is gekozen om de onbewerkte 3D-modellen in het 3D-PDF te gebruiken, en worden de modellen ook los opgestuurd naar de opdrachtgever. Hierdoor kunnen de scans via Meshlab alsnog met de *shader* gepresenteerd worden binnen het materiaalonderwijs.

<sup>92</sup> <https://helpx.adobe.com/nl/acrobat/using/displayiinng-3d-models-pdfs.html>

<sup>93</sup> Sepers 2016.

<sup>94</sup> Mondelinge mededeling van Maarten Sepers op 16-09-2021.

# HOOFDSTUK 7 DISCUSSIE

In dit hoofdstuk wordt gereflecteerd op de beperkingen van het onderzoek. Door middel van reflecteren kan geleerd worden van de wijze waarop dit onderzoek is uitgevoerd en wat de gevolgen zijn geweest voor de uitkomst van dit onderzoek. Deze reflectie vindt plaats op micro-, meso- en macroniveau. Op het microniveau wordt ingezoomd op de antwoorden op deelvragen 1 tot en met 4. Hierbij gaat het om de kenmerken van sporen van productiemethodes en bewerkingstechnieken toegepast op vuurstenen klingen. Op mesoniveau (deelvragen 5 en 6) is de vraag in hoeverre de vervaardigde 3D-scans in voldoende mate beantwoorden aan het doel van het onderzoek, welke zichtbare kenmerken zijn ook waarneembaar op de 3D-modellen? Op macroniveau (deelvragen 7 en 8) is de vraag of de 3D-scans als digitaal onderwijsmiddel passen binnen het huidige en toekomstige praktijkonderwijs.

#### **VUURSTEENBEWERKING (MICRONIVEAU)**

De eerste vier onderzoeksvragen kunnen met de geraadpleegde literatuur in algemene zin redelijk goed beantwoord worden, maar het aanbod van bruikbare publicaties over productiemethodes en bewerkingstechnieken op vuurstenen artefacten is beperkt. Opvallend is dat veel publicaties over deze aspecten die door vuursteenspecialisten uit het werkveld in binnen- en buitenland worden opgeleverd, nauwelijks de sporen zelf beschrijven, maar vooral de determinaties vermelden. Het lijkt erop dat de expertise van deze vuursteenspecialisten vooral gebaseerd is op ervaring. Het is in ieder geval geen gewoonte om sporen van productie- en bewerking op vuurstenen artefacten te beschrijven in rapportages.

In dit onderzoek ging het er voornamelijk wel om deze sporen te omschrijven en de scans daarmee te vergelijken. Dit vond ik dan ook leuk en leerzaam om te doen.

### **3D-SCANS (MESONIVEAU)**

Het maken van de 3D-modellen was tijdrovender dan van tevoren was ingeschat. Op voorhand was het vooral zoeken naar de juiste afstellingen en de mate van nauwkeurigheid. Helaas ontstonden in de scans gaten die niet binnen de IDEA-software opgelost konden worden. Daarvoor moesten andere programma's worden gebruikt, waarbij tussenproducten telkens geëxporteerd en geïmporteerd moesten worden. Ook bleek het Rijckholtvuursteen slecht te scannen zijn. In het zuidelijk deel van Nederland is zulk donkergrijs vuursteen het meest gebruikt.

Binnen de archeologie wordt steeds meer gebruik gemaakt van verschillende 3D-technologieën, zowel tijdens veldwerk als bij depothoudende instanties. Wanneer gekeken wordt naar de vigerende specificaties in de KNA (versie 4.1), dan ontbreken minimum kwaliteitseisen voor archeologische 3D-modellen of minimumeisen voor de te gebruiken apparatuur. Daarnaast is bijna geen relevante literatuur beschikbaar voor 3D-modellen binnen de archeologie die de kwaliteit verantwoorden.

#### **ARCHEOLOGIEONDERWIJS (MACRONIVEAU)**

Bij aanvang van het onderzoek was het de bedoeling om interviews te houden met de docenten die materiaalonderwijs geven bij het GIA, Saxion en de Universiteit Leiden. Helaas was de pandemie een reden om af te zien van de interviews en bleek vanuit Leiden ook geen tijd beschikbaar te zijn om te participeren. Daarnaast is de archeologie-opleiding van de Universiteit van Amsterdam (UvA) niet meegenomen binnen dit onderzoek. Dit heeft te maken met het onderwijsprogramma dat niet specifiek gericht is op prehistorische materialen. Uiteindelijk is gebruik gemaakt van de feedback van zowel de opdrachtgever als de begeleider tijdens verschillende gesprekken via Teams.

Over de bruikbaarheid van het 3D-PDF, het beroepsproduct, is nu helaas nog niets te zeggen. Het beroepsproduct moet nog door de opdrachtgever binnen het bacheloronderwijs van het GIA en door de begeleider voor de

eerstejaarslessen op Saxion worden uitgeprobeerd en geëvalueerd. Het is wel de verwachting dat het 3D-PDF een bijdrage kan leveren aan de kennis van studenten en dat ze geprikkeld worden om vooral zelfstandig met de scans om te gaan. Een succes van het 3D-PDF zou zijn als de docenten niet meer vanuit een klassieke docentenrol de lessen hoeven te geven, maar dat ze als coach kunnen optreden, waarbij het lerend- en onderzoekend vermogen van de studenten zelf de uitgangspunten zijn.

Het was lastig om relevante literatuur te vinden voor de toepassing van 3D-scans in het digitaal materiaalonderwijs. Het was daardoor ook lastig om theoretische kaders en modellen te vinden die passend waren voor het gebruik van 3D-PDF's. Dankzij mijn achtergrond in het onderwijs wist ik wel goede literatuur te raadplegen betreft de docentenrol. Een goede evaluatie van het beroepsproduct kan leiden tot mogelijke verbeterpunten voor de toekomst in het onderwijs.

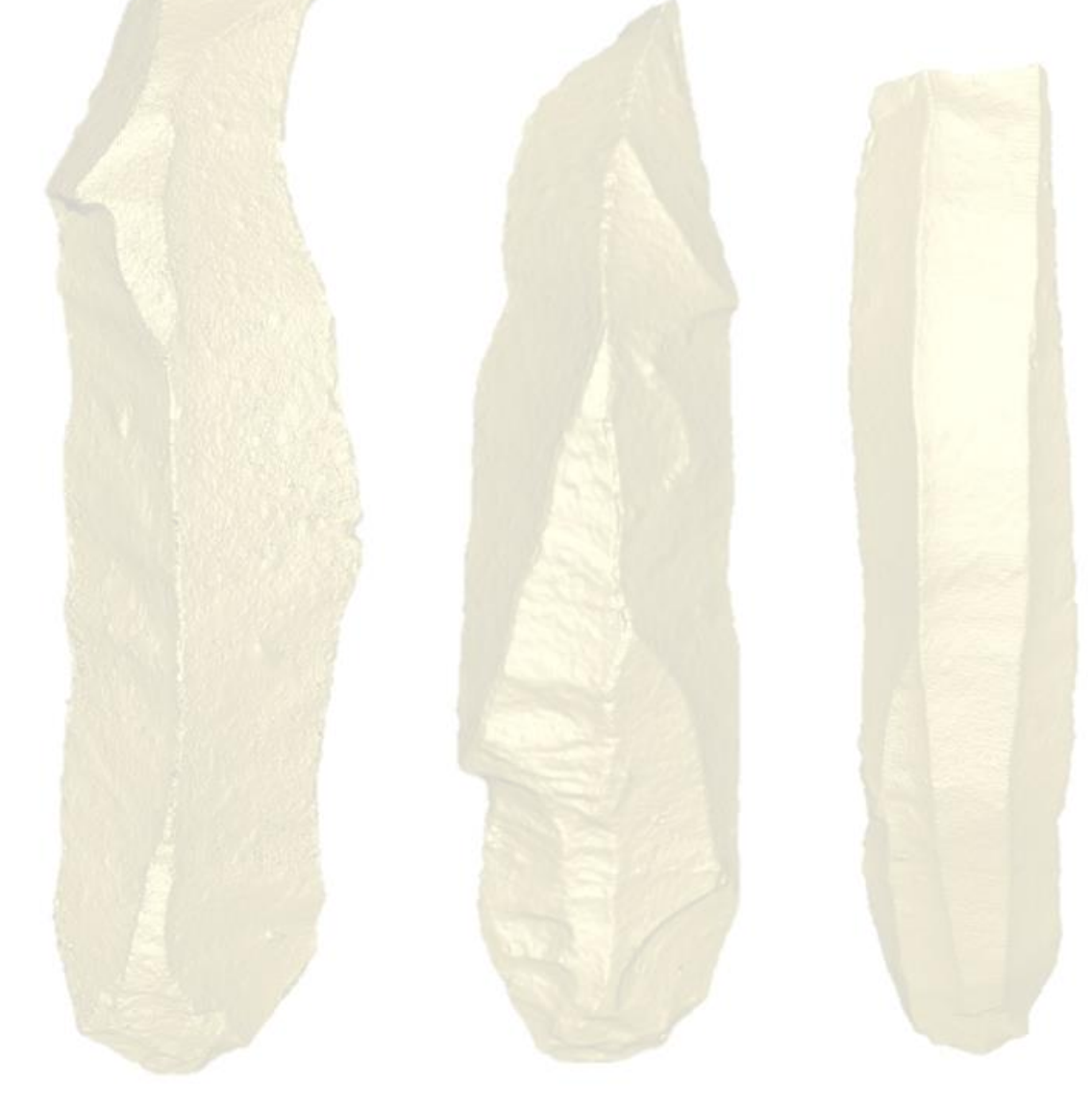

# HOOFDSTUK 8 CONCLUSIE

## 8.1 BEANTWOORDING VAN DE ONDERZOEKSVRAGEN

#### **VUURSTEENBEWERKING (MICRONIVEAU)**

#### **1** *Welke productiemethodes zijn in de prehistorie gebruikt voor het vervaardigen van klingen?*

Klingen zijn langwerpige afslagen die van een stuk vuursteen worden verwijderd om als gereedschap te gebruiken of om verder te bewerken. Klingen kunnen rechtstreeks gebruikt worden als messen, doordat ze typerende messcherpe kanten hebben. Kenmerken die verband houden met de klingtechniek zijn bijvoorbeeld: het slagvlakrestant, de slagbobbels, slagpunten, slaggolven en dorsaalnegatieven.

Een stenen werktuig wordt geproduceerd voor een specifiek doel, wat bij klingen langwerpige en rechte afslagen zijn met twee lange zijden om in vlees/huiden te snijden. Van klingen kunnen ook schrabbers, boortjes, stekers, spitsen ed. worden gemaakt. Met deze eindproducten voor ogen zal de vuursteenbewerker klingen afslaan. Deze productie van klingen gebeurt in minstens drie verschillende fasen:

- $\triangleright$ *Fase 1:* Kernpreparatie door middel van het slaan van een slagvlak en een lange rechte rib;
- $\triangleright$ *Fase 2:* Het afslaan van de kernpreparatiekling;
- $\triangleright$ *Fase 3:* Het afslaan van meerdere klingen, hierbij wordt tussendoor soms nog kernpreparatie uitgevoerd om de juiste lange rechte rib in de kern te behouden.

Hierbij is het bij een kernpreparatiekling noodzakelijk dat de negatieven regelmatig en gelijkvormig zijn. Hierdoor kan, met zo min mogelijk bewerkingsafval, de volgende serie klingen afgeslagen worden en blijft alleen de restkern als afval achter.

De klingtechniek kan op verschillende manieren uitgevoerd worden, met behulp van verschillende hulpmiddelen. Het gaat hierbij om de primaire productiemethodes directe percussie, indirecte percussie en druk.

Per definitie bestaat directe percussie uit een directe slag op de kern. Het soort slagmateriaal kan het verschil maken van harde- en zachte directe percussie. Harde directe percussie is het doelmatig verwijderen van afslagen met behulp van een klopsteen van bijvoorbeeld kwartsitische zandsteen of kwartsiet. Wanneer gebruik wordt gemaakt van een aambeeldsteen heet dat bipolaire percussie. Deze methode verschilt van de methode met de klopsteen, omdat de slaghoek 90° is. Dit was voornamelijk bruikbaar om ronde vuurstenen te splijten of om kleine kernen te bewerken. Dit was ook een goede manier om zo veel mogelijk van de vuursteen te gebruiken. Zachte percussie kent hetzelfde principe maar bij deze methode wordt gebruik gemaakt van hamers of knuppels van gewei of hout (bijvoorbeeld buxus, esdoorn, beukenhout). Geweihamers kwamen in aanmerking om te dienen als gereedschap door de elastische eigenschappen. Hierbij werd sponsachtig weefsel zoveel mogelijk vermeden. Door de lange vorm van geweihamers kon er met hoge snelheid op de vuursteen geslagen worden, dit compenseerde met de mindere hardheid.

Bij indirecte percussie gaat het om een slag op een voorwerp dat in contact staat met de vuursteen. Er worden dus geen slagen op de vuursteen gegeven. Binnen deze manier van produceren zijn er ook twee verschillende benaderingen. Het gaat hierbij om de *punchtechniek* en de *contrecoup-techniek*. Bij de *punchtechniek* wordt gebruik gemaakt van een drevel van een stuk gewei of hout en zelden steen. De drevel werd met de punt op de vuursteen geplaatst en vervolgens werd hierop geslagen met een hamer. Doordat de *contrecoup-techniek* niet gebruikt is bij de productie van klingen, worden de zichtbare kenmerken hiervan niet meegenomen binnen dit onderzoek.

Bij druk behoren alle verschillende manieren waar druk is toegepast om afslagen te produceren. De druktechniek is complexer dan percussietechnieken, omdat deze meer hulpmiddelen nodig heeft voor stabilisatie en toepassing van druk. Deze hulpmiddelen om druk toe te passen op de vuursteen worden drukstaven genoemd.

Deze drukstaven konden van gewei/bot/tand of steen zijn. Ze waren puntig en sommige drukstaven hadden een koperen of bronzen punt. Daarnaast kan bij de druktechniek ook een retouchoir gebruikt worden.

Tot slot is ook een secundaire productiemethode bekend, namelijk slijpen. Het slijpen vond plaats wanneer een voorwerp met een van de primaire productiemethode grotendeels zijn voorbedachte vorm had gekregen. Het voordeel van slijpen was dat de werktuigen regelmatig werden afgewerkt. Hierbij werden vaak fijnkorrelige slijpstenen gebruikt in combinatie met water en soms ook zand. Slijpstenen zijn glad.

#### **2** *Wat zijn de kenmerken van de toegepaste productiemethodes?*

De zichtbare kenmerken verschillen per productiemethode. Binnen dit onderzoek wordt een overzicht van zichtbare kenmerken gegeven, dit houdt alleen niet in dat al deze kenmerken bij elke kling aanwezig zijn.

#### *Directe percussie*

Harde directe percussie kenmerkt zich als een grove productiemethode. Hierbij is het slagvlakrestant vaak vrij groot en hoekig. Vaak is dan ook het slagpunt te zien in de vorm van een halve cirkel. Daarnaast is lipvorming bij deze productiemethode zeldzaam, maar regelmatig is er wel een kleine aanzet tot een slagkegel waarneembaar. De slagbobbel is groot en geprononceerd en vaak is een litteken aanwezig op deze slagbobbel. De dorsaalnegatieven zijn vaak diep ingeslagen en sterk holvormig. Afslagen van deze productiemethode zijn veelal dik, breed en zwaar.

De zogenaamde bipolaire percussie, wat tot harde directe percussie behoort, vormt de vuursteen ook vrij grof. Doordat de slaghoek hierbij 90° is resulteert het in *splintered pieces*. Hierdoor krijgt de vuursteen allerlei hoekige vormen. Dit maakt dat de kernen en afslagen versplintering vertonen aan de uiteindes met (soms) een vlakke slagbobbel en slaggolven. Daarnaast ontbreekt ook een definieerbaar slagvlak.

Daarentegen is zachte directe percussie een meer verfijnde methodiek. Hierbij zijn slagvlakrestanten vaak kleiner en smaller in een meer ovaler/puntvormig aanwezig. Lipvorming komt bijna altijd voor bij afslagen met een langwerpig en smal slagvlakrestant. Deze lipvorming is echter niet altijd even goed zicht- en voelbaar. Wanneer sprake is van lipvorming is meestal het slagpunt niet zichtbaar.

#### *Indirecte percussie*

Hiermee wordt de *punchtechniek* bedoelt. Bij deze methode zijn slagvlakrestanten lensvormig/puntig waarbij het slagpunt vaak in de vorm van een doorlopende cirkel aanwezig is. Littekens en lipvorming kunnen voor komen. Door het gebruik van een drevel is de slagbobbel vaak geprononceerd. De slaggolven zijn juist weinig geprononceerd of afwezig. De afslagen bij deze techniek zijn dun met een grote gelijkvormigheid.

#### *Druk*

De druktechniek wordt gekenmerkt door kleine slagvlakrestanten waarbij vaak lipvorming voor komt. De slagbobbel is vaak aanwezig en slaggolven komen niet vaak voor.

#### **3** *Welke bewerkingstechnieken zijn in de prehistorie gebruikt om een kling verder te bewerken?*

Bewerkingstechnieken worden toegepast nadat een kling geproduceerd is. De handeling voor bewerkingstechnieken ontstaat uit een voorbedacht proces om een bepaalde vorm en functie te geven aan een afslag of kling. Met bewerkingstechnieken worden slijpen en retouche bedoeld.

Slijpen kan ook als bewerkingstechniek worden gezien. Een voordeel van slijpen is dat stomp geworden voorwerpen weer aangescherpt konden worden, iets wat tegenwoordig nog steeds gedaan wordt.

Met regelmaat worden sporen van retouche aangetroffen. Retoucheren houdt in dat kleine afslagen van een afslag, kling of een natuurlijk stuk vuursteen worden gehaald. Het is tevens ook toegepast om snijvlakken af te stompen, om de gebruiker of bewerker van het voorwerp te beschermen tegen eventuele verwondingen. Er zijn twee verschillende manieren die worden onderscheiden voor het aanbrengen van retouche namelijk steile retouche en oppervlakteretouche.

Steile/semi-steile retouche is de meest voorkomende retouche. Bij deze vorm gaat het voornamelijk om het bewerken van de rand van de vuursteen. Hierbij wordt het ventrale vlak als 'slagvlak' gebruikt. De hoek ligt meestal tussen de 70-90° ten opzichte van het 'slagvlak'. Dit maakt deze afslagen dus steil. Bij deze vorm van retouche wordt gemaakt door middel van het drukken van de vuursteen op een retouchoir. Daarnaast bestaat ook een bipolaire techniek voor zeer steile retouche. De werkwijze hiervan is hetzelfde als de *contrecouptechniek*. De *contecoup-techniek* werd toegepast op een aambeeld van steen/bot of gewei waarbij het raakvlak met het aambeeld precies op de plek van het slagpunt ligt. Door het slaan op de vuursteen vormde het aambeeld een tegenslag waardoor de vuursteen splijtte.

Oppervlakteretouche vindt plaats op de afslagnegatieven van de vuursteen en zijn (bijna) oppervlak dekkend. Door middel van druk tussen leer in de handpalm wordt oppervlakte retouche aangebracht. Oppervlakteretouche kan onregelmatig tot parallel voor komen.

#### **4** *Wat zijn de kenmerken van deze toegepaste bewerkingstechnieken?*

Er wordt een onderscheid gemaakt tussen geschubde retouche, scalaire retouche, parallelle retouche en fijne retouche.

#### *Geschubde retouche*

Geschubde retouche is het meest voorkomende retouchetype. Het wordt normaliter aangebracht door middel van zachte percussie, indirecte percussie of druk maar ook harde percussie kan niet uitgesloten worden. Dit type retouche behoort tot de (semi-)steile retouche met een hoek van 50°.

#### *Scalaire retouche*

Scalaire retouche wordt aangebracht op de afslagnegatieven en behoort daardoor tot de oppervlakteretouche. Aan het eind van deze negatieven loopt deze retouche over in *steps* of *hinges.*

#### *Parallelle retouche*

Dit retouchetype behoort ook tot de oppervlakteretouche. De druktechniek is de meest geschikte techniek om tot deze variant van retouche te komen. De afslagnegatieven lopen parallel aan elkaar maar er zijn ook variaties waarbij de negatieven schuin ten opzichte van de lengterichting van het werktuig liggen.

#### *Fijne retouche*

Deze variant verandert niet de vorm van de afslag of kling maar blijft beperkt door kleine afslagnegatieven en tot de scherpe rand van het voorwerp. Fijne retouche wordt vaak verward met gebruikersretouche, wat door het gebruik (door toenemende druk) van het voorwerp incidentieel ontstaat. Fijne retouche is daarentegen regelmatig en beperkt zich tot één zijde van het voorwerp.

#### **3D-SCANS (MESONIVEAU)**

## **5** *Welke kenmerken van productiemethodes en bewerkingstechnieken zijn wel (of juist niet) zichtbaar op scans die gemaakt zijn met behulp van de Structured Light 3D-scanner?*

Over het algemeen tonen de vervaardigde 3D-modellen de aanwezige sporen van de toegepaste bewerkingstechnieken en zijn deze te herleiden uit de modellen.

Bij enkele 3D-modellen van dit onderzoek lijken de klingen niet zo scherp zoals zij in het echt zijn. Dit kan te maken hebben met de instellingen die gebruikt zijn bij het genereren van de *mesh*, of door de verschillende programma's die geraadpleegd zijn om de gaten in de 3D-modellen te vullen. Ondanks dat niet alle randen van de kling scherp worden weergegeven op de 3D-modellen, zijn kleine details goed zichtbaar. Bijvoorbeeld oneffenheden op de randen. Daarnaast is bij lipvorming sprake van een verdikte rand op het 3D-model, terwijl dit lastig is vast te leggen op afbeeldingen. Hierbij bieden scans dus meer informatie dan objectfoto's. Ook slagvlakrestanten worden beter weergegeven op het 3D-model en blijken ook kleine sporen als *hinges*, *steps*, schoksplinters, dubbele slagpunten en retouche duidelijk waar te nemen op de 3D-scans, waarbij zelfs de slagkegels te herkennen zijn.

Door de gekozen *shader* zijn insluitsels waarneembaar door textuurverschillen. Wanneer gekozen wordt voor een natuurgetrouwe kleur zijn deze insluitsels ook zichtbaar, maar uitsluitend als kleurverschillen. Anderzijds als kleurverschillen van de vuursteen precies aanwezig zijn op een deel van de kling waar bewerkingssporen aan te tonen zijn, kan het voorkomen dat deze bewerkingssporen niet zichtbaar zijn. Hiervoor komt de gekozen *shader* 'Dimple.gdp' goed van pas. Doordat deze zo opvallend is en goed afsteekt van het grootste deel van het kleurenspectrum, kunnen klingen van vele kleuren duidelijk gescand en geanalyseerd worden. Daarnaast toont dit effect ook reliëfverschillen waardoor alle slaggolven, slagbobbels en dorsaalnegatieven zichtbaar zijn

#### **6** *Op welke wijze kunnen de zichtbare kenmerken van productiemethode s en bewerkingstechnieken op de 3D-scans optimaal worden geaccentueerd in een 3D-pdf?*

Zoals het antwoord op deelvraag 5 beschreef, is de gekozen *shader* effectief in het weergeven van kleine sporen van productie- en bewerking op de klingen. Dit is ook de *shader* die in het 3D-PDF meegenomen moet worden om deze kenmerken het duidelijkste weer te geven.

Door deze *shader*, een eenvoudige opmaak binnen het 3D-PDF, opvallende hyperlinks in de tekst en duidelijke camerahoeken om deze kenmerken te tonen kunnen de zichtbare kenmerken van productie- en bewerking optimaal geaccentueerd worden in het 3D-PDF.

#### **ARCHEOLOGIEONDERWIJS (MACRONIVEAU)**

## **7** *Op welke wijze worden productiemethodes en bewerkingstechnieken op vuurstenen artefacten onderwezen aan de Rijksuniversiteit Groningen en Hogeschool Saxion?*

#### *Rijksuniversiteit Groningen*

Binnen het bachelor programma van het Groninger Instituut voor Archeologie is het materiaalonderwijs naar vuursteen verdeeld over meerdere collegejaren en vakken. Het gaat hierbij om twee eerstejaarsvakken en twee keuzevakken in het tweede en derde studiejaar.

Binnen de eerstejaarsvakken wordt de periodekennis in grote lijnen onderwezen van het Paleolithicum tot aan de Romeinse tijd. Hierbij wordt een demonstratie gegeven betreft vuursteenbewerking. Daarnaast worden de meest voorkomende materiaalcategorieën bestudeert, waaronder vuursteen. Binnen een werkcollege wordt er tijd besteed aan het maken van verschillende onderscheiden, namelijk:

- $\sum$ Het determineren van afslagen en klingen;
- $\triangleright$ Verschillen tussen onverbrand/verbrand vuursteen;
- $\sum$ Verschillen tussen natuurlijk-/bewerkt vuursteen.

Binnen de keuzevakken uit het tweede en derde jaar worden verschillende thema's en theoretische perspectieven van de prehistorische periodes bestudeert. Binnen een werkcollege wordt een (verplicht) practicum gegeven waarin studenten proberen om een selectie materiaal toe te wijzen aan deze verschillende cultuurgroepen/tradities. Daarnaast worden de theoretische aspecten van materiaalonderzoek met de praktijk verbonden.

Productiemethodes en bewerkingstechnieken worden zeker benoemd en bestudeert aan het GIA. Maar het uitgangspunt van dit onderwijsprogramma is dat de studenten leren hoe materiaalonderzoek gekoppeld is aan theoretische overwegingen.

#### *Hogeschool Saxion*

Het vuursteenonderwijs aan Hogeschool Saxion behoort tot twee vakken uit het eerste studiejaar, wat dus verplicht is voor het behalen van het bachelor diploma. In de werkcolleges van dit vak wordt vuursteen behandelt, namelijk:

- $\triangleright$ Vuursteen als grondstof, oppervlakteverschijnselen, productieprocessen, bewerkingstechnieken, retouchering en gebruikssporenonderzoek;
- $\triangleright$ Chronotypologie en de koppeling aan archeologische culturen;

Hierbij wordt in het laatste werkcollege deze opgedane kennis getest door een practicum waarbij vuurstenen artefacten en werktuigen beschreven en gedetermineerd worden door de studenten. Daarnaast zijn er nog excursies naar het GIA en voor vuursteenbewerking. De nadruk van deze onderwijsvorm ligt op de toepassing tijdens de praktijk van het archeologisch veldonderzoek en parate kennis over de verschijningsvormen van vroegprehistorische vindplaatsen en vondstmateriaal, voornamelijk vuursteen.

#### **8** *Op welke wijze kunnen 3D-scans geïmplementeerd worden binnen het archeologieonderwijs?*

Het gebruik van digitale onderwijsmiddelen, zoals 3D-scans van vuurstenen artefacten met bewerkingssporen zou de mogelijkheden om productiemethoden en bewerkingstechnieken in het bestaande onderwijs kunnen verbeteren. Hierbij zijn enkele aspecten van belang:

Het nut om deze sporen van productie- en bewerkingstechnieken te onderwijzen is een vergrootte bewustwording onder archeologiestudenten over de materiaaleigenschappen en de vaardigheden die nodig waren om vuursteen te bewerken. Het gebruik van 3D-scans kunnen bijdragen aan het zichtbaar maken van deze kenmerken waardoor het niet noodzakelijk is om artefacten te gebruiken.

Doordat studenten hierdoor verdieping in de theorie kunnen vinden, worden ze gestimuleerd om zelf op onderzoek uit te gaan, sporen te herkennen en te vergelijken met kenmerken uit een referentiecollectie om zo het productieproces van vuurstenen werktuigen te reconstrueren. Dit kan zorgen voor een expertise die toepasbaar is tijdens veldwerk en uitwerking van archeologisch onderzoek. Het zelfstandig gebruik van de 3Dscans draagt bij het vergroten van het onderzoekend vermogen van studenten. Dat onderzoekend vermogen kan tijdens het verdere verloop van de studie verder worden uitgebreid.

Voor een optimale kennisoverdracht, kunnen docenten de keuze maken om hun woorden te verduidelijken door middel van beelden, wat 3D-modellen kunnen zijn, waardoor deze beelden in het langetermijngeheugen terecht komen. Om woorden en beelden effectief aan elkaar te koppelen, bestaat het multimediaprincipe van Mayer. Bij deze theorie horen vijf relevante principes voor de mogelijke toepassing van de 3D-modellen:

- *I. Het coherentieprincipe;*
- *II. Het modaliteitsprincipe;*
- *III. Het nabijheidsprincipe;*
- *IV. Het overbodigheidsprincipe*
- *V. Het signaleringsprincipe.*

Om dit multimediaprincipe toe te passen is de optie van een 3D-PDF binnen het archeologieonderwijs passend. Zo kan er binnen een 3D-pdf een 3D-model uitgelegd worden door tekst en beeld te combineren. Belangrijke begrippen en kenmerken kunnen aangegeven worden door middel van hyperlinks. Wanneer hierop geklikt wordt, draait het 3D-model naar het kenmerk waardoor het begrip of kenmerk onmiddellijk verduidelijkt wordt door beeld. Deze toepassing is passend met het coherentieprincipe en het signaleringsprincipe. In de ontwerpfase van een 3D-pdf kan ook rekening gehouden worden met het nabijheidsprincipe. Dit gebeurt door tekst passend te maken op maximaal twee pagina's waarbij ook het 3D-model wordt getoond. Hierbij is geen sprake van het overbodigheidsprincipe, doordat er gebruik wordt gemaakt van twee vormen van media (3Dmodel en tekst). Hoewel het modaliteitsprincipe stelt dat deze toepassing mogelijk een overbelasting van het visuele kanaal kan veroorzaken, zorgt een 3D-pdf voor een eigen leertempo wat ook van toepassing is bij dit principe.

Dit zelfstandige leertempo past ook bij *'Learning through Exploring'*, waarbij centraal staat dat studenten de vrijheid hebben om handelingen te verrichten en de ontwikkeling van zelfregulatie, het vermogen om zelf keuzes te maken, te vergroten. Hierbij wordt het materiaal betreft een onderwerp aangeleverd voor de studenten als leermateriaal, hierbij kunnen ook doelen gesteld worden waar de studenten naartoe kunnen werken. Om deze leerstrategie toe te passen, kan ook gekozen worden om de bestanden van de 3D-modellen aan de studenten te geven. Hiertoe behoren dan bijvoorbeeld open vragen.

Wanneer het onderzoekend vermogen van de studenten verder ontwikkeld wordt kan de docent meer als coach optreden. Door middel van observatie, verdiepende vragen en feedback, worden studenten geactiveerd en verkrijgen zij inzicht of hun leerproces hen dichter bij het doel van het vak brengen. Zo raken studenten meer individueel gemotiveerd en leren zij begrijpen, toepassen, analyseren, evalueren en ook zelf te creëren.

## 8.2 CONCLUSIE

Om de hoofdvraag te beantwoorden zijn alle onderzoeksvragen uitgewerkt en beantwoord. De hoofdvraag van dit onderzoek is als volgt:

> *Op welke wijze kunnen 3D-scans van sporen van productiemethodes en bewerkingstechnieken op vuurstenen klingen bijdragen aan het archeologieonderwijs in Nederland?*

Het nut om de sporen van productiemethodes en bewerkingstechnieken te onderwijzen is een vergrootte bewustwording onder archeologiestudenten over de materiaaleigenschappen en de vaardigheden die nodig waren om vuursteen te bewerken. Het inlevingsvermogen van archeologiestudenten wordt vergroot betreft het leven van de prehistorische mens als ze beter weten welke handelingen deze moest verrichten om een vuurstenen werktuig te maken. Ook het herkennen van deze sporen is van belang om vast te stellen of een archeologische vindplaats gebruikt werd als locatie om vuursteen te bewerken, maar ook om te bepalen hoe oud de vindplaats is of welke functie (jachtkamp, extractiekamp etc.) deze had.

3D-scans kunnen bijdragen aan het zichtbaar maken van deze kenmerken, waardoor het materiaalonderwijs niet meer afhankelijk is van depots die referentiecollecties willen uitlenen. Daarnaast tonen 3D-scans sporen van productie- en bewerking op detailniveau. Zo zijn oneffenheden op de rand herkenbaar, maar ook: slaggolven, slagbobbels, dorsaalnegatieven, lipvorming, kleine slagvlakrestanten, insluitsels, *hinges*, *steps*, reliëf, schoksplinters en sporen van retouche. Deze kenmerken zijn niet allemaal natuurgetrouw weer te geven, zoals dat de klingen niet vlijmscherp tonen zoals ze daadwerkelijk zijn. Dit kan te maken hebben met de kwaliteit van de scanner, de instellingen voor de *mesh* of het werkproces met de verschillende programma's van dit onderzoek. Toch zijn kenmerken op detailniveau waarneembaar waardoor er wel potentie zit in dit soort 3Dscans.

Uit dit onderzoek blijkt ook dat het zelfstandig gebruik van de 3D-scans bijdraagt aan het vergroten van het onderzoekend vermogen van archeologiestudenten. Dat onderzoekend vermogen kan tijdens het verdere verloop van de studie verder worden uitgebreid. Wanneer het onderzoekend vermogen van de studenten verder ontwikkeld wordt kan de docent meer als coach optreden. Door middel van observatie, verdiepende vragen en feedback, worden studenten geactiveerd en verkrijgen zij inzicht of hun leerproces hen dichter bij het doel van het vak brengen. Zo raken studenten meer individueel gemotiveerd en leren zij begrijpen, toepassen, analyseren, evalueren en ook zelf te creëren.

# HOOFDSTUK 9 AANBEVELINGEN

Naar aanleiding van dit onderzoek kunnen de volgende aanbevelingen worden gedaan op de verschillende niveaus:

#### **VUURSTEENBEWERKING (MICRONIVEAU)**

 $\triangleright$ In literatuur over vuurstenen artefacten moeten meer vuursteenspecialisten sporen van productie- en bewerking beschrijven. Hierdoor wordt een meer gedetailleerd beeld gegeven over de aangetroffen artefacten daardoor een extra verdieping. Dit is ook belangrijk bij het informeren van het grote publiek over vuursteenvindplaatsen. Mensen willen graag meer weten dan overzichten van werktuigen. Zij willen weten hoe deze zijn gemaakt en gebruikt.

#### **3D-SCANS (MESONIVEAU)**

- $\ddot{\sim}$ Op basis van de gemaakte 3D-scans met de *Structured Light 3D-scanner* blijken dit soort scans op detailniveau sporen weer te geven op vuurstenen klingen. Wel is te adviseren om soortgelijke 3D-scans te maken met andere scanners of door middel van fotogrammetrie om te onderzoeken welke methode de sporen van productie- en bewerking het beste weergeven.
- $\triangleright$ Doordat binnen de archeologie steeds vaker gebruik wordt gemaakt van 3D-toepassingen dient een specificatie binnen de KNA opgesteld te worden over de minimum kwaliteitseisen van dit gebruik en de 3D-modellen die daaruit komen.
- $\ddot{\phantom{1}}$ 3D-scans/Pdf's van vuurstenen artefacten kunnen ook in het werkveld geraadpleegd worden als (inter- )nationale referentiecollectie. Wanneer deze modellen beschreven worden door vuursteenspecialisten kunnen archeologen bij bedrijven makkelijker deze collectie raadplegen voor het beschrijven/determineren van vuursteenvondsten.

## **ARCHEOLOGIEONDERWIJS (MACRONIVEAU)**

- $\triangleright$ Het gebruik van het 3D-PDF van dit onderzoek moet getest en geëvalueerd worden naar aanleiding van de materiaallessen van het GIA en Saxion. Hierdoor kan de verwachting van dit soort 3D-PDF's worden bereikt en geoptimaliseerd naar een andere docentenrol en een vergroot onderzoekend vermogen bij studenten. Wanneer de verwachting bereikt wordt, kunnen ook andere materiaalcategorieën op deze manier worden onderwezen.
- $\triangleright$ Doordat de shader niet gepresenteerd kon worden in het 3D-PDF kan gekeken worden naar manieren waarbij dit wel kan.

# LITERATUURLIJST

#### LITERATUUR

**Alders, P.G., 2010:** *Van Reuvens tot Malta. Samenvatting geschiedenis van de Nederlandse archeologie tot Malta*, Deventer.

**Archeologisch Basis Register (ABR), 1992:** Tabel 9: Periode, in ABR: *Het Archeologisch Basis Register*, Amersfoort, 256-257.

**Beuker, J.R., 2010:** *Vuurstenen Werktuigen. Technologie op het scherp van de snede*, Leiden.

**Berkouwer, M./ T. Ho/ J. van der Duin/ S. Leenaers, 2020:** *Reader 3D-scannen met Scan in a Box scanner*, Deventer.

**Brounen, F.T.S./ H. Peeters, 2001:** Vroeg-neolithische vuursteenwinning en -bewerking in de Banholtergrubbe (Banholt, Gem. Margraten), *Archeologie* 10, 133-149.

**Clarkson, C./ C. Shipton, 2015:** Teaching Ancient Technology using "Hands-On" Learning and Experimental Archaeology, in *Ethnoarchaeology*, 7:2, London, 157-172.

**Cruess, R.L./ S.R. Cruess/ Y. Steinert, 2016:** Amending Miller's Pyramid to include Professional Identity Formation, in *Academic Medicine* 91, Washington D.C., 180-185.

**Elburg, R./ M. de Grooth/ P. van der Kroft, 2016:** Vuursteen als grondstof, in Amkreutz, L./ F. Brounen/ J. Deeben/ R. Machiels/ M.F. van Oorsouw/ B. Smit (red): *Vuursteen verzameld. Over het zoeken en onderzoeken van steentijdvondsten en –vindplaatsen,* Amersfoort (Nederlandse Archeologische Rapporten 50), 28-29.

**HBO-raad, 2009:** *Kwaliteit als opdracht*, Den Haag.

**Inizan, M.-L./ M. Reduron-Ballinger/ H. Roche/ J. Tixier/ J. Féblot-Augustins (trans.), 1999:** *Technology and Terminology of Knapped Stone*, Meudon.

**Jongste, P.F.B., 2020:** *BBT Studiewijzer Periode en Materiaalkennis Vroege Prehistorie 2020-2021*, Deventer.

**Korf, G./ N.F.H.H. Vossen, 2013**: *Archeologie en ruimte*, Amsterdam.

**Luckin, R./ B. Bligh/ A. Manches/ S. Ainsworth/ C. Crook/ R. Noss, 2012:** *Decoding Learning: The Proof Promise and Potential of Digital Education*, London.

**Messner, T., 2018:** Experimental Approaches to Student Success, in *EXARC Journal* 2018/2, Leiden.

**Peeters, J.H.M./ J. Schreurs/ S.M.J.P. Verneau, 2001:** Deel 18 Vuursteen: typologie, technologische organisatie en gebruik, in Hogestijn, J.W.H./ J.H.M. Peeters (red.): *De mesolitische en vroeg-neolithische vindplaats Hoge Vaart-A27 (Flevoland)*, Amersfoort (Rapportage Archeologische Monumentenzorg 79), 5-155.

**Piel-Desruisseaux, J-L., 2004 (5de ed.):** *Outils préhistoriques. Du galet taillé au bistoury d'obsidienne*, Paris.

**Sepers, M., 2016:** *Een interactieve 3D-pdf bouwen. Aanvulling op de 3D pdf workshop van vrijdag 18 december 2015,* Deventer.

**Shea, J.J., 2013:** *Stone Tools in the Paleolithic and Neolithic Near East*, Cambridge.

**Slooter, M. 2021:** *De zes rollen van de leraar. Handboek voor effectief lesgeven*, Huizen.

**Surma, T./ K. Vanhoyweghen/ D. Sluijsmans, G. Camp/ D. Muijs/ P. Kirschner, 2019:** *Wijze lessen, 12 bouwstenen voor effectieve didactiek*, Meppel.

**Verbaas, A./ R.A. Houten/ E. Drenth/ S.B.C. Bloo, 2017:** Leidraad 3L Vuursteen (alle perioden), in *KNA-Leidraden Anorganisch Materiaal,* Gouda (versie 1.1).

**Visser, R./ W.K. van Zijverden/ P. Alders, 2016:** Teaching Digital Archaeology Digitally, in Campana, S./ R. Scopigno/ G. Carpentiero/ M. Cirillo (eds.): *CAA2015. Keep The Revolution Going. Proceedings of the 43rd Annual Conference on Computer Applications and Quantitative Methods in Archaeology*, Oxford, 11-15.

#### INTERNETBRONNEN

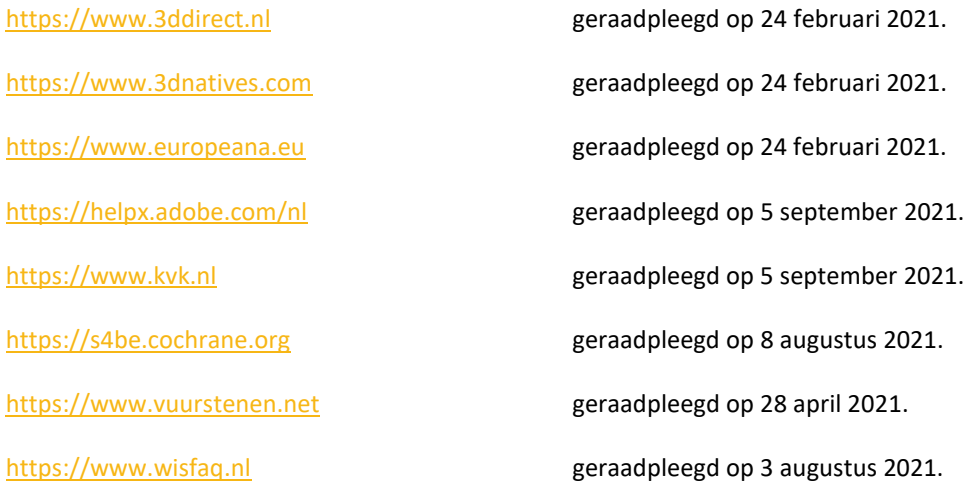

## LIJST VAN AFBEELDINGEN

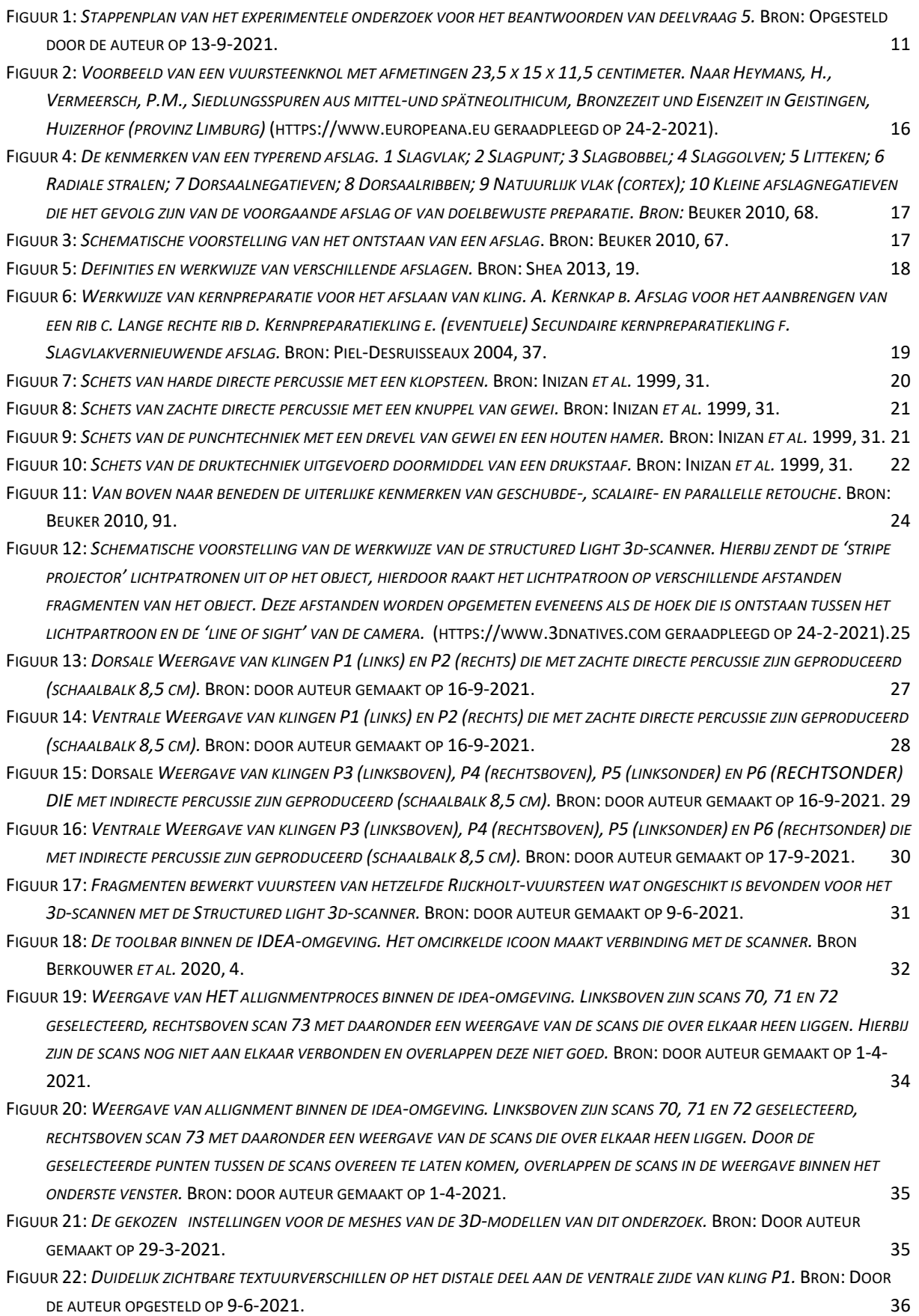

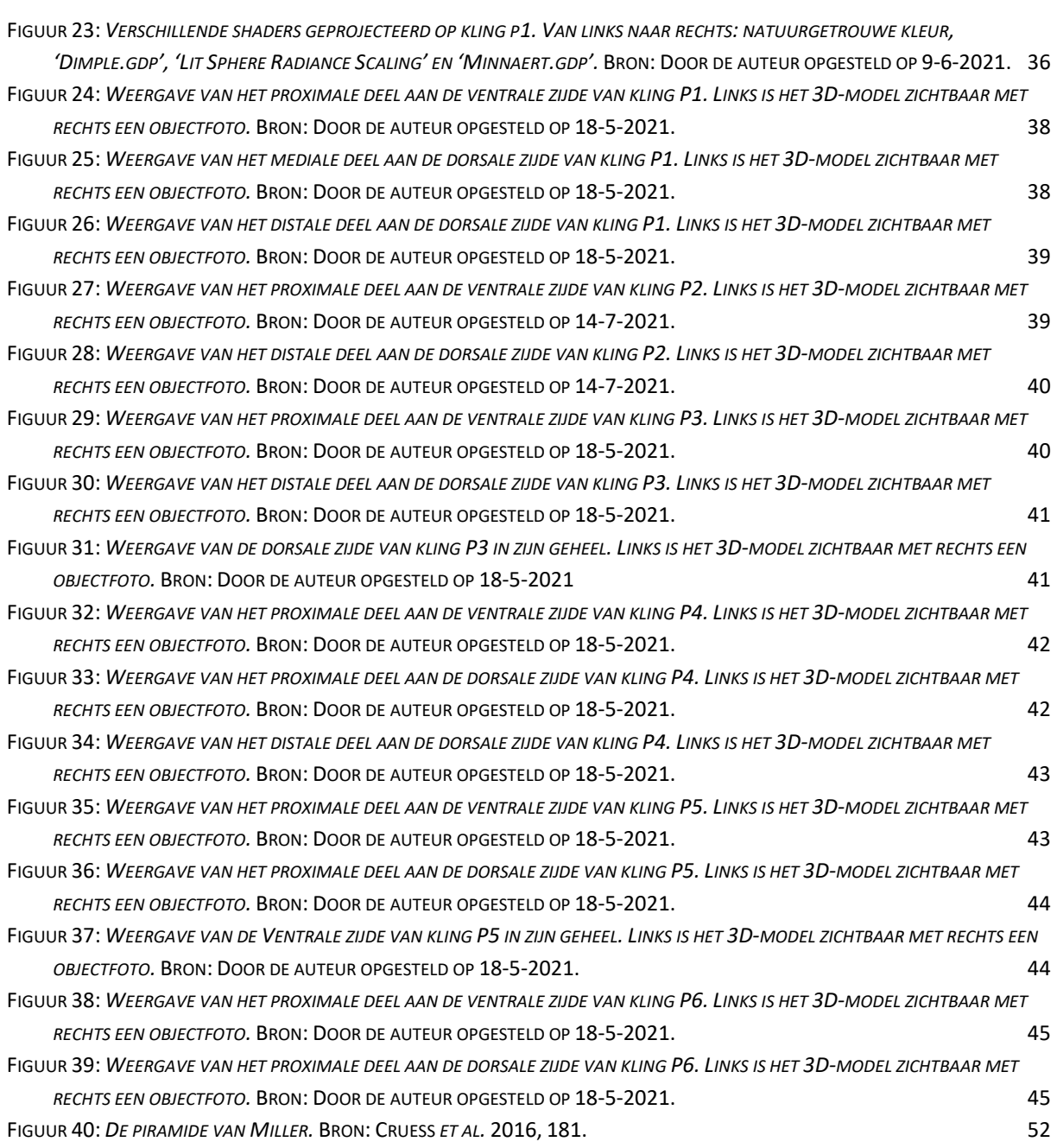

## LIJST VAN TABELLEN

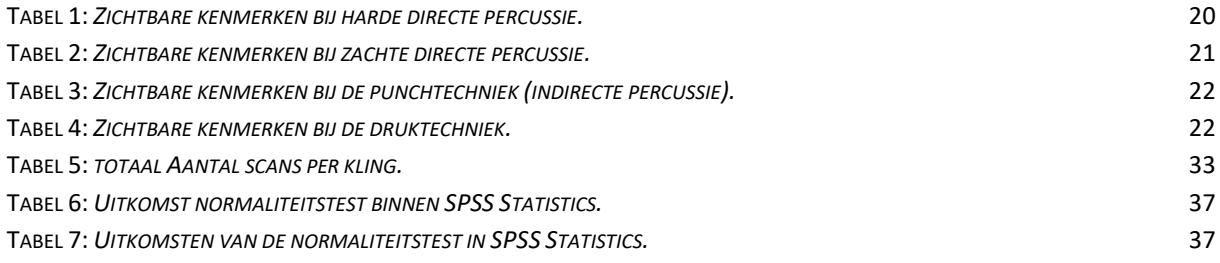

# BIJLAGEN

# BIJLAGE 1 VERKLARENDE WOORDENLIJST<br>Begrip

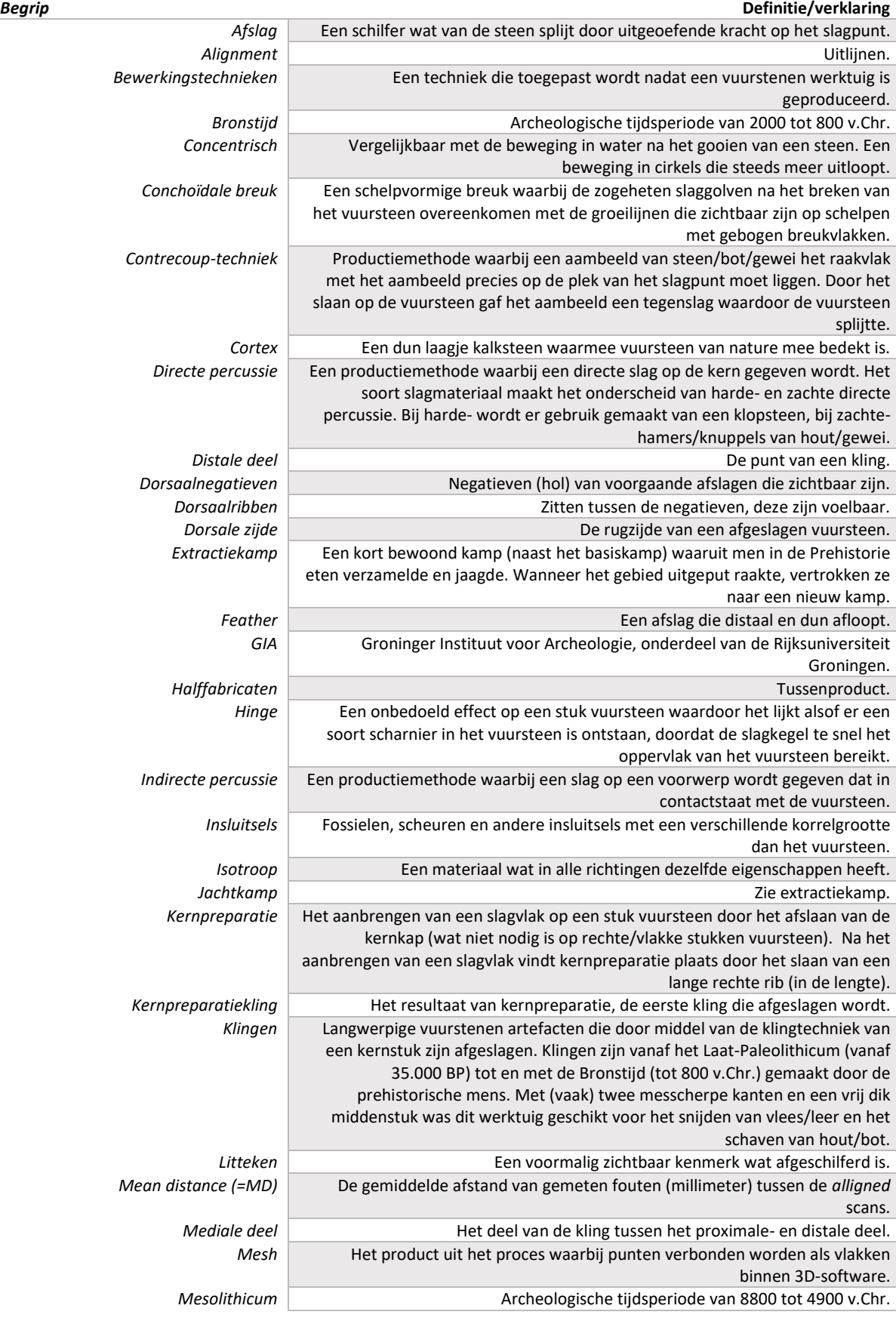

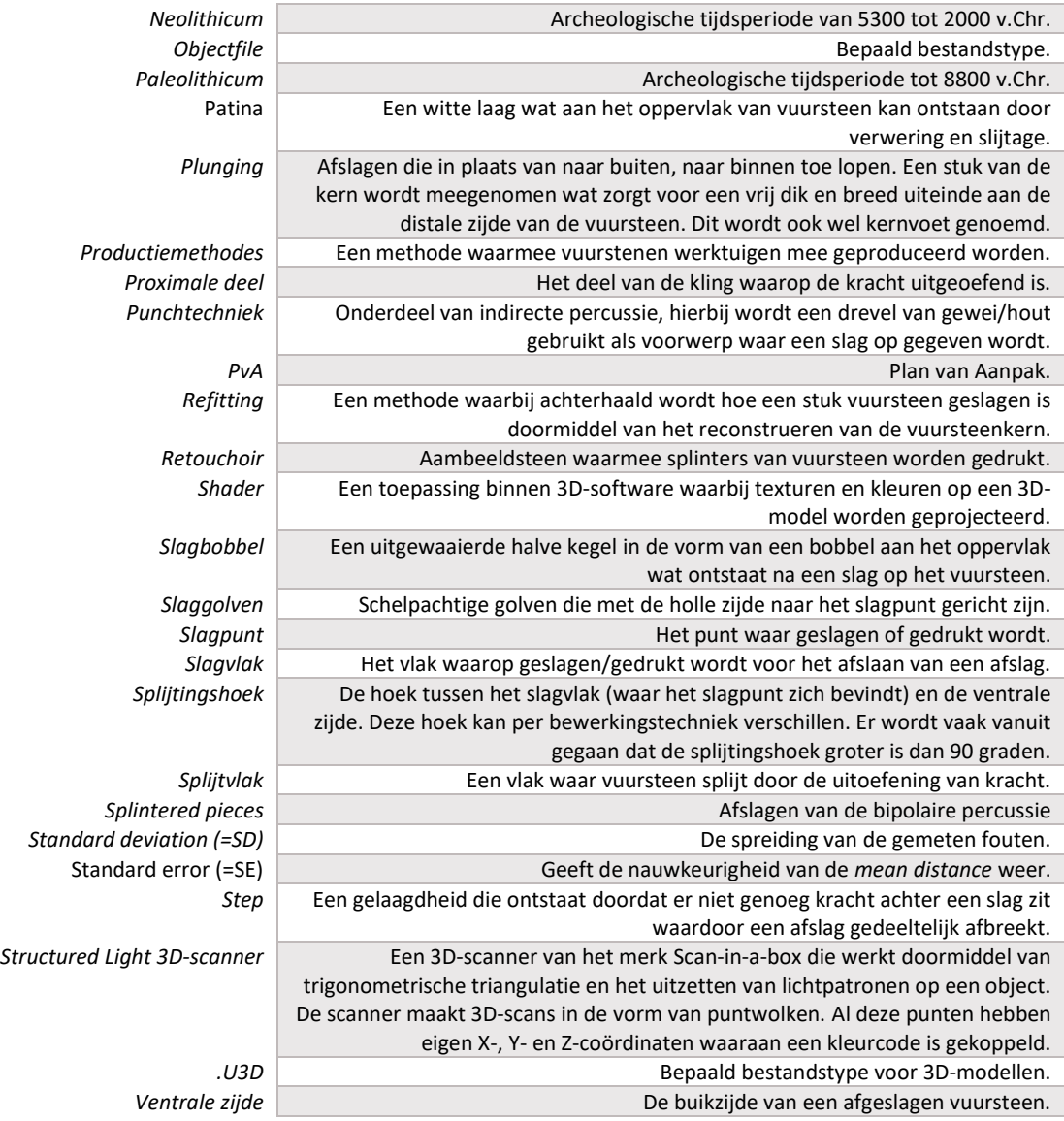
## BIJLAGE 2 STAPPENPLAN VAN HET EXPERIMENTELE ONDERZOEK

**1. Materiaalonderzoek:** In deze stap worden de belangrijkste materialen die gebruikt worden in deze experimenten bepaald: (a) het gebruik van de *Structured Light 3D-scanner* en (b) het vinden van de klingen die geschikt zijn voor het maken van de 3D-scans (dit wordt gerealiseerd door het bepalen van herkomst en de uiterlijke kenmerken van de klingen).

**2. Bepalen van de optimale werkwijze om klingen te scannen**: bij deze stap wordt gezocht naar (a) een optimale werkwijze om de klingen te scannen en (b) de juiste instellingen van de *Structured Light 3D-scanner* en de juiste benodigdheden voor het scannen.

**3. Maken van de 3D-modellen:** deze stap wordt uitgevoerd door middel van de volgende deelstappen:

- o *Opstellen van de 3D-Scanner*: door gebruik te maken van een zwarte onder- en achtergrond, (piep)schuimblokken en een draaischijf, de juiste opstelling voor 3D-scannen vinden;
- o *De oriëntatie bepalen* van de *Structured Light 3D-scanner* en deze kalibreren;
- o *Bepalen van het oppervlak van elk van de zes klingen:* door de klingen tot halverwege in het (piep)schuim te steken kunnen deze rondom in twee delen (proximaal- en distaal) gescand worden binnen de software 'IDEA 1.1 SR 8 Standard Edition'.
- o *Het uitvoeren van de 3D-scans per kling (per proximaal- en distaal deel)*: Deze deelstap wordt gebruikt om scans per kling te maken en is daardoor een belangrijk deelstap. Om een nauwkeurig 3D-model te kunnen krijgen, (zie deelstap *Betrouwbaarheid van de 3D-modellen***)** zijn meerdere scans, per proximaalen distaal deel, nodig:
	- ledere scan wordt in de vorm van een puntwolk weergegeven. De verschillende scans worden gerealiseerd door het tussentijds draaien van de draaischijf waarop de kling tot halverwege het (piep)schuim zich bevindt;
- o *Het vervaardigen van 3D-modellen*: De verschillende gescande puntwolken worden met behulp van de tool '*Allign Scans*' (uitlijnen), binnen de 'IDEA 1.1 SR 8 Standard Edition' software, verbonden tot een geheel. Tijdens dit uitlijnen wordt steeds de gegeven *mean distance* en *standard deviation* (spreiding) klein gehouden, waardoor de scans zo nauwkeurig mogelijk zijn (zie *Betrouwbaarheid van de 3D-modellen)*. Na het selecteren en verwijderen van de (piep)schuimblokken, kunnen de twee verschillende groepen per kling aan elkaar verbonden worden tot een geheel; De tool '*Create Mesh*' zorgt ervoor dat de puntwolken van de zes volledige klingen worden getransformeerd naar ondoorzichtige 3D-modellen.
- o *Betrouwbaarheid van de 3D-modellen*: Om iets te kunnen zeggen over de kwaliteit van de 3D-modellen, wordt gekeken naar de nauwkeurigheid van de metingen, de precisie van de scans en de resolutie van de scans. Om de kwaliteit van de 3D-modellen te waarborgen staat per 3D-model de *mean distance* en *standard deviation* per groep genoteerd. Hoe groter de *standard deviation*, des te groter de verschillen tussen *alligned* scans. Een belangrijk factor die de spreiding van de gemeten fouten kan verkleinen is het vergroten van het aantal scans. Dit vergroot ook de kwaliteit van de 3D-modellen.
- o *Het bewerken van 3D-modellen*: Deze deelstap geeft ook (gedeeltelijk) antwoord op deelvraag *6*.
	- Door gaten in de 3D-modellen/*meshes* dienen de bestanden uit de IDEA-software geëxporteerd te worden als *objectfile* naar de software 'Artec Studio'. Hierbinnen kan de tool *'SmallObject Filler'* en vervolgens *'Leave Biggest Object'* gaten in de *mesh* opvullen. Wederom dient het model geëxporteerd te worden als *objectfile*;
	- De objectfiles van de klingen kunnen in de software 'Meshlab' bewerkt, verbeterd en aangepast worden. Na het bekijken van meerdere *shaders*, waarmee kleuren en texturen bepaald kunnen worden, blijkt de *shader* 'Dimple.gdp' de sporen van productie- en bewerking het duidelijkste weer te geven op de 3D-modellen;
- o *Analyseren van de 3D-modellen***:** Deze deelstap geeft ook (gedeeltelijk) antwoord op deelvraag *6*. Binnen deze stap worden de 3D-modellen vergeleken met foto's die genomen zijn van de klingen:
	- o Het nemen van digitale foto's per kling, met als doel deze macroscopische sporen weer te geven door middel van camerahoeken en belichting;
	- o Het opslaan van de digitale foto's in aparte mappen op een computer;
	- o De foto's van de klingen worden met de 3D-modellen nagebootst middels schermafbeeldingen binnen de Meshlab-software, deze schermafbeeldingen zijn vanuit dezelfde hoek en op dezelfde schaal genomen. Deze foto's en schermafbeeldingen worden met elkaar vergeleken op zichtbaarheid van de sporen van productie- en bewerking binnen de analyse, waarna een conclusie volgt.

## BIJLAGE 3 TABEL UITERLIJKE KENMERKEN VAN DE KLINGEN

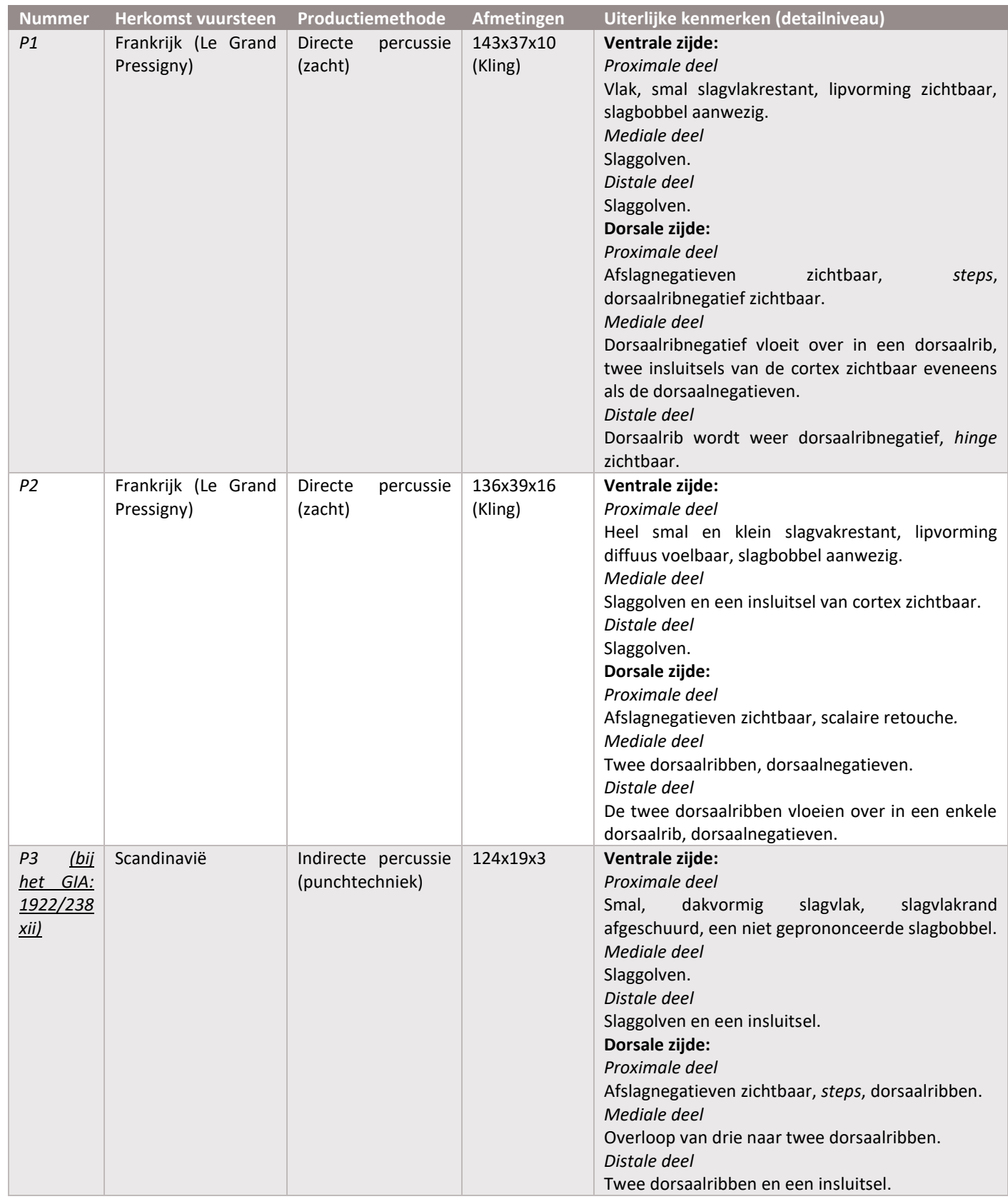

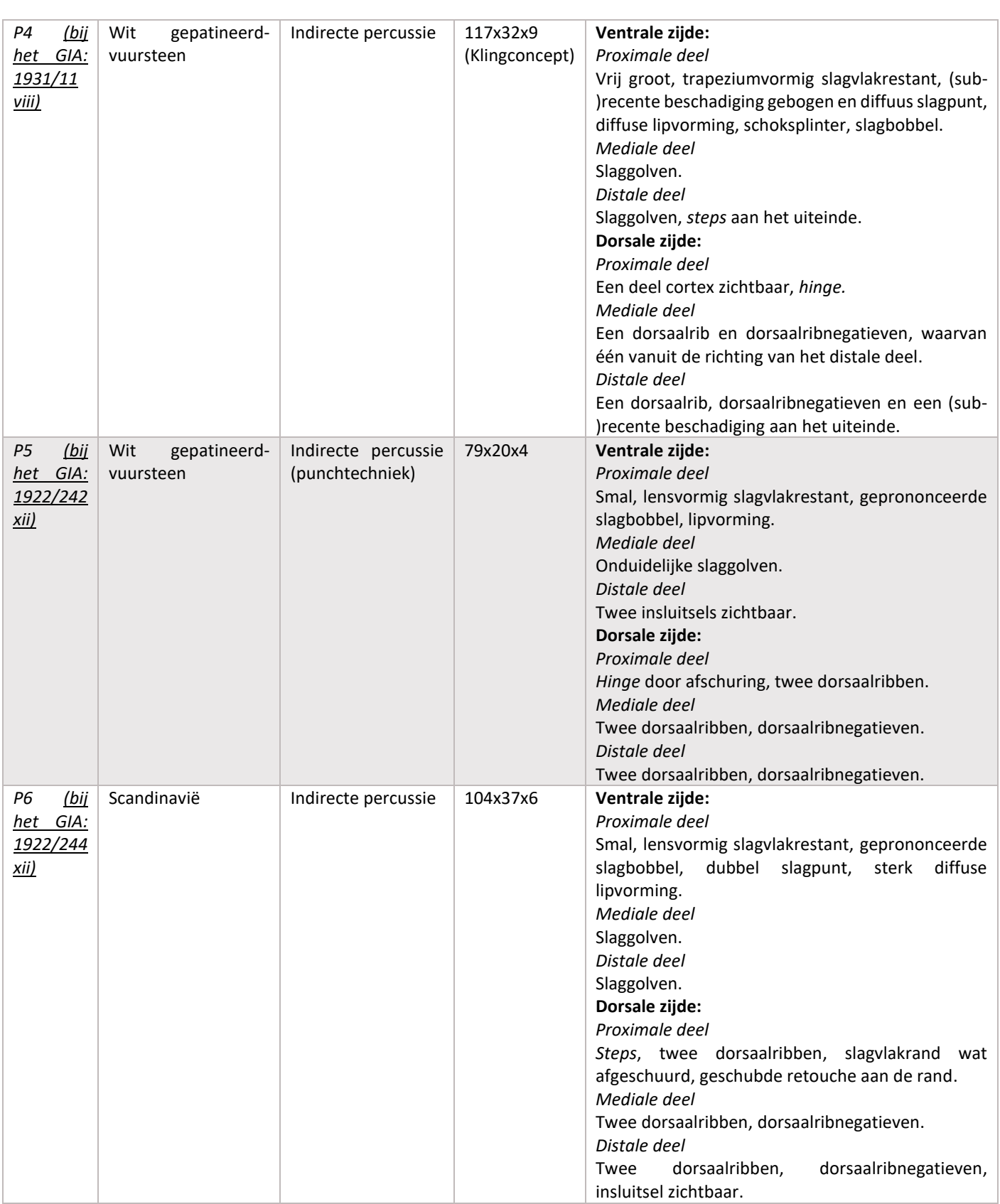

## BIJLAGE 4 TABEL PRECISIE VAN DE 3D-MODELLEN

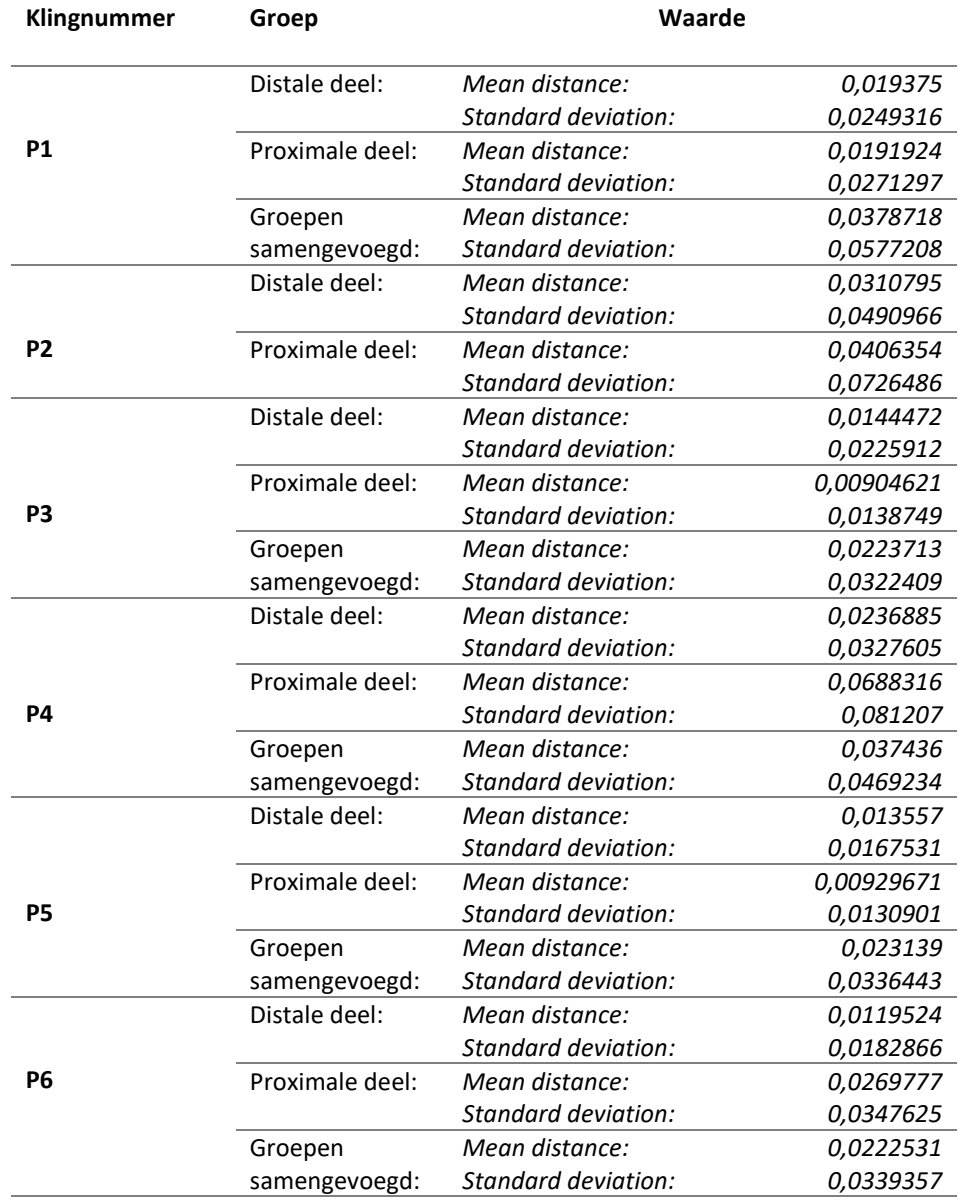